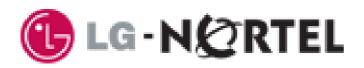

# IP Telephone Installer Guide

LIP-6812 & 6830 SIP (Session Initiation Protocol) SIP4B

Please read this manual carefully before installation. Retain it for future reference.

# **Regulatory & Safety Notice**

#### LIP-6812D & LIP-6830D

This equipment complies with the following regulatory standards, FCC Part 15, IC (Industry Canada) CS03, TBR21, TBR03, and TBR04. Also, this equipment complies with the safety requirements of UL60950, CSA60950, EN60950, EN55022 and EN55024

#### FCC Compliance Statement

This device complies with part 15 of the FCC Rules for a Class B device. Operation is subject to the following two conditions: (1) This device may not cause harmful interference and (2) this device must accept any interference received, including interference that may cause undesired operation.

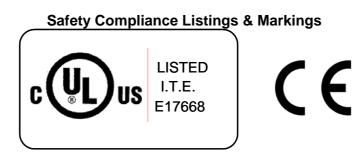

# **Revision History**

| ISSUE | DATE       | Contents of Changes    | REMARK |
|-------|------------|------------------------|--------|
| 1.0   | 2006.12    | Initial Release        |        |
| 1.1   | 2006.12.29 | Update to rls. 1.2.15s |        |
| 1.2   | 2007.01.15 | Update to rls. 1.2.16s |        |
| 1.3   | 2007.02.20 | Update for rls 1.2.17s |        |
| 1.4   | 2007.04.   | Update for 1.2.20s     |        |
| 01.05 | 2007.06    | Update for 1.2.24SS    |        |

#### Copyright© 2006 LG-Nortel Co. Ltd. All Rights Reserved

This material is copyrighted by LG-Nortel Co. Ltd. Any unauthorized reproductions, use or disclosure of this material, or any part thereof, is strictly prohibited and is a violation of Copyright Laws. LG-Nortel reserves the right to make changes in specifications at any time without notice. The information furnished by LG-Nortel in this material is believed to be accurate and reliable, but is not warranted to be true in all cases.

LG-Nortel is a trademark of LG-Nortel Co. Ltd.

All other brand and product names are trademarks or registered trademarks of their respective companies.

# **Read Me First!**

# **Stopping DHCP Binding**

When the LIP Phone is powered-On, it searches for a DHCP server to get network and configuration information. If your network has a DHCP server, the LIP-6812/LIP-6830 can get information easily and automate provisioning. However, if a DHCP server does not exist, the LIP Phone will continue searching for a DHCP server for an extended period of time. To stop the search, press the 'Settings' button 3 times; the DHCP binding attempt will stop after few seconds.

# Applying VLAN changes at Boot-up

During a power or disconnect boot-up, the LIP-6812 & LIP-6830 may implement an an automatic provisioning process, retrieving a configuration file from a server. If VLAN settings are changed by the retrieved configuration file, the LIP-Phone must again reboot for normal operation. If VLAN settings are changed, the LCD will display the reboot message as shown below. Press the **[Yes]** Softkey to reboot the LIP-6812/LIP-6830.

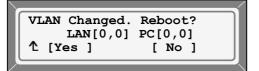

# **Table of Contents**

| 1. | Introduc   | cing the LIP-6812 & LIP-6830         | 1  |
|----|------------|--------------------------------------|----|
|    | 1.1 LIP-68 | 312 and LIP-6830 Overview            | 1  |
|    | 1.2 LIP Ph | none Features                        | 1  |
|    | 1.3 LIP-68 | 312/LIP-6830 General Description     | 2  |
| 2. |            | stallation                           |    |
|    | 2.1 Physic | cal Connections                      | 6  |
| 3. | LCD Me     | nu Configuration                     | 9  |
|    |            | Menu Navigation                      |    |
|    |            | ad Editing of Configuration Values   |    |
|    |            | Jnlock Configuration                 |    |
|    |            | ork Configuration                    |    |
|    |            | letwork Mode                         |    |
|    | -          | P Address                            |    |
|    | -          | ubnet Mask                           |    |
|    |            |                                      |    |
|    |            | efault Gateway                       |    |
|    |            | rimary DNS Address                   |    |
|    |            | econdary DNS Address                 |    |
|    |            | IAC Address                          |    |
|    |            | LAN Settings                         |    |
|    | 3.4.8.1    |                                      |    |
|    | 3.4.8.2    |                                      |    |
|    | 3.4.8.3    | VLAN Priority (PC)                   |    |
|    | 3.4.8.4    |                                      |    |
|    |            | DP                                   |    |
|    |            | onfiguration                         |    |
|    | 3.5.1 S    | IP Configuration, Line Parameters    |    |
|    | 3.5.1.1    |                                      |    |
|    | 3.5.1.2    |                                      |    |
|    | 3.5.1.3    | Display Name                         |    |
|    | 3.5.1.4    | Name                                 |    |
|    | 3.5.1.5    | Authentication User Name             |    |
|    | 3.5.1.6    | Authentication Password              |    |
|    | 3.5.1.7    | Registration Status                  |    |
|    | 3.5.1.8    | Line Type                            |    |
|    | 3.5.1.9    | Extension for DSS Line               |    |
|    |            | O ACD Active                         |    |
|    |            | 1 ACD Agent                          |    |
|    |            | IP Configuration, General Parameters |    |
|    | 3.5.2.1    | Outbound Proxy Address               |    |
|    | 3.5.2.2    | Outbound Proxy Port                  |    |
|    | 3.5.2.3    | Backup Proxy Address                 |    |
|    | 3.5.2.4    | Backup Proxy Port                    | 34 |

| 3.5.2   | 2.5 Local UDP Port           | 34 |
|---------|------------------------------|----|
| 3.5.2   | 2.6 RTP Start Port           | 35 |
| 3.5.2   | 2.7 Proxy Registration       | 35 |
| 3.5.2   | 2.8 Register Expires         |    |
| 3.5.2   | 2.9 VMS Address              | 37 |
| 3.5.2   | 2.10 Domain                  | 37 |
| 3.6 Pho | one Settings                 |    |
| 3.6.1   | LCD Contrast                 |    |
| 3.6.2   | Ring Type                    |    |
| 3.6.3   | Ringer Off                   | 40 |
| 3.6.4   | Headset Auto Mode            | 40 |
| 3.6.5   | DSS Registration             | 41 |
| 3.6.6   | Flexible Button Setting      |    |
| 3.6.7   | Time Configuration           |    |
| 3.6.7   | 5                            |    |
| 3.6.7   |                              |    |
| 3.6.7   | .3 DST Auto Adjustment       | 45 |
| 3.6.7   | 7.4 Time Format              | 45 |
| 3.6.7   | .5 Date Format               | 46 |
| 3.6.8   | S/W Update                   | 47 |
| 3.6.8   | •                            |    |
| 3.6.8   | 3.2 TFTP Server Address      | 48 |
| 3.6.8   | 8.3 HTTPS Provisioning       | 48 |
| 3.6.8   | 8.4 S/W Download Flag        | 52 |
| 3.6.8   | 3.5 Config Download Flag     | 53 |
| 3.6.8   | 8.6 DHCP Options             | 53 |
| 3.6.9   | Lock Outgoing Call           | 54 |
| 3.6.10  | Speed Number                 | 55 |
| 3.7 Cal | I Preferences                |    |
| 3.7.1   | Do Not Disturb               | 56 |
| 3.7.2   | Call Waiting                 | 56 |
| 3.7.3   | Call Waiting Tone            | 57 |
| 3.7.4   | Call Hold Ringback           |    |
| 3.7.5   | Message Waiting Tone         |    |
| 3.7.6   | Auto Answer                  |    |
| 3.7.7   | Caller ID Blocking           |    |
| 3.7.8   | Anonymous Call Block         |    |
| 3.7.9   | Intercom Notification        |    |
|         | one Book                     |    |
| 3.8.1   | Adding a Phone Book Record   |    |
| 3.8.2   | Editing a record             |    |
| 3.8.3   | Deleting a Phone Book Record |    |
|         | -                            |    |
| 3.8.4   | Deleting All Records         |    |
| 3.8.5   | Searching the Phone Book     |    |
| 3.8.6   | Dialing from the Phone Book  | 64 |

|    | 3.9  | Default                                   | 66 |
|----|------|-------------------------------------------|----|
|    | 3.10 | Reboot                                    | 66 |
| 4. | W    | eb Manager Configuration6                 | 8  |
|    | 4.1  | Login & Site Map                          | 68 |
|    | 4.2  | VoIP Configuration                        | 70 |
|    | 4.3  | LAN Configuration                         | 73 |
|    | 4.4  | Call Preferences                          | 75 |
|    | 4.5  | Dial Plan                                 | 77 |
|    | 4.5  | 5.1 Routing Table7                        | 7  |
|    | 4.5  | 5.2 Digit Map Table                       | '9 |
|    | 4.6  | Phone Information                         | 82 |
|    | 4.7  | Phone Settings                            | 83 |
|    | 4.8  | Phone Book                                | 85 |
|    | 4.9  | Flexible Button                           | 88 |
|    | 4.9  |                                           |    |
|    |      | ) Call Log                                |    |
|    |      | Network Time Configuration                |    |
|    |      | 2 Upgrade Configuration                   |    |
|    |      | 3 QoS Configuration                       |    |
|    |      | Load Default                              |    |
|    |      | Reboot                                    |    |
| 5. |      | oubleshooting10                           |    |
|    |      | Information1                              |    |
|    |      | Troubleshooting Guide1                    |    |
| A  | oper | ndix A. Factory Default ConfigurationA-   | 1  |
| A  | oper | ndix B. LIP-6812/LIP-6830 SpecificationB- | 1  |
| A  | oper | ndix C. Download LCD MessagesC-           | 1  |
| A  | oper | ndix D. Using the Configuration FileD-    | 1  |
| A  | oper | ndix E. Dial Pad ModeE-                   | 1  |
| A  | oper | ndix F. Auto Provisioning RoutineF-       | 1  |

# 1. Introducing the LIP-6812 & LIP-6830

# 1.1 LIP-6812 and LIP-6830 Overview

LIP-6812 and LIP-6830 are Internet Protocol (IP) phones designed to support hosted telephony services over a managed IP network. Based on the open standard Session Initiation Protocol (SIP), LIP-6812 & LIP-6830 will interoperate and exchange signaling messages with SIP Servers, Proxies and gateways and voice is transferred between end points as Real-time packets (RTP) through the Service Provider's network.

Features and functions available to the LIP-6812 & LIP-6830 through the SIP Call Server are similar to those of a conventional business telephone. For ease of use, the LIP-6812 and LIP-6830 are equipped with Fixed feature buttons, Flexible (programmable) feature buttons, an LCD display, Softkeys, and a dial pad. These elements are described in more detail in section 1.3.

# 1.2 LIP Phone Features

Features available to the LIP-6812/LIP-6830 are dependent upon the SIP Call Server and configuration of the IP Phone as well as subscribed services. Details on the features available from the Call Server and the subscribed services are available in the User Guide available from the Service Provider's representative.

Basic features provided by the LIP-6812 & LIP-6830 and the Call Server include:

- IP phone operation with SIP protocol
- Local configuration via keypad/LCD
- S/W upgrade, TFTP or HTTP/HTTPS
- Mute
- IP Addressing: static/dynamic IP (DHCP)
- RTP/RFC2833 support
- 802.3af PoE (Power over Ethernet)
- Call Logs
- Click-to-call
- Speed Dial Buttons
- One-button Call Transfer
- Speed Number dialing
- Phone Book
- Caller ID display
- Caller ID blocking
- Anonymous Call blocking
- Call Forwarding
- Call Transfer
- 3-Way Conference, Centralized or Local
- Do Not Disturb (DND)
- Call Refusal
- Call Waiting
- Message Waiting Indicator (MWI) lamp/tone
- Hotline/Warm-Line (Direct Call)

- Flexible feature mapping
- Last number redial
- Call Return
- Station-to-Station dialing
- Handset, Headset, Speakerphone, and Ring volume control
- LCD Contrast control
- Call Hold Ringback
- Hands-free dialing
- Label for the Programmed feature buttons
- Full Duplex Speakerphone
- Multiple Ring types
- Distinctive Ring tones
- G.723.1A/G.729AB/PCMU/PCMA voice codec
- Acoustic Echo canceller
- Auto Answer
- Ringer Off
- Web Based Management

# 1.3 LIP-6812/LIP-6830 General Description

The LIP Phones interface with the user to deliver voice and audio signals over the handset and speaker. A Microphone, which can be switched On and Off (muted), is located in the right front for audio input to the LIP-6812 and LIP-6830 Speakerphone. The 3-line-24 character LCD is a visual output for status and interactive menus. The various buttons are the LIP-6812 and LIP-6830 input devices used to access resources, activate features, and interact with menus. Location of the devices and buttons of the LIP-6812 are provided in Figure 1.3-1 and Figure 1.3-2. Location of the devices and buttons of the LIP-6830 are provided in Figure 1.3-3 and Figure 1.3-4.

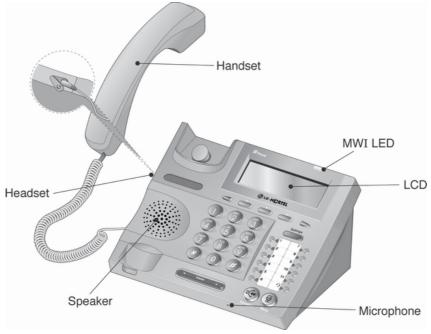

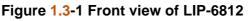

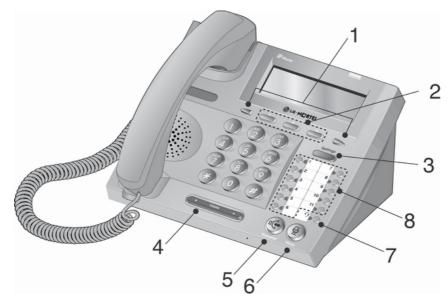

Figure 1.3-2 LIP-6812 buttons

| NUMBER | BUTTON     | FUNCTION                                                                                                    |
|--------|------------|----------------------------------------------------------------------------------------------------|
| 1      |            | Left direction button. This button has two functions; when ↑ appears on the bottom-left corner of the LCD, the previous menu may be selected.                                                                         |
|        |            | <b>Right</b> direction button. When $\rightarrow$ appears on the bottom-right corner of the LCD, the next group of Softkeys may be selected.                                                                          |
| 2      |            | <b>Softkeys</b> . Softkeys are interactive, changing function based on the LIP Phone status. When selected and verified, by pressing <b>[ OK ]</b> Softkey, the IP phone performs the selected function.              |
| 3      | Settings   | <b>Settings</b> button. 'Settings' accesses and exits the LCD menu for display and modification to the LIP Phone configuration.                                                                                       |
| 4      | Volume     | <b>Volume control</b> button. Use to adjust Ring, Headset, Handset, and Speaker volume.                                                                                                    |
| 5      | Speaker    | Speaker button. Toggle the LIP-6812 speakerphone On and Off.                                                                                                    |
| 6      | Mute       | <b>Mute</b> button. Toggle audio from the microphone to the connected party On and Off.                                                                                                    |
| 7      | <b>?)●</b> | <b>Headset</b> button When using a headset, this button toggles the headset state. When the headset is active, this button LED is red.                                                                                |
| 8      | ٠          | <b>Eleven flexible</b> buttons with Red/Green LEDs. Assign as Line or feature using the LCD Menu or Web Manager. Default assignments for buttons 1 and 2 are primary and secondary Line appearance for the extension. |

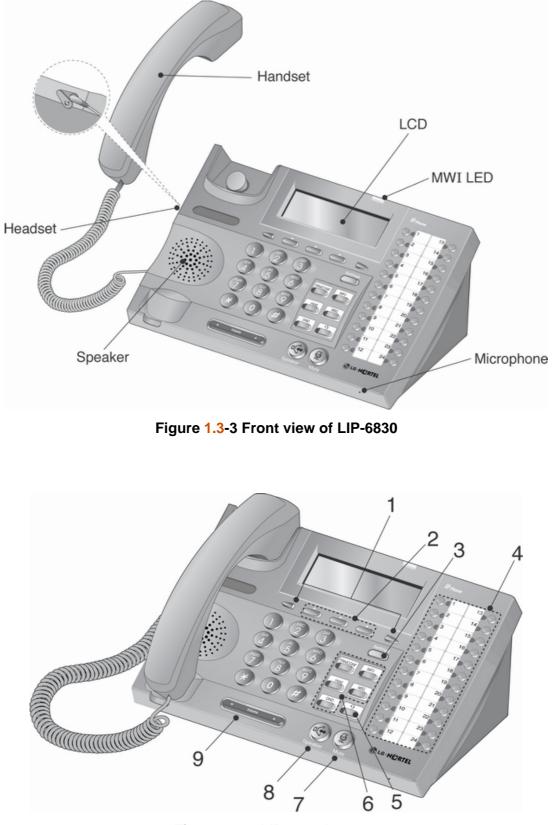

Figure 1.3-4 LIP-6830 buttons

| NUMBER | BUTTON             | FUNCTION                                                                                                    |  |  |  |  |  |  |
|--------|--------------------|----------------------------------------------------------------------------------------------------|--|--|--|--|--|--|
| 1      |                    | Left direction button. This button has two functions; when ↑ appears on the bottom-left corner of the LCD, the previous menu may be selected.                                                                              |  |  |  |  |  |  |
| I      |                    | <b>Right</b> direction button. When $\rightarrow$ appears on the bottom-right corner of the LCD, the next group of Softkeys may be selected.                                                                               |  |  |  |  |  |  |
| 2      |                    | <b>oftkeys</b> . Softkeys are interactive, changing function based on the LIP none status. When selected and verified, by pressing <b>[OK]</b> Softkey, e LIP phone performs the selected function.                        |  |  |  |  |  |  |
| 3      | Settings           | <b>ettings</b> button. 'Settings' accesses and exits the LCD menu for isplay and modification to the LIP phone configuration.                                                                                              |  |  |  |  |  |  |
| 4      | •                  | <b>Twenty-four flexible</b> buttons with Red/Green LEDs. Assign as Line or feature using the LCD Menu or Web Manager. Default assignments for buttons 1 and 2 are primary and secondary Line appearance for the extension. |  |  |  |  |  |  |
| 5      | <b>9</b>           | <b>Headset</b> button. When using a headset, this button toggles the headset state. When the headset is active, this button is red.                                                                                        |  |  |  |  |  |  |
|        | CONF               | <b>CONF</b> button. Use to establish a conference.                                                                                                    |  |  |  |  |  |  |
|        | Hold<br>MSG<br>DND | <b>INFO</b> button. Use to display configuration settings of the LIP-6830.                                                                                                    |  |  |  |  |  |  |
| 6      |                    | <b>Hold</b> button. Use to place a call on Hold. Also, use to access a held call.                                                                                                    |  |  |  |  |  |  |
|        |                    | <b>MSG</b> button. When the MWI LED indicates you have a message waiting, use to access Voice Mail server.                                                                                                    |  |  |  |  |  |  |
|        |                    | <b>DND (Do-Not-Disturb)</b> button. Use to activate DND so that extension will not ring.                                                                                                    |  |  |  |  |  |  |
| 7      | Mute               | <b>Mute</b> button. Toggle audio from the microphone to the connected party On and Off.                                                                                                    |  |  |  |  |  |  |
| 8      | Speaker            | Speaker button. Toggle the LIP-6830 speakerphone On and Off.                                                                                                    |  |  |  |  |  |  |
| 9      | Volume 🔺           | <b>Volume control</b> button. Use to adjust Ring, Headset, Handset, and Speaker volume.                                                                                                    |  |  |  |  |  |  |

# **2.** Basic Installation

The LIP-6812 & LIP-6830 have been designed to be simple, yet flexible to install. The physical installation is a matter of connecting the ports of the LIP Phone to the LAN, the Desk-top PC and when Power over Ethernet (PoE) is not supported, to power (refer to section 2.1).

The LIP Phone can be configured automatically using CDP, DHCP and downloaded Configuration files (refer to Appendix F. Auto Provisioning Routine). The LIP Phone retrieves the Configuration files from a TFTP or HTTPS server (refer to Appendix D. Using the Configuration File); the Configuration files provide the settings needed by the Phone for 'Plug & Play provisioning.

When power is applied and during a reboot, CDP, if enabled, determines any VLAN Id settings and then basic provisioning parameters are requested from the local DHCP Server:

- DHCP Option #1 Subnet Mask
- DHCP Option #2 Time offset in seconds of the local time zone from GMT.
- DHCP Option #3 Default Gateway (router) IP Address
- DHCP Option #6 DNS Server IP Address
- DHCP Option #42 SNTP Server IP Address
- DHCP Option #50 IP address of the phone
- DHCP Option #66 TFTP Server Name
- DHCP Option #150 TFTP Server IP Address, has priority over Option 66 when set
- DHCP Option for HTTPS provisioning URL, default #160, has priority over Option #66 and 150

The LIP-6812 & LIP-6830 automated provisioning loads Configuration files, see Appendix D for sample, and if required, phone software from the DHCP configured server, TFTP or HTTPS. When complete, the LIP Phone automatically registers and authenticates for SIP call services using the configured parameters. Note the LIP phone can be configured to ignore DHCP Option 66/150 and/or the HTTPS provisioning URL Option, default 160.

When the 'Plug & Play' process described above is not available or desired, the LIP-6812/LIP-6830 can be manually configured using the phone dial pad and/or the LIP-6800 Web Manager (Sections 3 and 4 respectively). If manual configuration is desired, Configuration download must be disabled or the manually configured parameters must be removed from the downloadable Configuration file.

# 2.1 Physical Connections

The following figure shows the cable connections for LIP-6812 & LIP-6830 phones. The LAN and PC connections are made with Standard CAT 5 cables terminated with RJ-45 connectors (refer to Figure 2.1-1, Figure 2.1-2 and Figure 2.1-3). The LIP Phones are designed to support PoE (Power over Ethernet); if a PoE complaint Ethernet switch port is provided, the LIP Phone will derive power from the port. If the LAN switch port does not support PoE, power connection is by way of the optional AC/DC adapter, available separately. The handset is connected to the base with a standard handset coil cord that is supplied with the LIP Phone.

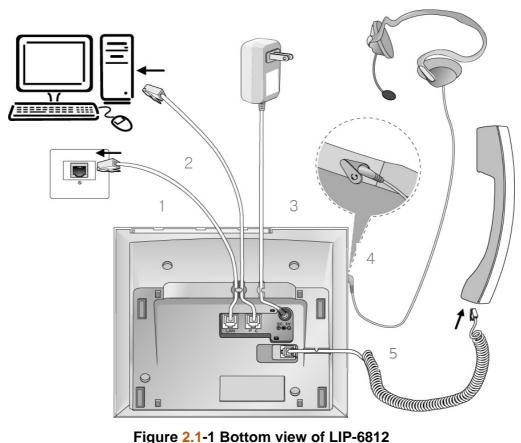

Figure 2.1-1 Bottom view of LIP-6812

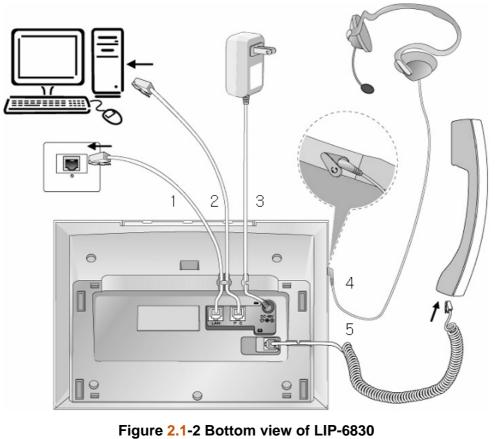

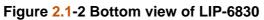

|    | LIP-6812/LIP-6830 Connections                                                          |                                                                                                    |  |  |  |  |  |  |  |
|----|----------------------------------------------------------------------------------------|----------------------------------------------------------------------------------------------------|--|--|--|--|--|--|--|
| ID | Name                                                                                   | ne Function                                                                                                    |  |  |  |  |  |  |  |
| 1  | LAN                                                                                    | Connect IP Phone LAN port to LAN wall jack with UTP-5 cable w/RJ-45, Figure 2.1-3.                                                                                                    |  |  |  |  |  |  |  |
| 2  | PC Connect IP Phone PC port to user desktop PC with UTP-5 cable w/RJ-45, Figure 2.1-3. |                                                                                                    |  |  |  |  |  |  |  |
| 3  | Power<br>(Option)                                                                      | Connect IP Phone Power port to DC out of Power Adapter, (Output: +48V DC 100mA).<br>Connect Power Adapter to AC wall jack, (Input: 120VAC 60Hz).<br>If the LAN switch supports in-line power (IEEE 802.3af compliant), the AC/DC adapter is not required. |  |  |  |  |  |  |  |
| 4  | Headset                                                                                | Connect Headset Coil cord to LIP Phone base.                                                                                                    |  |  |  |  |  |  |  |
| 5  | Handset                                                                                | Connect Handset Coil cord to LIP Phone base and handset.                                                                                                    |  |  |  |  |  |  |  |

Table 2-1 Description of LIP-6812/LIP-6830 connector ports

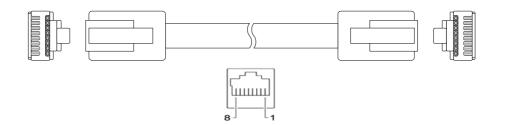

LAN Ethernet port pin assignment

Pin 1 = TX+ Pin 2 = TX-Pin 3 = RX+ Pin 4 = optional: 48V (or GND) Pin 5 = optional: 48V (or GND) Pin 6 = RX-Pin 7 = optional: GND (or 48V) Pin 8 = optional: GND (or 48V) PC Ethernet port pin assignment Pin 1 = RX+ Pin 2 = RX-Pin 3 = TX+ Pin 4 = No connection Pin 5 = No connection Pin 6 = TX-Pin 7 = No connection Pin 8 = No connection

# Figure 2.1-3 RJ-45 Plug Terminations

# 3. LCD Menu Configuration

This chapter provides detailed information to configure the LIP-6812 and LIP-6830 IP Phone using the LCD for menu display and Softkeys and dial pad for inputs. To configure the IP phone manually, it should be connected to the LAN and, if required, power cables as described in Section 2.1. Before beginning configuration of the LIP Phone, as a minimum, you will need the following information:

- IP address scheme for the LIP Phone, Dynamic (DHCP) or Static.
- For Static IP addressing you will need the:
  - o LIP Phone IP address
  - Default gateway address
  - o Subnet Mask
  - SIP Call server IP address
  - o Configuration (TFTP) server address
  - o SNTP server IP address
  - DNS server IP address
  - Proxy server IP address

Configuration with the LCD Menu employs the Menu tree structure shown in Figure 3-1 and

Figure 3-2. To initiate a Configuration session, press the settings putton to access the first branch in the menu as shown in Figure 3-1. The next branch or entry is select using the digit associated with the branch or highlighted with the cursor and selected with the [OK] Softkey, see Figure 3-2. When an individual paramter, such as Default Gateway, is reached data is entered from the dial pad and/or selected with the 3 Softkeys below the LCD.

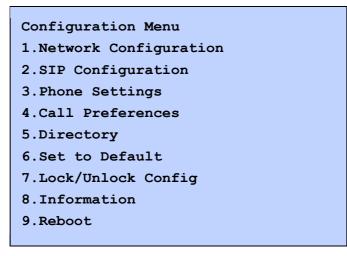

Figure 3-1 LIP-6812/LIP-6830 Configuration Menu

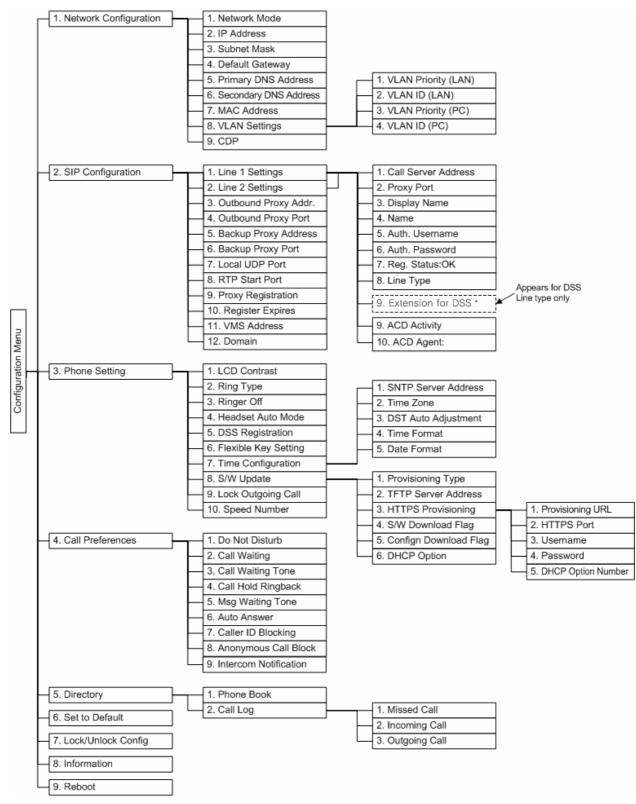

Figure 3-2 Menu Tree

# 3.1 LCD Menu Navigation

The LCD Menu is accessed only from the idle state and may be password protected (Locked). If the LCD Menu is Locked, data may be viewed, however data entry is not possible (refer to Section 3.3 Lock/Unlock Configuration).

To access the Configuration menu:

1) Press the settings button.

To select an item from a menu:

1) Dial the digit associated with the menu item, or use the **[Next]/[Prev]** Softkeys to move the cursor and highlight the item, then press the **[OK]** Softkey.

**NOTE:** When additional Softkey functions are available,  $\rightarrow$  appears at the bottom-right corner of the LCD. Use the  $\square$  button to view the next group of Softkey functions.

To return to the previous branch in the menu if  $\mathbf{\Lambda}$  is displayed:

1) Press the \_\_\_\_\_ button at the bottom left corner of the LCD.

To exit the configuration menu:

1) Press the \_\_\_\_\_ button or press the \_\_\_\_ button at the main branch of the LCD Menu.

# 3.2 Dial Pad Editing of Configuration Values

When you edit the value of a configuration using the dial pad, the following guidelines apply.

The dial pad is used to input numbers, letters, special characters, and period. If a configuration can accept both numbers and letters, the **[Mode]** Softkey will be available. The **[Mode]** Softkey switches the dial pad entry mode: The mode sign appears in the upper-right corner as **[1]** (number), **[A]** (upper case), **[a]** (lower case) or **[S]** (special characters) mode.

To enter letters with the dial pad, use the digit with the desired letter. Press the same digit repeatedly until the letter that you want appears. After you enter a letter and pause, the cursor automatically moves to next letter position. The relation between the dial pad digits and letters is shown in *Appendix E*.

- To enter a period (for example, to input an IP address), press the **\*** key
- To delete a letter in front of the cursor, press the [ ] Softkey
- To clear an entire string, press [CLR ] Softkey

To discard any changes you have made, press the solution to move to the previous menu without saving the entry.

### 3.3 Lock/Unlock Configuration

The LIP Phone LCD Menu can be password protected for security. If a password is assigned and the LCD Menu Locked, the Menu must be unlocked using the password in order to change any parameter. Otherwise, the configuration data may be viewed only. When the LCD Menu is locked, a *locked* padlock icon appears in the upper-right corner of the LCD as shown below.

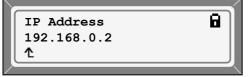

**Locked Display** 

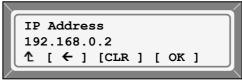

**Unlocked Display** 

To assign a password:

- 1) Press the <u>Settings</u> button.
- Press button, or move the cursor to 7.Lock/Unlock Config using the [Next]/[Prev] Softkeys, and press the [OK] Softkey. If a password has been previously established, the previous password must be entered, then press the [Chng] Softkey.

| ↑ [ ← ] [Chng] [ OK ] |  |
|-----------------------|--|

3) Enter your new password using the dial pad and press the [OK] Softkey. A password must be composed of 4-digits.

| En | te | r 1 | Nev | w Passw | or | d: |   |  |
|----|----|-----|-----|---------|----|----|---|--|
| ۲  | [  | ÷   | ]   | [None]  | [  | OK | 1 |  |

4) To verify your password, input your new password again and press the [OK] Softkey.

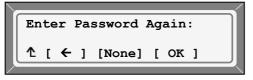

5) Press the settings button to exit the Configuration session and lock the LCD Menu.

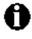

To remove a password, press the **[None]** Softkey in Step 3. A password must be composed of 4 digits. When a new password is assigned, the LCD Menu is automatically unlocked. To unlock the LCD Menu:

- 6) Press the Settings button.
- Press Dutton or move the cursor to 7.Lock/Unlock Config using the [Next]/[Prev] Softkeys and press [ OK ] Softkey.

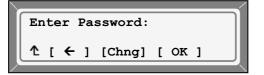

8) Dial the assigned password and press the **[OK]** Softkey, the LCD Menu, the *Unlock* message appears for approximately 2 seconds.

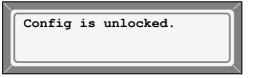

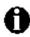

If you exit from the LCD Menu after unlocking, the menu will lock automatically. If you enter an invalid password, an error message appears and returns to the "Enter Password" display.

To lock the Configuration menu:

- 1) Press the Settings button.
- Press Dutton or move cursor to 7.Lock/Unlock Config using the [Next]/ [Prev] Softkeys and press the [OK] Softkey.

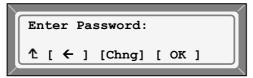

3) The Locked message appears for approximately 2 seconds.

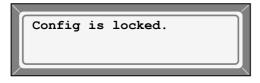

# 3.4 Network Configuration

Under **Network Configuration**, the IP Network settings, Dynamic Host Control Protocol (DHCP) mode, IP addresses, DNS (Domain Name Service), etc. can be viewed and changed. In addition, the LIP-6812 & LIP-6830 MAC address can be viewed. When Static IP addressing is employed on the LAN, the IP Network settings must be configured manually; the settings include:

- IP Address
- Default Gateway (router) IP Address
- Subnet Mask

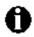

Changing Network parameters requires a reboot of the LIP Phone; when you exit the LCD Menu, you will receive a Reboot notice.

#### 3.4.1 Network Mode

The IP Phone is capable of obtaining all of its IP configuration data from a DHCP server. When Static addressing is employed for the Network mode, the following network parameters must be defined:

- IP address of the phone
- Default Gateway (router) IP Address
- Subnet Mask
- DNS Address

To set the Static addressing mode:

- Press the Settings button. If the LCD Menu is locked, use the unlock procedure (refer to Section 3.3 Lock/Unlock Configuration).
- Press Dutton, or move cursor to 1.Network Configuration using [Next]/[Prev] Softkeys, and press the [OK] Softkey.
- 3) Press **(1)** button, or move cursor to **1.Network Mode** using **[Next]/[Prev]** Softkeys, and press the **[OK]** Softkey.
- 4) Choose the Network Mode using [Next]/[Prev] Softkeys, and press the [ OK ] Softkey to save your selection.

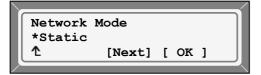

5) Press the settings button to exit from the menu.

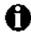

An asterisk **★** is displayed in front of the current selection. Changing the Network Mode requires a reboot of the LIP Phone; when you leave the menu, you will receive a Reboot notice.

#### 3.4.2 IP Address

When the Static IP Address mode is configured, the IP address must be assigned manually. The LIP Phone requires a valid IP address for proper operation.

To set the IP Address:

- Press the Settings button. If the LCD Menu is locked, use the unlock procedure (refer to Section 3.3 Lock/Unlock Configuration).
- Press Dutton, or move cursor to 1.Network Configuration using the [Next]/[Prev] Softkeys, and press the [OK] Softkey.
- 3) Press 🕖 button, or move cursor to **2.IP Address** using the **[Next]/[Prev]** Softkeys, and press the **[OK]** Softkey.
- 4) Input IP address for the LIP-6812/LIP-6830 using the dial pad, and press the [ **OK** ] Softkey to save your Configuration.

|    |     |     |     |      |   |   |    |   | <  |
|----|-----|-----|-----|------|---|---|----|---|----|
| IP | A   | ddr | es  | s    |   |   |    |   |    |
| 19 | 2.3 | 168 | . 0 | .2   |   |   |    |   |    |
| 1  | Г   | ←   | 1   | [CLR | 1 | Г | ок | 1 |    |
|    | -   |     | -   | •    | - | - | _  | - | Į. |

5) Press the settings button to exit from the menu.

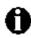

In DHCP mode, the LIP Phone will retrieve an IP Address from the DHCP server. Changing the IP Address can only be done in the Static mode and requires a reboot of the LIP Phone; when you leave the menu, you will receive a Reboot notice.

#### 3.4.3 Subnet Mask

When the Static IP Address mode is configured, the Subnet Mask must be configured manually.

To set the Subnet Mask:

- Press the Settings button. If the LCD Menu is locked, use the unlock procedure (refer to Section 3.3 Lock/Unlock Configuration).
- Press Dutton, or move cursor to 1.Network Configuration using the [Next]/[Prev] Softkeys, and press the [OK] Softkey.
- 3) Press ③ button, or move cursor to **3.Subnet Mask** using the **[Next]/[Prev]** Softkeys, and press the **[OK]** Softkey.
- Input the Subnet Mask for the LIP-6812/LIP-6830 using the dial pad, and press the [ OK ] Softkey to save your Configuration.
- 5) Press the settings button to exit from the menu.

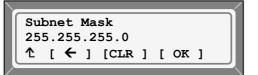

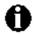

The Subnet Mask only can be changed from Static mode and not if DHCP mode is active.

Changing the Subnet Mask requires a reboot of the LIP-6812/LIP-6830; when you leave the menu, you will receive a Reboot notice.

#### 3.4.4 Default Gateway

For the static IP Address scheme, you must configure the Default Gateway address; this is a mandatory setting for proper operation.

To assign a Default Gateway:

- 1) Press the Settings button. If the LCD Menu is locked, use the unlock procedure (refer to Section 3.3 Lock/Unlock Configuration).
- Press Detton, or move cursor to 1.Network Configuration using the [Next]/[Prev]
   Softkeys, and press the [OK] Softkey.
- 3) Press **W** button, or move cursor to **4.Default Gateway** using the **[Next]/[Prev]** Softkeys, and press the **[OK]** Softkey.
- 4) Input the Default Gateway IP address for the LIP-6812/LIP-6830 using the dial pad, and press the **[OK]** Softkey to save your Configuration.

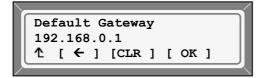

5) Press the settings button to exit from the menu.

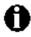

The Default Gateway only can be changed from Static mode and not if DHCP mode is active.

Changing the Default Gateway requires a reboot of the LIP-6812/LIP-6830; when you leave the menu, you will receive a Reboot notice.

#### 3.4.5 Primary DNS Address

If an FQDN is assigned as any of the servers in the LIP Phone configuration, the Primary Directory Name Server (DNS) is contacted to resolve the FQDN server address. This is an optional but recommended setting.

To assign the DNS address:

1) Press the Settings button. If the LCD Menu is locked, use the unlock (refer to Section 3.3 Lock/Unlock Configuration).

- Press Dutton, or move cursor to 1.Network Configuration using the [Next]/[Prev] Softkeys, and press the [OK] Softkey.
- Press button, or move cursor to 5.Primary DNS Address using the [Next]/[Prev] Softkeys, and press the [OK] Softkey.
- 4) Input the Primary DNS IP Address for the LIP-6812/LIP-6830 using the dial pad, and press the [ OK ] Softkey to save your Configuration.

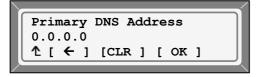

5) Press the settings button to exit from the menu.

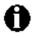

Changing the Primary DNS Address requires a reboot of the LIP-6812/LIP-6830; when you leave the menu, you will receive a Reboot notice.

#### 3.4.6 Secondary DNS Address

If an FQDN is assigned as any of the servers in the LIP Phone configuration, the Primary DNS is contacted to resolve the FQDN server address. Should the Primary DNS not respond, a secondary DNS is contacted for FQDN resolution. This is an optional but recommended setting.

To assign the DNS address:

- 1) Press the Settings button. If the LCD Menu is locked, use the unlock procedure (refer to Section 3.3 Lock/Unlock Configuration).
- Press Dutton, or move cursor to 1.Network Configuration using the [Next]/[Prev] Softkeys, and press the [OK] Softkey.
- 3) Press 🐻 button, or move cursor to **6.Secondary DNS Address** using the **[Next]/[Prev]** Softkeys, and press the **[ OK ]** Softkey.
- 4) Input the Secondary DNS IP Address for the LIP-6812/LIP-6830 using the dial pad, and press the **[OK]** Softkey to save your Configuration.

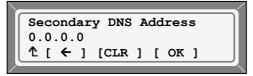

5) Press the settings button to exit from the menu.

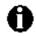

Changing the Secondary DNS Address requires a reboot of the LIP-6812/LIP-6830; when you leave the menu, you will receive a Reboot notice.

### 3.4.7 MAC Address

IEEE specification requires the manufacturer to store a unique 6-byte MAC or Ethernet Address in the permanent memory of each network device. The MAC address of the LIP-6812/LIP-6830 can be viewed but not changed.

To view the MAC address:

- 1) Press the Settings button.
- Press button, or move cursor to 1.Network Configuration using the [Next]/[Prev] Softkeys, and press the [OK] Softkey.
- 3) Press Dutton, or move cursor to **7.MAC Address** using the **[Next]/[Prev]** Softkeys, and press the **[OK]** Softkey.
- 4) View the MAC (Ethernet) Address of your LIP-6812/LIP-6830.

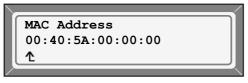

Settings

5) Press the **button** to exit from the menu.

# 3.4.8 VLAN Settings

VLAN settings define the Ethernet frame priority and VLAN identification in accordance with IEEE 802.1p/Q standards. Separate VLAN tags are assigned for the LIP-6812/LIP-6830 PC port and the LAN (voice) port. When the VLAN id is assigned, only frames with the assigned ID are accepted and all voice frames sent by the LIP-6812/LIP-6830 include the VLAN ID assigned to the LAN port.

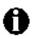

For proper operation, other network elements (LAN switches and Default Gateway) must support and be configured with proper the VLAN parameters.

VLAN settngs can not be changed if CDP is enabled.

Changing VLAN parameters requires a reboot of the LIP-6812/LIP-6830; when you leave the menu, you will receive a Reboot notice.

# 3.4.8.1 VLAN Priority (LAN)

The VLAN Priority (LAN) establishes the priority for Ethernet frames from the LIP-6812/LIP-6830 voice port including signaling and voice packets. Setting the VLAN ID to 0 disables VLAN framing and only standard Ethernet frames are sent.

To assign VLAN prioity for the LAN (voice) port:

- 1) Press the settings button. If the LCD Menu is locked, use the unlock procedure (refer to Section 3.3 Lock/Unlock Configuration).
- Press Dutton, or move cursor to 1.Network Configuration using the [Next]/[Prev] Softkeys, and press the [OK] Softkey.

- 3) Press 🛞 button, or move cursor to **8.VLAN Settings** using the **[Next]/[Prev]** Softkeys, and press the **[OK]** Softkey.
- 4) Press button, or move cursor to **1.VLAN Priority (LAN)** using the **[Next]/[Prev]** Softkeys, and press the **[OK]** Softkey.
- 5) Input the VLAN Priority for the LAN port using the dial pad.

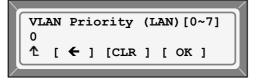

- 6) Press the [OK] Softkey to save your Configuration.
- 7) Press the settings button to exit from the menu.

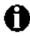

Changing the VLAN Priority for the LAN port requires a reboot of the LIP-6812/LIP-6830; when you leave the menu, you will receive a Reboot notice.A VLAN priority of 5 for the LAN port is recommended.To disable VLANs, assign the VLAN ID as '0'.

#### 3.4.8.2 VLAN ID (LAN)

The VLAN ID (LAN) assigns the identification for Ethernet frames for the LIP-6812/LIP-6830 voice port including signaling and voice payloads. Setting VLAN ID to 0 disables the VLAN framing and only standard Ethernet frames are sent.

To assign VLAN ID for the LAN (voice) port:

- 1) Press the settings button. If the LCD Menu is locked, use the unlock procedure (refer to Section 3.3 Lock/Unlock Configuration).
- 2) Press 1 button, or move cursor to **1.Network Configuration** using the **[Next]/[Prev]** Softkeys, and press the **[OK]** Softkey.
- 3) Press (3) button, or move cursor to 8.VLAN Settings using the [Next]/[Prev] Softkeys, and press the [OK] Softkey.
- 4) Press Dutton, or move cursor to 2.VLAN ID (LAN) using the [Next]/[Prev] Softkeys, and press the [OK] Softkey.
- 5) Input the VLAN ID for the LAN port using the dial pad.

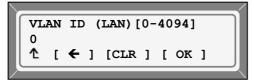

- 6) Press the [ OK ] Softkey to save your Configuration.
- 7) Press the settings button to exit from the menu.

М

Changing the VLAN ID for the LAN port requires a reboot of the LIP-6812/LIP-6830; when you leave the menu, you will receive a Reboot notice. To disable VLANs, assign the VLAN ID as '0'.

### 3.4.8.3 VLAN Priority (PC)

The VLAN Priority (PC) establishes the priority for Ethernet frames for the LIP-6812/LIP-6830 PC port. Setting the VLAN ID to 0 disables VLAN framing and only standard Ethernet frames are sent.

To assign VLAN prioity for the PC port:

- 1) Press the <u>Settings</u> button. If the LCD Menu is locked, use the unlock procedure (refer to Section 3.3 Lock/Unlock Configuration).
- Press Dutton, or move cursor to 1.Network Configuration using the [Next]/[Prev] Softkeys, and press the [OK] Softkey.
- 3) Press 🔞 button, or move cursor to **8.VLAN Settings** using the **[Next]/[Prev]** Softkeys, and press the **[OK]** Softkey.
- 4) Press (3) button, or move cursor to 3.VLAN Priority (PC) using the [Next]/[Prev] Softkeys, and press the [OK] Softkeysoftkey.
- 5) Input the VLAN Priority for the PC port using the dial pad.

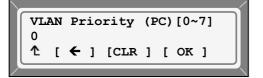

- 6) Press the [OK] Softkey to save your Configuration.
- 7) Press the settings button to exit from the menu.

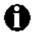

Changing the VLAN Priority for the PC port requires a reboot of the LIP-6812/LIP-6830;when you leave the menu, you will receive a Reboot notice.To disable VLANs, assign the VLAN ID as '0'.A VLAN priority of 3 for the PC port is recommended.

# 3.4.8.4 VLAN ID (PC)

The VLAN ID (PC) assigns the identification for Ethernet frames for the LIP-6812/LIP-6830 PC port. Setting VLAN ID to 0 disables VLAN framing and only standard Ethernet frames are sent.

To assign VLAN ID for the LAN (voice) port:

1) Press the Settings button. If the LCD Menu is locked, use the unlock procedure 3.3 Lock/Unlock Configuration).

- Press Dutton, or move cursor to 1.Network Configuration using the [Next]/[Prev] Softkeys, and press the [OK] Softkey.
- 3) Press 🛞 button, or move cursor to **8.VLAN Settings** using the **[Next]/[Prev]** Softkeys, and press the **[OK]** Softkey.
- 4) Press Dutton, or move cursor to **4.VLAN ID (PC)** using the **[Next]/[Prev]** Softkeys, and press the **[OK]** Softkey.
- 5) Input the VLAN ID for the PC port using the dial pad.

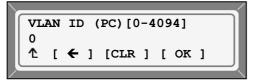

- 6) Press the [ **OK** ] Softkey to save your Configuration.
- 7) Press the settings button to exit from the menu.

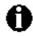

Changing the VLAN ID for the PC port requires a reboot of the LIP-6812/LIP-6830; when you leave the menu, you will receive a Reboot notice. To disable VLANs, assign the VLAN ID as '0'.

### 3.4.9 CDP

The LIP Phone can be assigned to employ the discovery protocol to determine if VLANs are to be used and the associated VLAN Id.

To enable the automated discovery process:

- 1) Press the Settings button. If the LCD Menu is locked, use the unlock procedure 3.3 Lock/Unlock Configuration).
- 2) Press 1 button, or move cursor to **1.Network Configuration** using the **[Next]/[Prev]** Softkeys, and press the **[OK]** Softkey.
- Press Dutton, or move cursor to 9.CDP using the [Next]/[Prev] Softkeys, and press the [OK] Softkey.
- 4) Select the desired Softkey ([Yes ] or [ No ] to enable or diisable CDP.

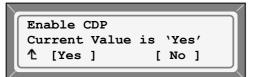

- 5) Press the [OK] Softkey to save your Configuration.
- 6) Press the settings button to exit from the menu.

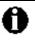

Changing the CDP status requires a reboot of the LIP-6812/LIP-6830; when you leave the menu, you will receive a Reboot notice. VLAN settings can not be changed if CDP is enabled

# 3.5 SIP Configuration

Within the **SIP Configuration** selection, parameters for each call appearance, or Line, are established to allow the LIP Phone to register and authenticate the Line with the appropriate Call Server. Additionally, general Voice over IP (VoIP) characteristics are assigned, such as Outbound Proxy, which is employed for SIP requests and responses.

Lines are assigned to the LIP Phone buttons in consecutive order from the 1<sup>st</sup> button to the maximum number of Lines assigned from the Web Manager, or the downloaded Confiuration file. As a default, the maximum number of Lines is 2 and only the first two Line appearances may be assigned using the LCD Menu. For additional Lines, the Web Manager or downloaded Configuration file must be used. For each Line the Call Server address, authorization ID/password, Line type and special Line parameters can be viewed and changed.

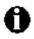

For proper operation, the 1<sup>st</sup> Line button should be assigned as an appearance of the User's Line. For features where one-button Line access is used, such as Speed Dial, the LIP Phone employs the 1<sup>st</sup> Line button.

#### 3.5.1 SIP Configuration, Line Parameters

Parameters in this section are assigned for each SIP call appearance or Line.

#### 3.5.1.1 Call Server Address

The Call Server Address is the IP Address or FQDN of the LIP Phone telephony host server. A Call Server Address is required for proper operation. Different Call Servers can be defined for each Line.

To assign the Call Server Address:

- 1) Press the <u>Settings</u> button. If the LCD Menu is locked, use the unlock procedure (refer to Section 3.3 Lock/Unlock Configuration).
- 2) Press ② button, or move cursor to **2.SIP Configuration** using the **[Next]/[Prev]** Softkeys, and press the **[OK]** Softkey.
- Enter the Line number or move cursor using the [Next]/[Prev] Softkeys, and press the [OK] Softkey to select a Line.
- 4) Press button, or move cursor to **1.Call Server Address** using the **[Next]/[Prev]** Softkeys, and press the **[OK]** Softkey.
- 5) Input the Call Server IP or FQDN for the LIP-6812/LIP-6830 using the dial pad.

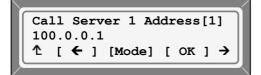

- 6) Press the **[ OK ]** Softkey to save your Configuration.
- 7) Press the settings button to exit from the menu.

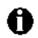

Changing the Call Server Address requires a reboot of the LIP-6812/LIP-6830; when you leave the menu, you will receive a Reboot notice. To enter alpha-numeric characters select the **[Mode]** Softkey (refer to *Appendix E*. for the character mapping of dial pad digits).

### 3.5.1.2 Proxy Port

The Proxy Port defines the TCP/UDP port number employed for SIP signalling transport. In common practice, port number '5060' is used.

To change the Proxy Port number:

- Press the Settings button. If the LCD Menu is locked, use the unlock procedure (refer to Section 3.3 Lock/Unlock Configuration).
- Press Dutton, or move cursor to 2.SIP Configuration using the [Next]/[Prev] Softkeys, and press the [OK] Softkey.
- Enter the Line number or move cursor using the [Next]/[Prev] Softkeys, and press the [OK] Softkey to select a Line.
- 4) Press ② button, or move cursor to **2.Proxy Port** using the **[Next]/[Prev]** Softkeys, and press the **[OK]** Softkey.
- 5) Input the Proxy Port for the LIP-6812/LIP-6830 using the dial pad.

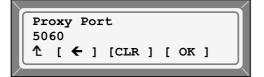

- 6) Press the **[ OK ]** Softkey to save your Configuration.
- 7) Press the settings button to exit from the menu.

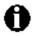

Changing the Proxy Port requires a reboot of the LIP-6812/LIP-6830; when you leave the menu, you will receive a Reboot notice.

#### 3.5.1.3 Display Name

When assigned, the Display Name is used in SIP headers as the Caller ID name.

To enter a Display Name:

- Press the settings button. If the LCD Menu is locked, use the unlock procedure (refer to Section 3.3 Lock/Unlock Configuration).
- Press Dutton, or move cursor to 2.SIP Configuration using the [Next]/[Prev] Softkeys, and press the [OK] Softkey.

- Enter the Line number or move cursor using the [Next]/[Prev] Softkeys, and press the [OK] Softkey to select a Line.
- 4) Press ③ button, or move cursor to **3.Display Name** using the **[Next]/[Prev]** Softkeys, and press the **[OK]** Softkey.
- 5) Input the Display Name for the LIP-6812/LIP-6830 using the dial pad.

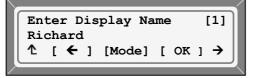

- 6) Press the **[ OK ]** Softkey to save your Configuration.
- 7) Press the settings button to exit from the menu.

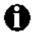

To enter alpha-numeric characters select the **[Mode]** Softkey (refer to *Appendix E*. for the character mapping of dial pad digits).

#### 3.5.1.4 Name

The Name is used in SIP headers as the User ID or account assigned in the Call Server. A Name is required for proper operation and must match the User ID or account assigned in the Call Server.

To enter a Name:

- 1) Press the Settings button. If the LCD Menu is locked, use the unlock procedure (refer to Section 3.3 Lock/Unlock Configuration).
- 2) Press 2 button, or move cursor to **2.SIP Configuration** using the **[Next]/[Prev]** Softkeys, and press the **[OK]** Softkey.
- 3) Enter the Line number or move cursor using the **[Next]/[Prev]** Softkeys, and press the **[OK]** Softkey to select Line.
- 4) Press button, or move cursor to 4.Name using the [Next]/[Prev] Softkeys, and press the [OK] Softkey.
- 5) Input the Name for the LIP-6812/LIP-6830 using the dial pad.

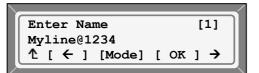

- 6) Press [ OK ] Softkey to save your Configuration.
- 7) Press the settings button to exit from the menu.

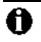

To enter alpha-numeric characters select the **[Mode]** Softkey (refer to Appendix E. for the character mapping of dial pad digits).

### 3.5.1.5 Authentication User Name

The Authentication User Name is used to authenticate the Line appearance with the SIP Call Server.

To assign the Authentication UserName:

- 1) Press the Settings button. If the LCD Menu is locked, use the unlock procedure (refer to Section 3.3 Lock/Unlock Configuration).
- Press Dutton, or move cursor to 2.SIP Configuration using the [Next]/[Prev] Softkeys, and press the [OK] Softkey.
- 3) Enter the Line number or move cursor using the **[Next]/[Prev]** Softkeys, and press the **[OK]** Softkey to select a Line.
- 4) Press 🚯 button, or move cursor to **5.Auth. Username** using the **[Next]/[Prev]** Softkeys, and press the **[OK]** Softkey.
- 5) Input the Authentication User Name for the LIP-6812/LIP-6830 using the dial pad.

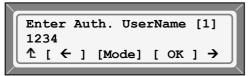

- 6) Press the **[ OK ]** Softkey to save your Configuration.
- 7) Press the settings button to exit from the menu.

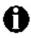

To enter alpha-numeric characters select the **[Mode]** Softkey (refer to *Appendix E*. for the character mapping of dial pad digits).

#### 3.5.1.6 Authentication Password

The Authentication Password is used in conjunction with the Authentication Name to authenticate the Line appearance with the SIP Call Server.

To assign the Authentication Password:

- Press the <u>Settings</u> button. If the LCD Menu is locked, use the unlock procedure (refer to Section 3.3 Lock/Unlock Configuration).
- Press Dutton, or move cursor to 2.SIP Configuration using the [Next]/[Prev] Softkeys, and press the [OK] Softkey.
- Enter the Line number or move cursor using the [Next]/[Prev] Softkeys, and press the [OK] Softkey to select a Line.

- 4) Press 🐻 button, or move cursor to **6.Auth. Password** using the **[Next]/[Prev]** Softkeys, and press the **[OK]** Softkey.
- 5) Input the Authentication Password for the LIP-6812/LIP-6830 using the dial pad.

```
Enter Auth. Password [1]
*****
↑ [ ← ] [Mode] [ OK ] →
```

- 6) Press the [ **OK** ] Softkey to save your configuration.
- 7) Press the **Settings** button to exit from the menu.

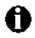

To enter alpha-numeric characters select the **[Mode]** Softkey (refer to *Appendix E*. for the character mapping of dial pad digits).

#### 3.5.1.7 Registration Status

The status of the Line registration with the SIP Call Server can be viewed. The status is displayed as OK, NOK (Not OK) or Undefined (when no Call Server Address is assigned).

To view the Line registration status:

- 1) Press the settings button.
- 2) Press Dutton, or move cursor to **2.SIP Configuration** using the **[Next]/[Prev]** Softkeys, and press the **[OK]** Softkey.
- Enter the Line number or move cursor using the [Next]/[Prev] Softkeys, and press the [OK] Softkey to select a Line.
- 4) Press not button, or move cursor to **7.Reg. Status:** using the **[Next]/[Prev]** Softkeys, to check login status.
- 5) Press the settings button to exit from the menu.

#### 3.5.1.8 Line Type

Line buttons represent the SIP call appearance for a User ID or account. The LIP-6812/LIP-6830 support three Line types:

- Private Line
- Shared or Bridged Line
- Direct Station Selction (DSS)/ Busy Lamp Field (BLF) Call Coverage Line

It is intended the first two Line buttons be configured as the User's Line (Private or Shared); these Lines are employed when automatic Line access is required, such as Speed Dial.

A Shared or Bridged Line appears at more than a single extension and status must be requested from the server. The Shared Line button accesses the Line for incoming and outgoing calls and the LEDs indicate the Line status.

A DSS Line incorporates three functions:

- DSS while the Line is idle, the button dials the associated extension.
- BLF- the LEDs of the Line Button display the Line status.
- Call Coverage when a call is received on the Line, the button accesses the call.

**NOTE:** The DSS Line must be a Shared or Bridged Line in the Call Sever.

To assign the Line type:

- 1) Press the Settings button. If the LCD Menu is locked, use the unlock procedure (refer to Section 3.3 Lock/Unlock Configuration).
- Press Dutton, or move cursor to 2.SIP Configuration using the [Next]/[Prev] Softkeys, and press the [OK] Softkey.
- Enter the Line number or move cursor using the [Next]/[Prev] Softkeys, and press the [OK] Softkey to select a Line.
- 4) Press 
  button, or move cursor to 8.Line Type using the [Next]/[Prev] Softkeys, and press the [OK] Softkey.
- 5) Select the Type for the Line using the **[Next]/[Prev]** Softkeys, and press the **[ OK ]** Softkey (Private Line, Shared Line, or DSS Line).

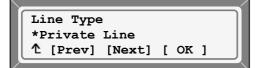

- 6) Press the **[ OK ]** Softkey to save your Configuration.
- 7) Press the **Settings** button to exit from the menu.

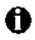

Changing a Line Type requires a reboot of the LIP-6812/LIP-6830; when you leave the menu, you will receive a Reboot notice. An asterisk **\*** is displayed in front of the current selection.

# 3.5.1.9 Extension for DSS Line

When a Line is assigned as a DSS, the associated extension number must be assigned. Note do not assign a DSS extension number for a Private or Shared Line type.

To assign an Extension for a DSS Line,

- Press the settings button. If the LCD Menu is locked, use the unlock procedure (refer to Section 3.3 Lock/Unlock Configuration).
- Press Dutton, or move cursor to 2.SIP Configuration using [Next]/[Prev] Softkeys, and press [ OK ] Softkey.

- Enter the Line number or move cursor using [Next]/[Prev] Softkeys, and press [ OK ] Softkey to select a Line.
- 4) Press (1) button, or move cursor to **9.Extension for DSS** using [Next]/[Prev] Softkeys, and press [ OK ] Softkey.
- 5) Input the Extension number for the DSS Line using the dial pad.

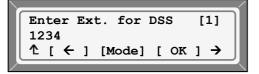

- 6) Press [ OK ] Softkey to save your configuration.
- 7) Press the **Settings** button to exit from the menu.

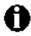

The DSS Extension should only be assigned for a DSS Line. Do not assign a DSS extension for a Private or Shared Line.

#### 3.5.1.10 ACD Active

A Private Line or primary shared Line (Boss BLA) appearance on the User's LIP Phone can be associated with an Automated Call Distribution (ACD) group defined in the Call Server as an Agent. Calls to the group are routed by the Call Server to Agents in the group. For proper operation each Line that will receive ACD calls must be identified.

To modify the ACD activity assignment:

- Press the settings button. If the LCD Menu is locked, use the unlock procedure (refer to Section 3.3 Lock/Unlock Configuration).
- 2) Press Dutton, or move cursor to **2.SIP Configuration** using the **[Next]/[Prev]** Softkeys, and press the **[OK]** Softkey.
- Enter the Line number or move cursor using the [Next]/[Prev] Softkeys, and press the [OK] Softkey to select a Line.
- 4) Press (i) button, or move cursor to **9.ACD Activity:** using the [Next]/[Prev] Softkeys, and press the [OK] Softkey.
- 5) Select **[Yes]** Softkey to activate or **[ No ]** Softkey to deactivate ACD for the Line.

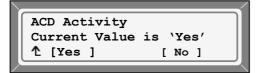

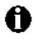

The ACD Settings for the Phone must also be enabled for proper operation; see section 4.2 VoIP Configuration.

#### 3.5.1.11 ACD Agent

A Private Line or primary shared Line (Boss BLA) appearance on the User's LIP Phone can be associated with an Automated Call Distribution (ACD) group defined in the Call Server as an Agent. Calls to the group are routed by the Call Server to Agents in the group. From the ACD Agent menu, the ACD Group ID and password can be defined and the status of the Agent can be controlled. The ACD Prime Line can be defined to display the Agent ACD status in the LCD. The user ACD Agent menu is accessed with a Flexible button assigned as "ACD Agent".

To assign an ACD Group ID for the Agent or control the Agent status:

- 1) Press the settings button. If the LCD Menu is locked, use the unlock procedure (refer to Section 3.3 Lock/Unlock Configuration).
- Press Dutton, or move cursor to 2.SIP Configuration using the [Next]/[Prev] Softkeys, and press the [OK] Softkey.
- 3) Enter the Line number or move cursor using the **[Next]/[Prev]** Softkeys, and press the **[OK]** Softkey to select a Line.
- 4) Press ① ① button, or move cursor to **10.ACD Agent:** using the **[Next]/[Prev]** Softkeys, and press the **[OK]** Softkey.
- 5) The ACD Agent menu is displayed.

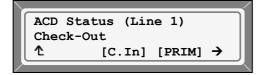

#### ACD Agent Check-In

To check-in an ACD Agent, perform the following:

- 1) In the ACD menu, select the **[C.In]** Softkey. The check-in Softkey only appears if the Agent is checked out.
- 2) Accept the pre-defined ACD Group ID with the [OK] Softkey or enter a Group ID and press the [OK] Softkey.

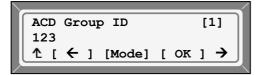

3) Enter the ACD Group password and press the [ **OK** ] Softkey to complete the check-in process.

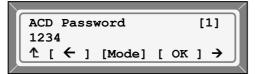

Note, if check-in fails, the The LCD shows one of the following results for approximately 2 seconds.

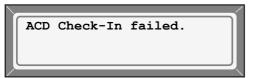

#### Changing Agent status to Available

Once checked in, an ACD Agent is made available to receive calls. To make an Agent available, perform the following:

1) In the ACD Agent menu, use the right arrow to display and select the [Avail] Softkey and

press the [OK] Softkey. The [Avail] Softkey is only displayed if the Agent status is unavailable.

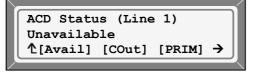

# **Changing Agent status to Unavailable**

Once available, an ACD Agent can be placed in the unavailable state so that ACD Group calls are not received. To make an Agent unavailable, perform the following:

1) In the ACD menu, use the right arrow to display and select the **[Unvl]** Softkey and press the

[OK] Softkey. The [Unvl] Softkey is only displayed if the Agent status is available.

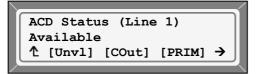

# ACD Agent Check-Out

To check-out of the ACD Group, perform the following:

1) In the ACD menu, select the **[COut]** Softkey and press the **[OK]** Softkey. The Agent can only check-out if the current status is checked-in.

# ACD Primary Line

To set the Line as the Primary ACD Line to display the ACD status from the LCD:

1) In the ACD menu, select the **[PRIM]** Softkey and press the **[OK]** Softkey.

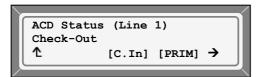

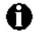

The current ACD Agent status is displayed at the end of the menu title; the status displays are Check-Out, Available, and Unavailable (ex., "10.ACD Agent:Check-Out"). Entering a Group ID activates ACD for the selected Line and the LED will display the

ACD Agent status. To deactivate ACD on the Line, delete the Line Group ID. A Group ID may be entered or deleted by the User from the Agent menu. ACD must also be enabled under the VoIP Web page or in the Configuration file for proper operation of the ACD function.

## 3.5.2 SIP Configuration, General Parameters

Parameters in this section are assigned to configure the overall SIP operation.

#### 3.5.2.1 Outbound Proxy Address

The LIP Phone can be configured to send SIP requests and responses to an Outbound Proxy Address instead of to the SIP Call Server IP address configured in Section 3.5.1.1. The address may be an IP address or a FQDN.

To assign an Outbound Proxy address

- Press the settings button. If the LCD Menu is locked, use the unlock procedure (refer to Section 3.3 Lock/Unlock Configuration).
- 2) Press ② button, or move cursor to **2.SIP Configuration** using the **[Next]/[Prev]** Softkeys, and press the **[OK]** Softkey.
- 3) Press ③ button, or move cursor to **3.Outbound Proxy Addr.** Using the **[Next]/[Prev]** Softkeys, and press the **[OK]** Softkey.
- 4) Input the Outbound Proxy address for the LIP-6812/LIP-6830 using the dial pad.

Outbound Proxy Addr [1] 100.1.1.1 ↑ [ ← ] [Mode] → [ OK 1

- 5) Press the [OK] Softkey to save your Configuration.
- 6) Press the **Example** button to exit from the menu.

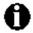

To enter alpha-numeric characters select the **[Mode]** Softkey (refer to *Appendix E*. for the character mapping of dial pad digits). Changing the Outbound Proxy Address requires a reboot of the LIP-6812/LIP-6830;

Changing the Outbound Proxy Address requires a reboot of the LIP-6812/LIP-6830; when you leave the menu, you will receive a Reboot notice.

#### 3.5.2.2 Outbound Proxy Port

When an Outbound Proxy Server is defined, the associated Port must be defined as the Outbound Proxy Port. All SIP requests will be sent to the assigned port instead of the Proxy Port configured in Section 3.5.1.2.

To assign the Outbound Proxy Port:

1) Press the settings button. If the LCD Menu is locked, use the unlock procedure (refer to Section 3.3 Lock/Unlock Configuration).

- Press Dutton, or move cursor to 2.SIP Configuration using the [Next]/[Prev] Softkeys, and press the [OK] Softkey.
- 3) Press button, or move cursor to **4.Outbound Proxy Port** using the [Next]/[Prev] Softkeys, and press the [ OK ] Softkey.
- 4) Input the Outbound Proxy Port for the LIP-6812/LIP-6830 using the dial pad.

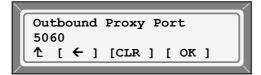

- 5) Press the **[ OK ]** Softkey to save your Configuration.
- 6) Press the **Example** button to exit from the menu.

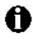

Changing the Outbound Proxy Port requires a reboot of the LIP-6812/LIP-6830; when you leave the menu, you will receive a Reboot notice.

## 3.5.2.3 Backup Proxy Address

When an Outbound Proxy is employed to receive SIP requests, a backup Proxy server can be defined for use should the primary proxy fail to respond; the Backup Proxy Address can be defined as an IP address or a FQDN.

To assign a Backup Proxy Address:

- Press the <u>Settings</u> button. If the LCD Menu is locked, use the unlock procedure (refer to Section 3.3 Lock/Unlock Configuration).
- Press Dutton, or move cursor to 2.SIP Configuration using the [Next]/[Prev] Softkeys, and press the [OK] Softkey.
- 3) Press 🐻 button, or move cursor to **5.Backup Proxy Address** using the **[Next]/[Prev]** Softkeys, and press the **[OK]** Softkey.
- 4) Input the Backup Proxy address for the LIP-6812/LIP-6830 using the dial pad.

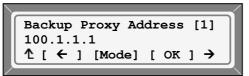

- 5) Press the **[OK]** Softkey to save your Configuration.
- 6) Press the **Example** button to exit from the menu.

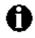

Changing the Outbound Proxy Port requires a reboot of the LIP-6812/LIP-6830; when you leave the menu, you will receive a Reboot notice.

To enter alpha-numeric characters select the **[Mode]** Softkey (refer to *Appendix E*. for the character mapping of dial pad digits).

## 3.5.2.4 Backup Proxy Port

When a Backup Proxy is employed (refer to Section 3.5.2.3), the associated Port must be defined for the Backup Proxy Port.

To assign the Backup Proxy Port:

- Press the Settings button. If the LCD Menu is locked, use the unlock procedure (refer to Section 3.3 Lock/Unlock Configuration).
- Press Dutton, or move cursor to 2.SIP Configuration using the [Next]/[Prev] Softkeys, and press the [OK] Softkey.
- 3) Press (6) button, or move cursor to **6.Backup Proxy Port** using the **[Next]/[Prev]** Softkeys, and press the **[OK]** Softkey.
- 4) Input the Backup Proxy Port for the LIP-6812/LIP-6830 using the dial pad.

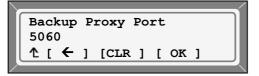

- 5) Press the **[ OK ]** Softkey to save your Configuration.
- 6) Press the **exit** from the menu.

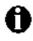

Changing the Backup Proxy Port requires a reboot of the LIP-6812/LIP-6830; when you leave the menu, you will receive a Reboot notice.

## 3.5.2.5 Local UDP Port

The Local UDP Port defines the port, normally 5060, the LIP Phone will use to send and receive SIP signalling packets. Particularly when behind a firewall, in some instances the normal port may not be available and a different port can be defined.

To set the Local UDP Port:

- Press the settings button. If the LCD Menu is locked, use the unlock procedure (refer to Section 3.3 Lock/Unlock Configuration).
- 2) Press ② button, or move cursor to **2.SIP Configuration** using the **[Next]/[Prev]** Softkeys, and press the **[OK]** Softkey.
- 3) Press button, or move cursor to **7.Local UDP Port** using the **[Next]/[Prev]** Softkeys, and press the **[OK]** Softkey.
- 4) Input the Backup Proxy Port for the LIP-6812/LIP-6830 using the dial pad.

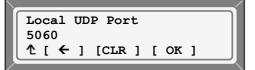

- 5) Press the **[OK]** Softkey to save your Configuration.
- 6) Press the settings button to exit from the menu.

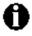

Changing the Local UDP Port requires a reboot of the LIP-6812/LIP-6830; when you leave the menu, you will receive a Reboot notice.

#### 3.5.2.6 RTP Start Port

When a SIP call is established, digitized voice signals are sent and received in Real-Time Protocol (RTP) packets. The port used for RTP packets is usually 23000, but a different port may be defined.

To assign an RTP port:

- 1) Press the <u>Settings</u> button. If the LCD Menu is locked, use the unlock procedure (refer to Section 3.3 Lock/Unlock Configuration).
- Press Dutton, or move cursor to 2.SIP Configuration using the [Next]/[Prev] Softkeys, and press the [OK] Softkey.
- 3) Press (1) button, or move cursor to **8.RTP Start Port** using the [Next]/[Prev] Softkeys, and press the [OK] Softkey.
- 4) Input the RTP Start Port for the LIP-6812/LIP-6830 using the dial pad.

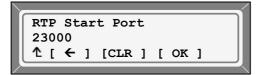

- 5) Press the **[ OK ]** Softkey to save your Configuration.
- 6) Press the **Settings** button to exit from the menu.

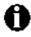

Changing the RTP Start Port requires a reboot of the LIP-6812/LIP-6830; when you leave the menu, you will receive a Reboot notice.

#### 3.5.2.7 Proxy Registration

If Proxy Registration is set to **[Yes ]**, the LIP-6812/LIP-6830 will register with the appropriate Call or Proxy Server upon initial power-up, during a reboot and at periodic intervals based on the Registration timer (refer to Section 3.5.2.8).

To enable Proxy Registration:

- Press the Settings button. If the LCD Menu is locked, use the unlock procedure (refer to Section 3.3 Lock/Unlock Configuration).
- 2) Press ② button, or move cursor to **2.SIP Configuration** using the **[Next]/[Prev]** Softkeys, and press the **[OK]** Softkey.
- 3) Press (1) button, or move cursor to **9.Proxy Registration** using the **[Next]/[Prev]** Softkeys, and press the **[OK]** Softkey.
- 4) To enable SIP registration, press the [Yes ] Softkey; to disable SIP registration, press the [No ] Softkey.

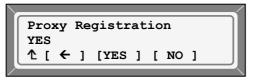

5) Press the **Settings** button to exit from the menu.

# 3.5.2.8 Register Expires

To assure a connection with the Proxy or SIP Call Server, the LIP Phone will periodically reregister. The interval between re-registration is based on the Register Expires timer, which can be set from 0 to 6400 seconds (default 3600 seconds).

To modify the Register Expires timer:

- Press the Settings button. If the LCD Menu is locked, use the unlock procedure (refer to Section 3.3 Lock/Unlock Configuration).
- 2) Press ② button, or move cursor to **2.SIP Configuration** using the **[Next]/[Prev]** Softkeys, and press the **[OK]** Softkey.
- Press ① ① button in turn, or move cursor to 10.Register Expires using the [Next]/[Prev] Softkeys, and press the [OK] Softkey.

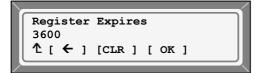

- 4) Input the Registration Expiration time for the LIP-6812/LIP-6830 using the dial pad.
- 5) Press the [ **OK** ] Softkey to save your Configuration.
- 6) Press the **Settings** button to exit from the menu.

#### 3.5.2.9 VMS Address

The Voice Mail Server (VMS), address is the User's voice mail system IP address or access phone number.

To assign the VMS address:

- Press the Settings button. If the LCD Menu is locked, use the unlock procedure (refer to Section 3.3 Lock/Unlock Configuration).
- 2) Press Dutton, or move cursor to **2.SIP Configuration** using the **[Next]/[Prev]** Softkeys, and press the **[OK]** Softkey.
- 3) Press **1** button in turn, or move cursor to **11.VMS Address** using the **[Next]/[Prev]** Softkeys, and press the **[ OK ]** Softkey.

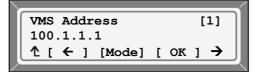

- 4) Input the VMS Address for the LIP-6812/LIP-6830 using the dial pad.
- 5) Press the **[ OK ]** Softkey to save your Configuration.
- 6) Press the **Settings** button to exit from the menu.

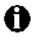

To enter alpha-numeric characters select the **[Mode]** Softkey (refer to *Appendix E*. for the character mapping of dial pad digits.

#### 3.5.2.10 Domain

The Domain specifies the domain for SIP service when the provider desires to use a specific SIP domain.

To assign the Domain

- 1) Press the Settings button. If the LCD Menu is locked, use the unlock procedure (refer to Section 3.3 Lock/Unlock Configuration).
- 2) Press Dutton, or move cursor to **2.SIP Configuration** using the **[Next]/[Prev]** Softkeys, and press the **[OK]** Softkey.
- 3) Press 12 button in turn, or move cursor to **12.Domain** using the **[Next]/[Prev]** Softkeys, and press the **[OK]** Softkey.

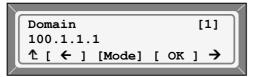

- 4) Input the Domain for the LIP Phone using the dial pad.
- 5) Press the [OK] Softkey to save your Configuration.
- 6) Press the **Settings** button to exit from the menu.

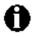

To enter alpha-numeric characters select the **[Mode]** Softkey (refer to *Appendix E*. for the character mapping of dial pad digits.

# 3.6 Phone Settings

Within the **Phone Settings** selection, LCD contrast, Ring type, Ringer off, Headset Auto mode, DSS Registration and Flexible button configurations can be viewed and changed.

# 3.6.1 LCD Contrast

The contrast of the LCD can be adjusted for best viewing.

# To adjust the LCD Contrast:

- 1) Press the <u>Settings</u> button. If the LCD Menu is locked, use the unlock procedure (refer to Section 3.3 Lock/Unlock Configuration).
- 2) Press button, or move cursor to **3.Phone Settings** using the **[Next]/[Prev]** Softkeys, and press the **[OK]** Softkey.
- 3) Press ① button, or move cursor to **1.LCD Contrast** using the **[Next]/[Prev]** Softkeys, and press the **[OK]** Softkey.
- 4) Press the **[Down]** Softkey to decrease the LCD contrast, or press the **[ Up ]** Softkey to increase the LCD contrast.

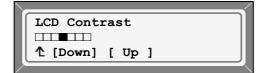

5) Press the settings button to exit from the menu.

# 3.6.2 Ring Type

The LIP-6812/LIP-6830 can be set to provide one of seven distinctive Ring signals or tones. By assigning different Ring types to closely located phones, the user can quickly identify the ringing phone.

To set the Ring type:

- 1) Press the settings button. If the LCD Menu is locked, use the unlock procedure (refer to Section 3.3 Lock/Unlock Configuration).
- 2) Press button, or move cursor to **3.Phone Settings** using the **[Next]/[Prev]** Softkeys, and press the **[OK]** Softkey.
- 3) Press 🕖 button, or move cursor to **2.Ring Type** using the **[Next]/[Prev]** Softkeys, and press the **[OK]** Softkey.
- 4) Select Ring Type using the **[Next]** Softkey. Press the **[Play]** Softkey to hear the selected tone.

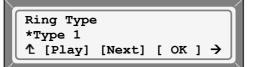

- 5) Press the **[OK]** Softkey to change to the selected Ring type.
- 6) Press the settings button to exit from the menu.

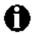

An asterisk **\*** is displayed in front of the current selection.

#### 3.6.3 Ringer Off

The LIP Phones can be programmed not to ring when an incoming call is received.

- Press the settings button. If the LCD Menu is locked, use the unlock procedure (refer to Section 3.3 Lock/Unlock Configuration).
- 2) Press (a) button, or move cursor to **3.Phone Settings** using the **[Next]/[Prev]** Softkeys, and press the **[OK]** Softkey.
- 3) Press (3) button, or move cursor to **3.Ringer Off** using the [Next]/[Prev] Softkeys, and press the [OK] Softkey.

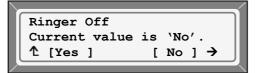

- 4) Press the **[Yes ]** Softkey to enable Ringer Off, or press the **[ No ]** Softkey to disable Ringer Off.
- 5) Press the settings button to exit from the menu.

#### 3.6.4 Headset Auto Mode

The LIP-6812 & LIP-6830 support the use of the Headset. When Headset Auto Mode is enabled, pressing a Line button will automatically connect audio to the headset. Also, redial and click-to-call will place calls with audio through the headset.

To enable Headset Auto Mode:

- Press the Settings button. If the LCD Menu is locked, use the unlock procedure (refer to Section 3.3 Lock/Unlock Configuration).
- 2) Press ③ button, or move cursor to **3.Phone Settings** using the **[Next]/[Prev]** Softkeys, and press the **[OK]** Softkey.
- Press Dutton, or move cursor to 4.Headset Auto Mode using the [Next]/[Prev] Softkeys, and press the [OK] Softkey.

4) Press the **[Yes ]** Softkey to enable the Headset Auto Mode or press the **[ No ]** Softkey to disable the Headset Auto Mode.

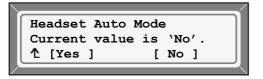

5) Press the settings button to exit from the menu.

## 3.6.5 DSS Registration

A DSS console with 48 flexible keys can be associated with the LIP Phone to provide additional Speed Dial buttons.

To add a DSS console to the LIP-6812/LIP-6830:

- 1) Press the Settings button. If the LCD Menu is locked, use the unlock procedure (refer to Section 3.3 Lock/Unlock Configuration).
- 2) Press button, or move cursor to **3.Phone Settings** using the **[Next]/[Prev]** Softkeys, and press the **[OK]** Softkey.
- 3) Press (a) button. Or move cursor to **5.DSS Registration** using the [Next]/[Prev] Softkeys, and press the [OK] Softkey.
- 4) Input the MAC address of DSS console using the dial pad, and press the [ OK ] Softkey to save your Configuration.

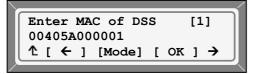

5) Press the Settings button to exit from the menu.

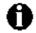

To remove a DSS console from LIP-6812/LIP-6830, delete each digit of the MAC address using the [  $\leftarrow$  ] Softkey and then press the [ **OK** ] Softkey.

If the DSS console is connected successfully, the status of connection is shown in the **8.Information** menu

To enter alpha-numeric characters select the **[Mode]** Softkey (refer to *Appendix E*. for the character mapping of dial pad digits).

The DSS Console provides special LED indications for troubleshooting.

| Problem                                                                                               | Explanation                         |
|----------------------------------------------------------------------------------------------------|-------------------------------------|
| After DSS Console is connected to power, the 24 LEDs in upper- and down-side blink red alternatively. | The LAN link to DSS Console is down |

| Problem                                                                     | Explanation                                   |
|-----------------------------------------------------------------------------|-----------------------------------------------|
| After DSS Console is connected to power, the 4 LEDs blink red sequentially. | DSS Console isn't associated with an IP Phone |

# 3.6.6 Flexible Button Setting

The programmble buttons not assigned as Line buttons can be configured for access to various functions. Available Functions and a description of the each is provided in Table 3-1.

|    | Feature              | Description                                    | Main | DSS |
|----|----------------------|------------------------------------------------|------|-----|
| 0  | No Function          | Unassigned                                     | 0    | 0   |
| 1  | Speed Dial Function  | Dials to the assigned number                   | 0    | 0   |
| 2  | Phone Book Function  | Views the personal phone book                  | 0    | -   |
| 3  | Call Log Function    | Views the call log list                        | 0    | -   |
| 4  | Mute Function        | Toggles the Mute feature On or Off             | 0    | -   |
| 5  | Headset Function     | Toggles the Headset On or Off                  | 0    | -   |
| 6  | Redial Function      | Dials to the last number placed calls          | 0    | -   |
| 7  | Return Call Function | Dials to the last number received calls        | 0    | -   |
| 8  | Set Call Forwarding  | Sets the call forwarding configuration         | 0    | -   |
| 9  | Conference Function  | 1. Makes a new conference call                 | 0    | -   |
|    |                      | 2. Joins two calls for conference              |      |     |
|    |                      | 3. Ends the conference call                    |      |     |
| 10 | Transfer Function    | 1. Makes a new transfer call                   | 0    | -   |
|    |                      | 2. Joins two calls for transfer                |      |     |
| 11 | Hold Function        | Places an active call on hold                  | 0    | -   |
| 12 | Do not disturb       | Toggles the DND On or Off                      | 0    | -   |
| 13 | Set Ringer Off       | Toggles the ringer On or Off                   | 0    | -   |
| 14 | Message Function     | Views the number of new and old messages       | 0    | -   |
|    |                      | stored in the Voice Mail server, and dials the |      |     |
|    |                      | Voice Mail server by pressing [Dial] Softkey   |      |     |
| 15 | ACD Agent            | Views the ACD Agent menu                       | 0    | -   |
| 16 | Intercom Function    | Dials to an intercom extension                 | 0    | -   |

# Table 3-1 Flexible Button Functions

To assign a function on a Flexible button:

- 1) Press the <u>Settings</u> button. If the LCD Menu is locked, use the unlock procedure (refer to Section 3.3 Lock/Unlock Configuration).
- 2) Press button, or move cursor to **3.Phone Settings** using the **[Next]/[Prev]** Softkeys, and press the **[OK]** Softkey.
- 3) Press button, or move cursor to **6.Flexible Key Setting** using the **[Next]/[Prev]** Softkeys, and press the **[OK]** Softkey.
- 4) Select the desired flexible button.

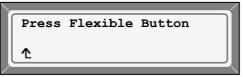

5) Select a function using the **[Next]/[Prev]** soft key and press the **[ OK ]** Softkey (refer to the Table 3-1 Flexible Button Functions).

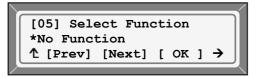

 If the selected function is Speed Dial Function, enter the number for speed dialing and press the [OK] Softkey.

|               | er number  | [1]   |
|---------------|------------|-------|
| 12345<br>た[←] | [Mode] [ O | к ] → |

7) Press the Settings button to exit from the menu.

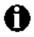

Only Flexible buttons not assigned as a Line can be assigned a function.

In the LIP-6812/LIP-6830, flexible buttons 1 and 2 are assigned as the User extension's primary and secondary line appearance and can't be assigned as another function. In the LIP-6812, flexible button 12 is assigned as the Headset On/Off button, and can't

be assigned as another function.

The 48 buttons of a DSS console can be assigned only as Speed Dial Function. To enter alpha-numeric characters select the **[Mode]** Softkey (refer to *Appendix E*. for

the character mapping of dial pad digits).

# 3.6.7 Time Configuration

Within the **Time Configuration** selection, the IP Address or FQDN of the desired Simple Network Time Protocol (SNTP) server and the local time zone are selected and Daylight Savings Time (DST) is enabled.

It is recommended that the following SNTP server addresses be used for Time Configuration:

- pool.ntp.org
- clock.via.net
- ntp.nasa.gov
- tick.ucla.edu

## 3.6.7.1 SNTP Server Address

SNTP is a standard protocol that permits a network device to obtain the network's current time. For operation with SNTP, the LIP-6812/LIP-6830 requires the SNTP Server IP Address or FQDN.

To assign the SNTP server address:

- 1) Press the Settings button. If the LCD Menu is locked, use the unlock procedure (refer to Section 3.3 Lock/Unlock Configuration).
- 2) Press button, or move cursor to **3.Phone Settings** using the **[Next]/[Prev]** Softkeys, and press the **[OK]** Softkey.
- 3) Press 🕜 button, or move cursor to **7.Time Configuration** using the **[Next]/[Prev]** Softkeys, and press the **[OK]** Softkey.
- 4) Press ① button, or move cursor to **1.SNTP Server Address** using the [Next]/[Prev] Softkeys, and press the [OK] Softkey.
- 5) Input the SNTP Server IP Address for the LIP-6812/LIP-6830 using the dial pad.

| SNTP Server Address [a]                 |  |
|-----------------------------------------|--|
| pool.ntp.org<br>↑ [ ← ] [Mode] [ OK ] → |  |

- 6) Press the [ **OK** ] Softkey to save your Configuration.
- 7) Press the settings button to exit from the menu.

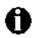

To enter alpha-numeric characters select the **[Mode]** Softkey (refer to *Appendix E*. for the character mapping of dial pad digits).

#### 3.6.7.2 Time Zone

For proper operation of the clock in the LIP-6812/LIP-6830, the local Time Zone must be entered in phone memory.

To assign the Time-Zone:

- Press the settings button. If the LCD Menu is locked, use the unlock procedure (refer to Section 3.3 Lock/Unlock Configuration).
- 2) Press (abutton, or move cursor to **3.Phone Settings** using the [Next]/[Prev] Softkeys, and press the [OK] Softkey.
- Press button, or move cursor to 7.Time Configuration using the [Next]/[Prev] Softkeys, and press the [OK] Softkey.
- 4) Press Dutton, or move cursor to **2.Time Zone** using the **[Next]/[Prev]** Softkeys, and press the **[OK]** Softkey.
- 5) Select the Time Zone desired using the [Next]/[Prev] Softkeys.

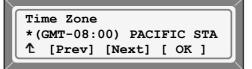

- 6) Press the [OK] Softkey to change to the selected time zone.
- 7) Press the settings button to exit from the menu.

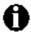

An asterisk  $\star$  is displayed in front of the current selection (select the nearest region as shown in *Appendix D*).

#### 3.6.7.3 DST Auto Adjustment

The LIP-6812 & LIP-6830 can automatically adjust for DST when enabled.

To enable automatic Day Light Savings time:

- Press the <u>Settings</u> button. If the LCD Menu is locked, use the unlock procedure (refer to Section 3.3 Lock/Unlock Configuration).
- 2) Press button, or move cursor to **3.Phone Settings** using the **[Next]/[Prev]** Softkeys, and press the **[OK]** Softkey.
- 3) Press Dutton, or move cursor to **7.Time Configuration** using the **[Next]/[Prev]** Softkeys, and press the **[OK]** Softkey.
- 4) Press ③ button, or move the cursor to **3.DST Auto Adjustment** using the **[Next]/[Prev]** Softkeys, and press the **[OK]** Softkey.
- 5) Press the **[Yes ]** Softkey to enable DST Auto Adjustment, or press the **[ No ]** Softkey to disable DST Auto Adjustment.

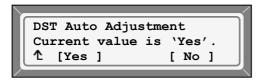

6) Press the Settings button to exit the menu.

#### 3.6.7.4 Time Format

The format of the LCD time display can be set to disable time display, display 12 hour format, or display 24 hour format.

To modify the Time Format:

1) Press the settings button. If the LCD Menu is locked, use the unlock procedure (refer to Section 3.3 Lock/Unlock Configuration).

- 2) Press (a) button, or move cursor to **3.Phone Settings** using the [Next]/[Prev] Softkeys, and press the [OK] Softkey.
- 3) Press not button, or move cursor to **7.Time Configuration** using the **[Next]/[Prev]** Softkeys, and press the **[OK]** Softkey.
- 4) Press **()** button, or move cursor to **4.Time Format** using the **[Next]/[Prev]** Softkeys, and press the **[OK]** Softkey.
- 5) Press the **[Next]/[Prev]** to select the Time Format and press the **[OK]** Softkey to set the format.

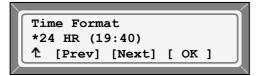

6) Press the settings button to exit the menu.

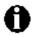

An asterisk **\*** is displayed in front of the current selection.

# 3.6.7.5 Date Format

The format of the LCD date display can be disabled or displayed in the one of the formats below:

```
MM/DD (01/22)
DD/MM (22/01)
DD Month (22 Jan)
Month DD (Jan 22).
```

To modify the Date Format:

- Press the settings button. If the LCD Menu is locked, use the unlock procedure (refer to Section 3.3 Lock/Unlock Configuration).
- Press button, or move cursor to 3.Phone Settings using the [Next]/[Prev] Softkeys, and press the [OK] Softkey.
- Press Dutton, or move cursor to 7.Time Configuration using the [Next]/[Prev] Softkeys, and press the [OK] Softkey.
- 4) Press 🕞 button, or move cursor to **5.Date Format** using the **[Next]/[Prev]** Softkeys, and press the **[OK]** Softkey.
- 5) Press the **[Next]/[Prev]** to select the Time Format and press the **[OK]** Softkey to set the format.

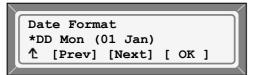

6) Press the Settings button to exit the menu.

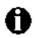

An asterisk **\*** is displayed in front of the current selection.

#### 3.6.8 S/W Update

Within the **S/W Update** selection, the type of Provisioning (TFTP/HTTPS), the Server Address, HTTPS Verification settings, Software Download flag, Configuration Download flag and DHCP Options can be viewed and changed.

## 3.6.8.1 Provisioning Type

The LIP-6812/LIP-6830 supports two Provisioning protocols:

- Trivial File Transfer Protocol (TFTP) a simple transfer mechanism using UDP but lacks security and TFTP ports are often blocked at firewalls.
- Hyper-Text Transfer Prorotcol/ Secure (HTTP/S) employs TCP and using SSL (Secure Sockets Layer) encryption is a more secure method. In addition, ports employed by HTTPS are commonly available.

To assign the Provisioning Type:

- 1) Press the settings button. If the LCD Menu is locked, use the unlock procedure (refer to Section 3.3 Lock/Unlock Configuration).
- 2) Press button, or move cursor to **3.Phone Settings** using the **[Next]/[Prev]** Softkeys, and press the **[OK]** Softkey.
- 3) Press 🕡 button, or move cursor to **8.S/W Update** using the **[Next]/[Prev]** Softkeys, and press the **[OK]** Softkey.
- 4) Press **()** button, or move cursor to **1.Provisioning Type** using the **[Next]/[Prev]** Softkeys, and press the **[OK]** Softkey.
- 5) Select the Provisioning Type (TFTP or HTTPS) using the dial pad, and press the [ OK ] Softkey to save your Configuration.

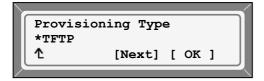

6) Press the settings button to exit the menu.

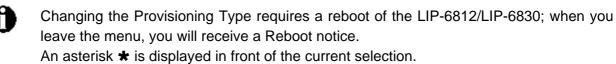

#### 3.6.8.2 TFTP Server Address

When TFTP provisioning is selected, the IP address of the TFTP server must be defined. The TFTP Server address may be retrieved automatically from the DHCP server or set manually.

To enter a TFTP Server Address:

- Press the Settings button. If the LCD Menu is locked, use the unlock procedure (refer to Section 3.3 Lock/Unlock Configuration).
- 2) Press button, or move cursor to **3.Phone Settings** using the **[Next]/[Prev]** Softkeys, and press the **[OK]** Softkey.
- 3) Press 🛞 button, or move cursor to **8.S/W Update** using the **[Next]/[Prev]** Softkeys, and press the **[OK]** Softkey.
- Press Dutton, or move cursor to 2.TFTP Server Address using the [Next]/[Prev] Softkeys, and press the [OK] Softkey.
- 5) Input the TFTP Server IP Address using the dial pad, and press the **[OK]** Softkey to save your Configuration.

```
      TFTP Server Address

      192.168.0.2

      ↑ [ ← ] [CLR ] [ OK ]
```

6) Press the <u>Settings</u> button to exit the menu.

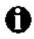

Changing the TFTP Server Address requires a reboot of the LIP-6812/LIP-6830; when you leave the menu, you will receive a Reboot notice.

## 3.6.8.3 HTTPS Provisioning

The HTTP/HTTPS server URL, is a required parameter for HTTP/HTTPS provisioning. Normally, TCP port 80 is employed for HTTP, and port 443 is employed for HTTPS file transfers. Also a User Name and Password is assigned, if required by the HTTP/HTTPS server for authentication.

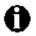

The HTTPS server must support SSL for proper operation.

## 3.6.8.3.1 Provisioning URL

The provisioning URL is the URL of the HTTP/HTTPS server.

To assign the HTTPS Provisioning URL:

- Press the <u>Settings</u> button. If the LCD Menu is locked, use the unlock procedure (refer to Section 3.3 Lock/Unlock Configuration).
- 2) Press button, or move cursor to **3.Phone Settings** using the **[Next]/[Prev]** Softkeys, and press the **[OK]** Softkey.
- 3) Press (3) button, or move cursor to **8.S/W Update** using the **[Next]/[Prev]** Softkeys, and press the **[OK]** Softkey.
- 4) Press ③ button, or move cursor to **3.HTTPS Provisioning** using the **[Next]/[Prev]** Softkeys, and press the **[OK]** Softkey.
- 5) Press ① button, or move cursor to **1.Provisioning URL** using the [Next]/[Prev] Softkeys, and press the [OK] Softkey.
- 6) Input the Provisioning URL using the dial pad, and press the [ OK ] Softkey to save your Configuration.

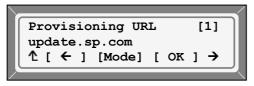

7) Press the settings button to exit the menu.

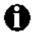

Changing the Provisioning URL requires a reboot of the LIP-6812/LIP-6830; when you leave the menu, you will receive a Reboot notice. To enter alpha-numeric characters select the **[Mode]** Softkey (refer to *Appendix E*. for the character mapping of dial pad digits).

## 3.6.8.3.2 HTTPS Port

The default port used for HTTPS is usually 443, but it can be modified.

To modify the HTTPS Port:

- Press the Settings button. If the LCD Menu is locked, use the unlock procedure (refer to Section 3.3 Lock/Unlock Configuration).
- 9) Press (3) button, or move cursor to **3.Phone Settings** using the [Next]/[Prev] Softkeys, and press the [OK] Softkey.
- 10) Press (a) button, or move cursor to **8.S/W Update** using the **[Next]/[Prev]** Softkeys, and press the **[OK]** Softkey.
- 11) Press Jutton, or move cursor to **3.HTTPS Provisioning** using the [Next]/[Prev] Softkeys, and press the [OK] Softkey.
- 12) Press Dutton, or move cursor to **2.HTTPS Port** using the **[Next]/[Prev]** Softkeys, and press the **[OK]** Softkey.

13) Input the HTTPS Port using the dial pad, and press the [ OK ] Softkey to save your Configuration.

HTTPS Port 443 1 [ ← ] [CLR ] [ OK ]

14) Press the settings button to exit the menu.

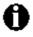

Changing the HTTPS Port requires a reboot of the LIP-6812/LIP-6830; when you leave the menu, you will receive a Reboot notice.

## 3.6.8.3.3 User Name

In some cases the HTTP/HTTPS server may require a User Name (ID) and Password for authentication prior to allowing file access.

To set the User Name:

- 1) Press the Settings button. If the LCD Menu is locked, use the unlock procedure (refer to Section 3.3 Lock/Unlock Configuration).
- 2) Press button, or move cursor to **3.Phone Settings** using the **[Next]/[Prev]** Softkeys, and press **[ OK ]** Softkey.
- 3) Press 🕡 button, or move cursor to **8.S/W Update** using the **[Next]/[Prev]** Softkeys, and press the **[OK]** Softkey.
- 4) Press button, or move cursor to **3.HTTPS Provisioning** using the **[Next]/[Prev]** Softkeys, and press the **[OK]** Softkey.
- 5) Press (3) button, or move cursor to **3.Username** using the [Next]/[Prev] Softkeys, and press the [OK] Softkey.
- 6) Input the Username using the dial pad, and press the [OK] Softkey to save your configuration.

| Us | sei | rna | me |        |   |    | 0 | 1] |   |
|----|-----|-----|----|--------|---|----|---|----|---|
| ad | lm  | in  |    |        |   |    |   |    |   |
| 1  | ſ   | ←   | 1  | [Mode] | Г | ок | 1 | →  |   |
|    | -   | _   | -  |        | - | -  | - | _  | 2 |

7) Press the settings button to exit the menu.

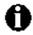

Changing the User Name requires a reboot of the LIP-6812/LIP-6830; when you leave the menu, you will receive a Reboot notice.

To enter alpha-numeric characters select the **[Mode]** Softkey (refer to *Appendix E*. for the character mapping of dial pad digits).

#### 3.6.8.3.4 Password

In some cases the HTTP/HTTPS server may require a User Name (ID) and Password for authentication prior to allowing file access.

To set the Password:

- Press the <u>Settings</u> button. If the LCD Menu is locked, use the unlock procedure (refer to Section 3.3 Lock/Unlock Configuration).
- 2) Press button, or move cursor to **3.Phone Settings** using the **[Next]/[Prev]** Softkeys, and press the **[OK]** Softkey.
- 3) Press (3) button, or move cursor to **8.S/W Update** using the [Next]/[Prev] Softkeys, and press the [OK] Softkey.
- 4) Press ③ button, or move cursor to **3.HTTPS Provisioning** using the **[Next]/[Prev]** Softkeys, and press the **[OK]** Softkey.
- 5) Press **()** button, or move cursor to **4.Password** using the **[Next]/[Prev]** Softkeys, and press the **[OK]** Softkey.
- 6) Input the Password using the dial pad, and press the [ OK ] Softkey to save your Configuration.

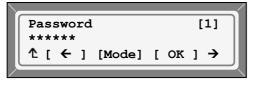

7) Press the settings button to exit the menu.

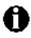

Changing the Password requires a reboot of the LIP-6812/LIP-6830; when you leave the menu, you will receive a Reboot notice.

To enter alpha-numeric characters select the **[Mode]** Softkey (refer to *Appendix E*. for the character mapping of dial pad digits).

## 3.6.8.3.5 HTTPS URL DHCP Option Number

The custom DHCP Option where the HTTPS Provisioning server URL is located, as a default Option 160 is employed.

To modify the HTTPS Port:

- Press the <u>Settings</u> button. If the LCD Menu is locked, use the unlock procedure (refer to Section 3.3 Lock/Unlock Configuration).
- 2) Press button, or move cursor to **3.Phone Settings** using the **[Next]/[Prev]** Softkeys, and press the **[OK]** Softkey.
- 3) Press (3) button, or move cursor to **8.S/W Update** using the **[Next]/[Prev]** Softkeys, and press the **[OK]** Softkey.

- Press button, or move cursor to 3.HTTPS Provisioning using the [Next]/[Prev] Softkeys, and press the [OK] Softkey.
- 5) Press 🕞 button, or move cursor to **5.DHCP Option Number** using the **[Next]/[Prev]** Softkeys, and press the **[OK]** Softkey.
- 6) Input the DHCP Option, 1 to 255, using the dial pad, and press the [ OK ] Softkey to save your Configuration.

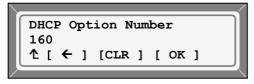

7) Press the settings button to exit the menu.

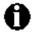

Changing the DHCP Option requires a reboot of the LIP-6812/LIP-6830; when you leave the menu, you will receive a Reboot notice.

#### 3.6.8.4 S/W Download Flag

When Power is applied or a Reboot is processed, the LIP-6812/LIP-6830 can be assigned to automatically check and download LIP Phone Software from the defined provisioning Server. The LIP Phone will download software if the software versions are different and the the S/W Download flag is enabled.

To set the S/W Download Flag:

- 1) Press the Settings button. If the LCD Menu is locked, use the unlock procedure (refer to Section 3.3 Lock/Unlock Configuration).
- 2) Press button, or move cursor to **3.Phone Settings** using the **[Next]/[Prev]** Softkeys, and press the **[OK]** Softkey.
- 3) Press (a) button, or move cursor to **8.S/W Update** using the [Next]/[Prev] Softkeys, and press the [OK] Softkey.
- 4) Press button, or move cursor to **4.S/W Download Flag** using the **[Next]/[Prev]** Softkeys, and presse **[OK]** Softkey.
- 5) Press the [Yes] Softkey to enable the S/W Download, or press the [No] Softkey to disable the S/W Download.

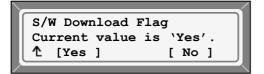

6) Press the settings button to exit the menu.

Н

Changing the S/W Download Flag requires a reboot of the LIP-6812/LIP-6830; when you leave the menu, you will receive a Reboot notice.

## 3.6.8.5 Config Download Flag

When Power is applied or a Reboot is processed, the LIP-6812/LIP-6830 can automatically download a Global (system) and a Phone specific (MAC) Configuration file from the defined provisioning Server; to download a configuration file during provisioning, the Config Download flag must be enabled.

To set the Config Download Flag:

- 1) Press the <u>Settings</u> button. If the LCD Menu is locked, use the unlock procedure (refer to Section 3.3 Lock/Unlock Configuration).
- 2) Press (a) button, or move cursor to **3.Phone Settings** using the [Next]/[Prev] Softkeys, and press the [OK] Softkey.
- 3) Press 🕡 button, or move cursor to **8.S/W Update** using the **[Next]/[Prev]** Softkeys, and press the **[OK]** Softkey.
- Press button, or move cursor to 5.Config Download Flag using the [Next]/[Prev] Softkeys, and press the [OK] Softkey.
- 5) Press the **[ Yes ]** Softkey to enable the Configuration Download, or press the **[ No ]** Softkey to disable the Configuration Download.

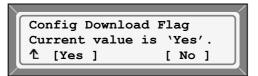

6) Press the settings button to exit the menu.

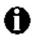

Changing the Config Download Flag requires a reboot of the LIP-6812/LIP-6830; when you leave the menu, you will receive a Reboot notice.

## 3.6.8.6 DHCP Options

The LIP Phone supports DHCP Options 66 & 150 (TFTP server) and a custom Option, default 160, for the HTTP/HTTPS URL to define the Configuration and Software download server. In some situations it is useful to disable use of the DHCP Options.

To set the DHCP Options Flag:

- Press the settings button. If the LCD Menu is locked, use the unlock procedure (refer to Section 3.3 Lock/Unlock Configuration).
- 2) Press button, or move cursor to **3.Phone Settings** using the **[Next]/[Prev]** Softkeys, and press the **[OK]** Softkey.

- 3) Press (3) button, or move cursor to **8.S/W Update** using the [Next]/[Prev] Softkeys, and press the [OK] Softkey.
- 4) Press 🐻 button, or move cursor to **6.DHCP Option** using the **[Next]/[Prev]** Softkeys, and press the **[OK]** Softkey.
- 5) Select the DHCP Option desried using the **[Next]/[Prev]** Softkeys, and press the **[ OK ]**. Options available include "Don't use any Option", "Option 66/150 only", "Option 160 only" and "Option 66/150, 160 both".

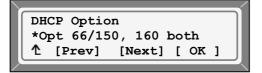

6) Press the settings button to exit the menu.

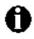

Changing the DHCP Options Flag requires a reboot of the LIP-6812/LIP-6830; when you leave the menu, you will receive a Reboot notice. An asterisk  $\bigstar$  is displayed in front of the current selection.

# 3.6.9 Lock Outgoing Call

The LIP-6812/LIP-6830 can be configured to allow outgoing calls only if a Password is entered. When enabled, the LCD screen will display the password request as shown and the password must be entered prior to connecting an outgoing call.

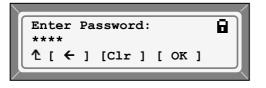

To activate this feature, the LCD password must be set (refer to Section 3.3 Lock/Unlock Configuration), and Lock Outgoing Call must be enabled.

To set the Lock Outgoing Call feature:

- Press the Settings button. If the LCD Menu is locked, use the unlock procedure (refer to Section 3.3 Lock/Unlock Configuration).
- 2) Press button, or move cursor to **3.Phone Settings** using the **[Next]/[Prev]** Softkeys, and press the **[OK]** Softkey.
- 3) Press (i) button, or move cursor to **9.Lock Outgoing Call** using the **[Next]/[Prev]** Softkeys, and press the **[OK]** Softkey.
- 4) Press the **[ Yes ]** Softkey to enable the Lock Outgoing Call, or press the **[ No ]** Softkey to disable the Lock Outgoing Call.

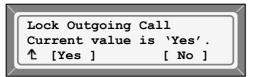

5) Press the settings button to exit from the menu.

#### 3.6.10 Speed Number

The LIP-6812/LIP-6830 includes a Phone Book which supports up to 100 entries. Numbers from the Phone Book entries can be dialed by accessing the Phone Book and selecting an entry, or by simply dialing the Speed Number (0-99) entry number when it is enabled. The Speed Number can be set in the Phone Book menu (refer to Section 3.8.1).

To set Speed Number operation:

- Press the Settings button. If the LCD Menu is locked, use the unlock procedure (refer to Section 3.3 Lock/Unlock Configuration).
- 2) Press button, or move cursor to **3.Phone Settings** using the **[Next]/[Prev]** Softkeys, and press the **[OK]** Softkey.
- 3) Press ① ① button, or move cursor to **10.Speed Number** using the **[Next]/[Prev]** Softkeys, and press the **[OK]** Softkey.
- 4) Press the [Yes] Softkey to enable the Speed Number, or press the [No] Softkey to disable the Speed Number.

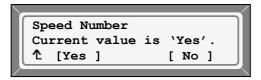

5) Press the settings button to exit the menu.

**NOTE:** When enabled, dialing an empty speed number, will terminate the call and display the empty status of the Speed Number as shown for approximately 2 seconds.

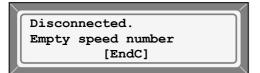

# 3.7 Call Preferences

Call Preferences define various call handling features of the LIP Phone.

## 3.7.1 Do Not Disturb

When in Do Not Disturb mode, the LIP Phone will reject all incoming calls; Do Not Disturb is activated by an assigned flexible button and must be enabled for operation.

## To enable DND activation:

- Press the Settings button. If the LCD Menu is locked, use the unlock procedure (refer to Section 3.3 Lock/Unlock Configuration).
- 2) Press **W** button, or move cursor to **4.Call Preferences** using the **[Next]/[Prev]** Softkeys, and press the **[OK]** Softkey.
- 3) Press button, or move cursor to **1.Do Not Disturb** using the [Next]/[Prev] Softkeys, and press the [ OK ] Softkey.
- 4) Press the **[Yes ]** Softkey to enable 'Do Not Disturb, or press the **[ No ]** Softkey to disable Do Not Disturb.

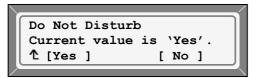

5) Press the Settings button to exit the menu.

# 3.7.2 Call Waiting

While you're busy on another call, a new call can be rejected or placed in a notifying state (Call Waiting).

To set Call Waiting:

- Press the Settings button. If the LCD Menu is locked, use the unlock procedure (refer to Section 3.3 Lock/Unlock Configuration).
- Press Dutton, or move cursor to 4.Call Preferences using the [Next]/[Prev] Softkeys, and press the [OK] Softkey.
- 3) Press ② button, or move cursor to **2.Call Waiting** using the **[Next]/[Prev]** Softkeys, and press the **[OK]** Softkey.
- Press the [Yes ] Softkey to enable Call Waiting, or press the [ No ] Softkey to disable Call Waiting.

| Call Waiting  |        |
|---------------|--------|
| Current value |        |
| 1 [Yes ]      | [ No ] |

5) Press the Settings button to exit the menu.

## 3.7.3 Call Waiting Tone

While off-hook, the LIP Phone can provide a tone to indicate a Call Waiting over the existing conversation.

To set Call Waiting tone:

- Press the settings button. If the LCD Menu is locked, use the unlock procedure (refer to Section 3.3 Lock/Unlock Configuration).
- Press Determine Determine Determi
- 3) Press ③ button, or move cursor to **3.Call Waiting Tone** using the **[Next]/[Prev]** Softkeys, and press the **[OK]** Softkey.
- 4) Press the **[Yes ]** Softkey to enable Call Waiting Tone, or press the **[ No ]** Softkey to disable Call Waiting Tone.

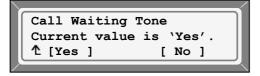

5) Press the Settings button to exit the menu.

## 3.7.4 Call Hold Ringback

When a call is on hold at the User extension, the LIP Phone will ring when the user returns to idle.

To set Call Hold Ringback:

- Press the Settings button. If the LCD Menu is locked, use the unlock procedure (refer to Section 3.3 Lock/Unlock Configuration).
- Press Dutton, or move cursor to 4.Call Preferences using the [Next]/[Prev] Softkeys, and press the [OK] Softkey.
- 3) Press Dutton, or move cursor to **4.Call Hold Ringback** using the **[Next]/[Prev]** Softkeys, and press the **[OK]** Softkey.
- 4) Press the **[Yes ]** Softkey to enable Call Hold Ringback, or press **[ No ]** Softkey to disable Call Hold Ringback.

| Call Hold Ringback      | ור |
|-------------------------|----|
| Current value is 'Yes'. |    |
| <b>1</b> [Yes ] [No ]   |    |

5) Press the settings button to exit the menu.

## 3.7.5 Message Waiting Tone

When a Line receives an indication of a Message Waiting, the MSG LED will flash. In addition, a 'Stutter' dial-tone is activated to indicate the Message Waiting state.

To set Message Wait Tone:

- Press the Settings button. If the LCD Menu is locked, use the unlock procedure (refer to Section 3.3 Lock/Unlock Configuration).
- Press Dutton, or move cursor to 4.Call Preferences using the [Next]/[Prev] Softkeys, and press the [OK] Softkey.
- 3) Press **(5)** button, or move cursor to **5.Msg Waiting Tone** using the **[Next]/[Prev]** Softkeys, and press the **[OK]** Softkey.
- 4) Press [ Yes ] Softkey to enable Msg Waiting Tone, or press the [ No ] Softkey to disable MSG Waiting Tone.

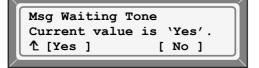

5) Press the Settings button to exit the menu.

## 3.7.6 Auto Answer

When idle, the LIP Phone can automatically connect an incoming caller to the Speakerphone.

To set Auto Answer:

- 1) Press the <u>Settings</u> button. If the LCD Menu is locked, use the unlock procedure (refer to Section 3.3 Lock/Unlock Configuration).
- Press Dutton, or move cursor to 4.Call Preferences using the [Next]/[Prev] Softkeys, and press the [OK] Softkey.
- 3) Press 🐻 button, or move cursor to **6.Auto Answer** using the **[Next]/[Prev]** Softkeys, and press the **[OK]** Softkey.
- 4) Press [ Yes ] Softkey to enable Auto Answer, or press [ No ] Softkey to disable Auto Answer.

| Auto Answer   |           |
|---------------|-----------|
| Current value | is `Yes'. |
| 1 [Yes ]      | [ No ]    |
|               |           |

5) Press the settings button to exit the menu.

## 3.7.7 Caller ID Blocking

The LIP Phone normally sends the assigned Display Name as the SIP Caller ID; the LIP Phone can send an Anonymous Caller ID in SIP headers.

To set Caller Id Bloccking:

- Press the Settings button. If the LCD Menu is locked, use the unlock procedure (refer to Section 3.3 Lock/Unlock Configuration).
- Press Dutton, or move cursor to 4.Call Preferences using the [Next]/[Prev] Softkeys, and press the [OK] Softkey.
- 3) Press Dutton, or move cursor to **7.Caller ID Blocking** using the **[Next]/[Prev]** Softkeys, and press the **[OK]** Softkey.
- 4) Press the [Yes] Softkey to enable Caller ID Blocking, or press the [No] Softkey to disable Caller ID Blocking.

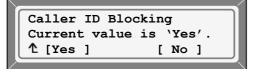

5) Press the settings button to exit the menu.

## 3.7.8 Anonymous Call Block

The LIP-6812 & LIP-6830 can block incoming calls that are using Anonymous Caller ID.

To set Anonymous Call Blocking:

- Press the settings button. If the LCD Menu is locked, use the unlock procedure (refer to Section 3.3 Lock/Unlock Configuration).
- Press Dutton, or move cursor to 4.Call Preferences using the [Next]/[Prev] Softkeys, and press the [OK] Softkey.
- 3) Press (3) button, or move cursor to **8.Anonymous Call Block** using the [Next]/[Prev] Softkeys, and press the [OK] Softkey.
- 4) Press the **[Yes ]** Softkey to enable Anonymous Call Block, or press the **[ No ]** Softkey to disable Anonymous Call Block.

```
Anonymous Call Block
Current value is 'Yes'.

1 [Yes ] [ No ]
```

5) Press the <u>Settings</u> button to exit the menu.

#### 3.7.9 Intercom Notification

If enabled in the SIP server, the LIP Phone automatically answers intercom calls, and connecting the caller to the called party's Speakerphone; the call connection can be preceded by a beep tone (Intercom Notification).

To set Intercom Notification beep tone:

- Press the Settings button. If the LCD Menu is locked, use the unlock procedure (refer to Section 3.3 Lock/Unlock Configuration).
- Press Determine Determine Determi
- 3) Press ( button, or move cursor to **9.Intercom Notification** using the **[Next]/[Prev]** Softkeys, and press the **[OK]** Softkey.
- 4) Press the **[Yes ]** Softkey to enable Intercom Notification, or press the **[ No ]** Softkey to disable Intercom Notification.

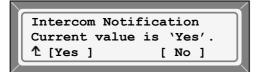

5) Press the Settings button to exit the menu.

# 3.8 Phone Book

The LIP-6812 & LIP-6830 includes a Phone Book of names and numbers for up to 100 contacts. The Phone Book can be managed and used to place calls using the LCD Menu or using a Phone Book button assigned to the LIP Phone. Contacts can be added, edited or deleted and the Phone Book may be searched.

# 3.8.1 Adding a Phone Book Record

## To add a new contact:

- Press the <u>Settings</u> button. If the LCD Menu is locked, use the unlock procedure (refer to Section 3.3 Lock/Unlock Configuration).
- 2) Press 🕞 button, or move cursor to **5.Directory** using the **[Next]/[Prev]** Softkeys, and press the **[OK]** Softkey.
- 3) Press ① button, or move cursor to **1.Phone Book** using the **[Next]/[Prev]** Softkeys, and press the **[OK]** Softkey.
- 4) Press the **[Add ]** Softkey after moving to the next group of Softkeys using the key.
- 5) Enter a Name for the new contact and press the **[OK]** Softkey.

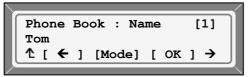

6) Enter a Number for the new contact and press the [OK] Softkey.

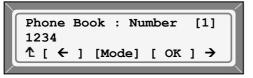

7) Enter a Speed Number (0 - 99) for the new contact and press the [OK] Softkey.

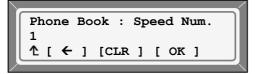

8) The new contact is added to the Phone Book and the LIP Phone returns to the Phone Book list.

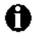

To enter alpha-numeric characters select the **[Mode]** Softkey (refer to *Appendix E*. for the character mapping of dial pad digits).

## 3.8.2 Editing a record

- To edit a Phone Book record:
- 1) Press the Settings button. If the LCD Menu is locked, use the unlock procedure (refer to Section 3.3 Lock/Unlock Configuration).
- 2) Press 🕞 button, or move cursor to **5.Directory** using the **[Next]/[Prev]** Softkeys, and press the **[OK]** Softkey.
- 3) Press ① button, or move cursor to **1.Phone Book** using the **[Next]/[Prev]** Softkeys, and press the **[OK]** Softkey.
- 4) Select a contact to edit using the [Next]/[Prev] Softkeys.

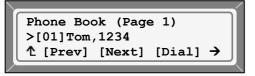

5) Press the [Edit] Softkey after moving to the next group of Softkeys using the key.

| Phone Book (Page 1)      |
|--------------------------|
| >[01]Tom,1234            |
| 1 [Edit] [Add ] [Del ] → |
|                          |

6) Enter the new Name for the contact and press the **[OK]** Softkey.

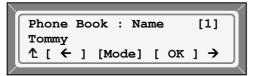

7) Enter the new Number for the contact and press the **[OK]** Softkey.

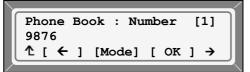

8) Enter the new Speed number for the contact and press the **[OK]** Softkey.

| 15<br>↑ [ ← ] [CLR ] [ OK ] | Phone | Book : Speed Num. |
|-----------------------------|-------|-------------------|
| 1 [ ← ] [CLR ] [ OK ]       | 15    |                   |
|                             | 1[←   | ] [CLR ] [ OK ]   |

9) The contact is modified and the LIP-6812/LIP-6830 returns to the Phone Book list.

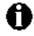

To enter alpha-numeric characters select the **[Mode]** Softkey (refer to *Appendix E*. for the character mapping of dial pad digits).

## 3.8.3 Deleting a Phone Book Record

To delete a Phone Book record:

- Press the Settings button. If the LCD Menu is locked, use the unlock procedure (refer to Section 3.3 Lock/Unlock Configuration).
- Press button, or move cursor to 5.Directory using the [Next]/[Prev] Softkeys, and press the [OK] Softkey.
- 3) Press **(1)** button, or move cursor to **1.Phone Book** using the **[Next]/[Prev]** Softkeys, and press the **[OK]** Softkey.
- 4) Select a contact to edit using the [Next]/[Prev] Softkeys.

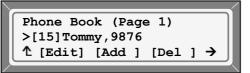

5) Press the [ Yes ] Softkey to delete the selected contact.

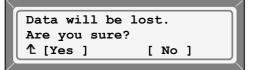

6) The contact is deleted and the LIP-6812/LIP-6830 returns to the Phone Book list.

## 3.8.4 Deleting All Records

To delete all Phone Book records:

- Press the <u>Settings</u> button. If the LCD Menu is locked, use the unlock procedure (refer to Section 3.3 Lock/Unlock Configuration).
- Press button, or move cursor to 5.Directory using the [Next]/[Prev] Softkeys, and press the [OK] Softkey.
- 3) Press **(1)** button, or move cursor to **1.Phone Book** using the **[Next]/[Prev]** Softkeys, and press the **[OK]** Softkey.
- 4) Press the **[DAII]** Softkey after moving to the next group of Softkey using the key.

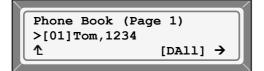

5) Press the [Yes] Softkey to delete.

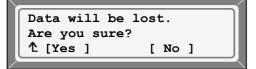

6) All contacts of your LIP-6812/LIP-6830 are deleted and the LIP-6812/LIP-6830 returns to the Phone Book list.

## 3.8.5 Searching the Phone Book

To search for the Phone Book using either Name or Number:

- 1) Press the <u>Settings</u> button. If the LCD Menu is locked, use the unlock procedure (refer to Section 3.3 Lock/Unlock Configuration).
- Press button, or move cursor to 5.Directory using the [Next]/[Prev] Softkeys, and press the [OK] Softkey.
- 3) Press **(1)** button, or move cursor to **1.Phone Book** using the **[Next]/[Prev]** Softkeys, and press the **[OK]** Softkey.
- 4) Press the **[Find]** Softkey after moving to the next group of Softkeys using the key. Input a searching keyword, and press the **[OK]** Softkey.

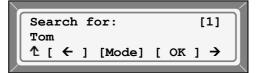

5) The search result is displayed (Speed Number is listed in parenthesis).

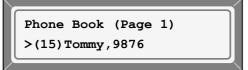

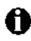

To enter alpha-numeric characters select the **[Mode]** Softkey (refer to *Appendix E*. for the character mapping of dial pad digits).

## 3.8.6 Dialing from the Phone Book

To dial a number from the Phone Book:

- Press the Settings button. If the LCD Menu is locked, use the unlock procedure (refer to Section 3.3 Lock/Unlock Configuration).
- Press button, or move cursor to 5.Directory using the [Next]/[Prev] Softkeys, and press the [OK] Softkey.

- 3) Press **(1)** button, or move cursor to **1.Phone Book** using the **[Next]/[Prev]** Softkeys, and press the **[OK]** Softkey.
- 4) Select a contact to dial using the [Prev]/[Next] Softkeys.

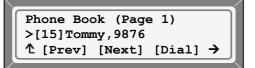

5) Press the [Dial] Softkey; the LIP-6812/LIP-6830 calls the contact.

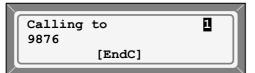

To dial a Registered Contact using a Flexible button (refer to Section 3.6.6):

- 1) Press the Flexible key for the Phone Book function while in an idle or dial state.
- 2) Select a contact to dial using the [Next]/[Prev] Softkeys, and press [Dial] Softkey.

| Phone Book (Page 1)      |
|--------------------------|
| >[15] Tommy, 9876        |
|                          |
| ↑ [Prev] [Next] [Dial] → |
|                          |
|                          |
|                          |
|                          |
| Calling to 1             |
| 9876                     |
| [EndC]                   |
|                          |
|                          |
|                          |

3) The LIP-6812/LIP-6830 calls the contact.

## 3.9 Default

The LIP-6812 & LIP-6830 Configuration can be returned to the Original Factory Defaults (refer to *Appendix A* for the Default Configuration).

To return to the Default Configuration:

- 1) Press the Settings button. If the LCD Menu is locked, use the unlock procedure (refer to Section 3.3 Lock/Unlock Configuration).
- Press button, or move cursor to 6.Default using the [Next]/[Prev] Softkeys, and press the [OK] Softkey.
- Press the [Yes] Softkey to set Configuration back to the Default values, or press the [No] Softkey to cancel.

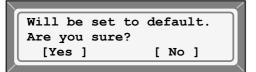

4) Press the settings button to exit from the menu.

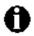

Any Configuration customizing is lost upon return to the default configuration.

Default Configuration reset requires a reboot of the LIP-6812/LIP-6830; when you leave the menu, you will receive a Reboot notice.

# 3.10 Reboot

After entry of the certain Configuration settings, the LIP-6812/LIP-6830 will require a reboot to save the settings to active memory. These settings include the following:

- Network Configuration settings
- Call Server Address settings
- DSS Registration settings
- Software Update settings
- Default settings
- Press the Settings button. If the LCD Menu is locked, use the unlock procedure (refer to Section 3.3 Lock/Unlock Configuration).
- Press button, or move cursor to 9.Reboot using the [Next]/[Prev] Softkeys, and press the [OK] Softkey.
- 3) Press the [Yes] Softkey to reboot the LIP-6812/LIP-6830, or press the [No] Softkey to cancel this menu.

| Are you sure? |      |
|---------------|------|
| [Yes ]        | [No] |

4) If you press [ No ] in Step 3), press the settings button to exit the menu.

# 4. Web Manager Configuration

In addition to the LCD Menu Configuration parameters, the Web Manager can access parameters for maximum Line numbers, Quality of Service (QoS), Daylight Savings Time (DST) Configuration, etc.

The Web Manager is accessed from a Web browser pointed to the LIP-6812/LIP-6830 IP Address and Port Number 8000, thus the IP Phone must be assigned an IP Address prior to attempting Web Manager access. In addition, the IP Address must be available to the Web Browser host. The IP address of the LIP-6812/LIP-6830 is available through Information Display (Section 5.2).

# 4.1 Login & Site Map

Pointing your browser at the LIP-6812/LIP-6830 IP Address and Port 8000 will return the LIP-6812/LIP-6830 Login page, Figure 4.1-1 (ex., http://150.150.57.44:8000).

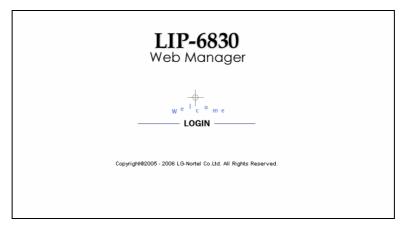

Figure 4.1-1 Intro Page

1) Click Login; the Password page will display, Figure 4.1-2.

| Connect to 15   | 0.150.57.44          |
|-----------------|----------------------|
| R               | GA                   |
| LIP-6830D Web M | Manager              |
| Password:       | •••                  |
|                 | Remember my password |
|                 | OK Cancel            |

Figure 4.1-2 Login Page

2) Enter a valid User Name and Password; the LIP-6812/LIP-6830 Site Map, Figure 4.1-3 will display, (default User Name is **common** and Password is **lip**).

### Figure 4.1-3 Site Map

| NOTE: On the left is the Web Manager page link window and in the main | screen is a more |
|-----------------------------------------------------------------------|------------------|
|-----------------------------------------------------------------------|------------------|

| LIP-6830<br>Web Manager<br>(SIP) | Site                                                                                    | e Map                                                                                                    |
|----------------------------------|-----------------------------------------------------------------------------------------|----------------------------------------------------------------------------------------------------|
| VoIP Configuration               | VoIP Configuration                                                                      | LAN Configuration                                                                                        |
| LAN Configuration                | SIP Configuration                                                                       | Network Mode Selection (Static,DHCP)<br>IP Address,Subnet Mask, Gateway<br>Primary/Secondary DNS Address |
| Call Preferences                 | Call Preferences                                                                        | Domain Name<br>Routing Table Configuration                                                               |
| Routing Table Configuration      | Block CallerID/AnonymousCall<br>Allow Call/Msg/Hold Notification Tone                   | Current Routing Table<br>Add Entry                                                                       |
| Phone Information                | Auto Answer<br>Call Forwarding                                                          | Delete Entry                                                                                             |
| Phone Settings                   | Phone Information                                                                       | Phone Settings                                                                                           |
| Phone Book                       | Version Information<br>Phone Name<br>Change Password                                    | Ringer Type/Off<br>DTMF Payload/Relay<br>Frame Duration                                                  |
| Programmable Key                 |                                                                                         | Headset Auto Mode                                                                                        |
| Call Log                         | <u>Phone Book</u><br>Current Phone Book List                                            | Programmable Key<br>Current Programmable Key Setting                                                     |
| Network Time Configuration       | Add/Delete/Modify Phone Book Entry<br>Upload/Download Phone Book List                   | Add/Delete/Modify Programmable Key<br>Setting<br>DSS Console Registration                                |
| Upgrade Configuration            | <u>Call Log</u>                                                                         | Network Time Configuration                                                                               |
| QoS Configuration                | Missed/Incoming/Outgoing call Log                                                       | SNTP Server Address<br>TimeZone<br>DST(Daylight Saving Time) Selection                                   |
| Load Default Configuration       | Upgrade Configuration                                                                   | QoS Configuration                                                                                        |
| Reboot                           | TFTP Update Result<br>TFTP Server Address<br>Configure S/W & Config. file download flag | Diffserv Configuration<br>IEEE 802.1Q                                                                    |
| 📵 LG - NØRTEL                    | Load Default Configuration                                                              | Reboot                                                                                                   |
|                                  | Load Defaultvalue(Factory setting)                                                      | Reboot                                                                                                   |

detailed site map.

3) Select the desired parameters from either the Site Map or Page Link window.

# 4.2 VoIP Configuration

| be Private V<br>Control Control | Proxy Address         Proxy Port         Display Name         Authentication         Name         Authentication         Password         Line Type         BLA Primary         Address         Extension for         DSS         ACD Activity         ACD Agent         Group ID         Registration         Status | S060<br>S060<br>Private ♥<br>Comparison of the second second se |                                                                                                    |
|----------------------------------------------------------------------------------------------------|----------------------------------------------------------------------------------------------------|----------------------------------------------------------------------------------------------------|----------------------------------------------------------------------------------------------------|
| e Private v<br>disable v<br>NOK<br>tbound Proxy Address                                                                                                    | Display Name Name Authentication Name Authentication Password Line Type BLA Primary Address Extension for DSS ACD Activity ACD Agent Group ID Registration Status                                                                                                    | Private V                                                                                                    |                                                                                                    |
| Private                                                                                                    | Name         Authentication         Name         Authentication         Password         Line Type         BLA Primary         Address         Extension for         DSS         ACD Activity         ACD Agent         Group ID         Registration         Status                                                  | disable v                                                                                                    |                                                                                                    |
| Private                                                                                                    | Authentication<br>Name<br>Authentication<br>Password<br>Line Type<br>BLA Primary<br>Address<br>Extension for<br>DSS<br>ACD Activity<br>ACD Agent<br>Group ID<br>Registration<br>Status                                                                                                    | disable v                                                                                                    |                                                                                                    |
| Private                                                                                                    | Name         Authentication         Password         Line Type         BLA Primary         Address         Extension for         DSS         ACD Activity         ACD Agent         Group ID         Registration         Status                                                                                      | disable v                                                                                                    |                                                                                                    |
| Private                                                                                                    | Password<br>Line Type<br>BLA Primary<br>Address<br>Extension for<br>DSS<br>ACD Activity<br>ACD Agent<br>Group ID<br>Registration<br>Status                                                                                                    | disable v                                                                                                    |                                                                                                    |
| Private                                                                                                    | Line Type<br>BLA Primary<br>Address<br>Extension for<br>DSS<br>ACD Activity<br>ACD Agent<br>Group ID<br>Registration<br>Status                                                                                                    | disable v                                                                                                    |                                                                                                    |
| NOK<br>tbound Proxy Address<br>Dutbound Proxy Port                                                                                                    | Address<br>Extension for<br>DSS<br>ACD Activity<br>ACD Agent<br>Group ID<br>Registration<br>Status                                                                                                    |                                                                                                    |                                                                                                    |
| NOK<br>tbound Proxy Address<br>Dutbound Proxy Port                                                                                                    | DSS<br>ACD Activity<br>ACD Agent<br>Group ID<br>Registration<br>Status                                                                                                    |                                                                                                    |                                                                                                    |
| NOK<br>tbound Proxy Address<br>Dutbound Proxy Port                                                                                                    | ACD Agent<br>Group ID<br>Registration<br>Status                                                                                                    |                                                                                                    |                                                                                                    |
| tbound Proxy Address<br>Dutbound Proxy Port                                                                                                    | Group ID<br>Registration<br>Status                                                                                                    | NOK                                                                                                    |                                                                                                    |
| tbound Proxy Address<br>Dutbound Proxy Port                                                                                                    | Status                                                                                                    | NOK                                                                                                    |                                                                                                    |
| Dutbound Proxy Port                                                                                                    | 5060                                                                                                    |                                                                                                    |                                                                                                    |
| Dutbound Proxy Port                                                                                                    | 5060                                                                                                    |                                                                                                    |                                                                                                    |
| -                                                                                                    | 5060                                                                                                    |                                                                                                    |                                                                                                    |
| ackup Proxy Address                                                                                                    |                                                                                                    |                                                                                                    |                                                                                                    |
|                                                                                                    |                                                                                                    |                                                                                                    |                                                                                                    |
| Backup Proxy Port                                                                                                    | 5060                                                                                                    |                                                                                                    |                                                                                                    |
| Domain                                                                                                    |                                                                                                    |                                                                                                    |                                                                                                    |
| VMS Address                                                                                                    |                                                                                                    |                                                                                                    |                                                                                                    |
| Proxy Registration                                                                                                    | enable 🗸                                                                                                    |                                                                                                    |                                                                                                    |
| gistration Timer (sec)                                                                                                    |                                                                                                    |                                                                                                    |                                                                                                    |
| Local UDP Port                                                                                                    | 5060                                                                                                    |                                                                                                    |                                                                                                    |
| Start Rtp Port                                                                                                    | 23000                                                                                                    |                                                                                                    |                                                                                                    |
| Codec Priority                                                                                                    |                                                                                                    |                                                                                                    | ~                                                                                                    |
| ACD Settings                                                                                                    | * ACD Primary L<br>* Change the st<br>♥ after a co<br>for 60                                                                                                    | ine <b>1 v</b><br>atus to unavailable<br>mpleted call.<br>seconds (0 ~ 999)                                                                                                    |                                                                                                    |
| entralized Conference                                                                                                    | enable 🖌 🛛 UR                                                                                                    | L                                                                                                    |                                                                                                    |
|                                                                                                    | Change                                                                                                    |                                                                                                    |                                                                                                    |
|                                                                                                    | Proxy Registration<br>gistration Timer (sec)<br>Local UDP Port<br>Start Rtp Port<br>Codec Priority                                                                                                    | Proxy Registration       enable          agistration Timer (sec)       3600         Local UDP Port       5060         Start Rtp Port       23000         Codec Priority       G729          ACD Settings       * ACD disable         * ACD Primary L       * ACD Primary L         after a co<br>for 60       * after a mis         entralized Conference       enable        UR                                                                                                    | Proxy Registration       enable          agistration Timer (sec)       3600         Local UDP Port       5060         Start Rtp Port       23000         Codec Priority       G729        G723        PCMU        PCMA         ACD Settings       * ACD disable        * ACD Primary Line 1        *         * Change the status to unavailable       * after a completed call.<br>for 60 seconds (0 ~ 999)       * after a missed call.         entralized Conference       enable        URL |

Figure 4.2-1 VoIP Configuration

Within VoIP Configuration, the adjustable parameters are:

### - Line based parameters

- Proxy Server Address IP address or FQDN of the IP Phone telephony host server.
- Proxy Port Where the server listens for incoming requests and sends outgoing responses
- Display Name Specifies a name to be used as part of the phone caller ID. The Display Name assigned for Line1 will be displayed on the LCD display.
- Name Specifies the name to be used during registration; the name is generally the extension telephone number, or the SIP User ID.
- Authentication Name Specifies the user ID for authentication of the phone.
- Authentication Password Specifies the user Password for authentication of the phone.
- Line Type Select a line type of Private, Shared, or DSS Line.
- BLA Primary Address For registration and Authentication a BLA Line uses the Name assigned for the Line as the User Name (SIP User ID). The BLA Primary Address is used to identify the Name associated with the phone; this allows the phone and server to determine the 'Boss' and 'Secretary' users of the BLA.
- Extension for DSS Specifies the extension number when the Line type is DSS;
   do not enter an Extension number unless the Line type is DSS.
- ACD Activity Enables or Disables ACD activity on the Line. When both the Line and Phone ACD Activity are enabled, the Agent status can be controlled with the "ACD Agent" button assigned to the LIP Phone. The Agent may check-in/out and set available/unavailable status. The Line LED will display the Agent status: Green On=available, Red flashing=unavailable, and Red On=checked out.
- ACD Agent Group IP Specifies the ID of the ACD Group associated with the Line.

# - General Parameters

- Outbound Proxy Address IP address or FQDN of outbound proxy server to use in place of the Line-based Proxy Server to receive SIP requests.
- Outbound Proxy Port Port of the outbound proxy server, used in place of the Line based Proxy settings
- Backup Proxy Address IP address or FQDN of the backup proxy server, used when the connection with the primary proxy times-out.
- Backup Proxy Port Port of the backup proxy server
- Domain Specifies the Domain for SIP Service when the service provider desires to use a specific SIP domain.
- VMS Address Specifies the address (IP or Phone) of the Voice Mail Server.
- Proxy Registration Enable SIP registration to the proxy; this parameter is ignored if a SIP proxy server is not specified.
- Registration Timer SIP registration interval (seconds) between each registration renewal to the SIP proxy server.
- Local UDP Port Specifies the UDP port used for sending and receiving.
- Start RTP Port Specifies the port to use for Real-time protocol (voice) packets.
- Codec Sets the priority for audio codecs.

#### - ACD Settings

- ACD Enables the ACD Agent feature for the Phone. When both the Line and Phone ACD activity are enabled, the Agent status can be controlled with the "ACD Agent" button assigned to the LIP Phone. The Agent may check-in/out and set available/unavailable status. The Line LED will display the Agent status: Green On=available, Red flashing=unavailable, and Red On=checked out.
- ACD Primary Line Specifies the Primary Line associated with the ACD agent for the LCD display of ACD status and Softkey display while idle.
- Change the status to The Agent can be automatically placed in an unavailable state after a call is completed or missed (unanswered). For changing the status after a completed call a "Wrap-up" timer is defined (0-999 seconds), after which the Agent returns to the Available status. The "after completed call" box must be checked to activate the Wrap-up timer.

## - Centralized Conference

- Enables or diables Centralized, server controlled and processed conferences.
   When enabled, the Server is expected to provide a single RTP stream for the conference. When disabled, the separate RTP streams are provided for each participant and the Phone must process the the RTP streams.
- URL When Centralized conference is enabled, the URL of the conference server can be defined.

To modify a parameter:

- 1) Select the parameter, and modify the value.
- 2) Select the Change button.

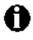

Changing the proxy server address, proxy port by line and outbound proxy, backup proxy, VMS address or local UDP port requires a reboot of the LIP-6812/LIP-6830; when you leave the menu, you will receive a Reboot notice.

# 4.3 LAN Configuration

| LIP-6812                                          |                        |  |  |  |  |
|---------------------------------------------------|------------------------|--|--|--|--|
| Web Manager<br>(SIP)                              | LAN Configuration      |  |  |  |  |
| Network Se                                        | ection 🔿 Static 💿 DHCP |  |  |  |  |
| VoIP Configuration IP Addre                       | ess 192.168.1.1        |  |  |  |  |
| LAN Configuration Subnet M                        | lask 255.255.255.0     |  |  |  |  |
| Call Preferences Default Gat                      | eway 192.168.1.254     |  |  |  |  |
| Dial Plan Mac Add                                 | ess 00:40:5A:13:E0:0C  |  |  |  |  |
| Primary                                           | DNS 0.0.0              |  |  |  |  |
| Phone Information Secondary                       | DNS 0.0.0.0            |  |  |  |  |
| Phone Settings Domain N                           | ame                    |  |  |  |  |
| Phone Book CDP                                    | enable 🗸               |  |  |  |  |
| Programmable Key                                  | Change                 |  |  |  |  |
| Call Log                                          |                        |  |  |  |  |
| Network Time Configuration Return to the Site Map | Return to the Site Map |  |  |  |  |
| Upgrade Configuration                             |                        |  |  |  |  |
| QoS Configuration                                 |                        |  |  |  |  |
| Load Default Configuration                        |                        |  |  |  |  |
| Reboot                                            |                        |  |  |  |  |
|                                                   |                        |  |  |  |  |

Figure 4.3-1 LAN Configuration

In the LAN Configuration screen the adjustable parameters are:

- LAN Configuration
  - Network Selection IP Address mode for the LIP-6812/LIP-6830, radio button selects Static or DHCP address
  - IP address LIP Phone IP address
  - Subnet Mask LIP Phone subnet mask
  - Default Gateway LIP Phone default gateway IP address
  - Mac Address MAC address of the LIP Phone (view only)
  - Primary DNS IP address of DNS server
  - Secondary DNS IP address of auxiliary DNS server
  - o Domain Name Domain Name for the LIP Phone
  - CDP Discovery protocol for VLAN ID.

To modify the Network Selection (IP address mode):

- 1) Select the radio button for Static or DHCP address assignment.
- 2) When complete, select the Change button to load new values to the LIP Phone memory.

To modify any of the addressing information

- 1) Select the parameter to be changed and enter the new value (Static mode only).
- 2) When complete, select the Change button to load new values to the LIP Phone memory.

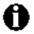

The MAC address can only be viewed and cannot be modified.

Changing any value in the LAN Configuration screen requires a reboot of the LIP-6812/LIP-6830; when you leave the menu, you will receive a Reboot notice.

# 4.4 Call Preferences

| Call Pre                          | Call Preferences                                                                                                    |  |  |  |  |
|-----------------------------------|----------------------------------------------------------------------------------------------------|--|--|--|--|
| Caller ID Blocking                | disable 🖌                                                                                                    |  |  |  |  |
| Anonymous Call Block              | disable 🖌                                                                                                    |  |  |  |  |
| Call Waiting Function             | enable 🖌                                                                                                    |  |  |  |  |
| Call Waiting Tone                 | enable 🖌                                                                                                    |  |  |  |  |
| Call Hold Ringback                | enable 🗸                                                                                                    |  |  |  |  |
| Message Waiting Tone              | enable 🖌                                                                                                    |  |  |  |  |
| Auto Answer                       | disable 🐱                                                                                                    |  |  |  |  |
| Intercom Notification             | enable 🖌                                                                                                    |  |  |  |  |
|                                   | rwarding                                                                                                    |  |  |  |  |
| Condition                         | not use                                                                                                    |  |  |  |  |
| Address to Forward                |                                                                                                    |  |  |  |  |
| No-answer Time (sec)              | 10                                                                                                    |  |  |  |  |
|                                   |                                                                                                    |  |  |  |  |
| Dire                              | ct Call                                                                                                    |  |  |  |  |
| Direct Call                       | disable 🗸                                                                                                    |  |  |  |  |
| Direct Call Number                |                                                                                                    |  |  |  |  |
| Direct Call Timer<br>(0 ~ 10 sec) | 5 💌                                                                                                    |  |  |  |  |
| Change                            |                                                                                                    |  |  |  |  |
|                                   | Caller ID Blocking<br>Anonymous Call Block<br>Call Waiting Function<br>Call Waiting Tone<br>Call Hold Ringback<br>Message Waiting Tone<br>Auto Answer<br>Intercom Notification<br>Condition<br>Address to Forward<br>No-answer Time (sec)<br>Direct Call<br>Direct Call Number<br>Direct Call Timer<br>(0 ~ 10 sec) |  |  |  |  |

Figure 4.4-1 Call Preferences

LIP-6812/LIP-6830 supports various User Call preferences from outgoing Caller ID blocking to Anonymous Call Block to prevent unwanted incoming calls.

On the Call Preferences screen the adjustable parameters are:

#### - Call Preferences

- Caller ID Blocking Caller ID name can be blocked for outgoing calls. Anonymous is employed as the name when Caller Id is blocked.
- Anonymous Call Block The Phone can block incoming calls with an Anonymous Caller Id.
- Call Waiting Function When the phone is in use, a new call is refused (if disabled).
- Call Waiting Tone When the Phone is in use, a new call can signal the user with a Call Wait tone, if enabled.

- Call Hold Ringback When a user has a call on hold and returns to idle, the Phone can notify the user of the holding call with a ring tone (if enabled).
- Message Waiting Tone The user can receive an audible signal, "stutter" dial tone, as notification of a message waiting; stutter dial tone notification is in addition to the visual flashing LED notification.
- Auto Answer The Phone can be configured to automatically answer an intercom call by activating the speakerphone or headset connection.
- Intercom Notification The Phone can beep to indicate a connection made when an intercom call is Auto Answered.

# - Call Forwarding

- Conditions Defines the condition for Call Forward, Busy, No-Answer, Busy & No-Answer or unconditional, or not used.
- Address to Forward Defines the address to receive forwarded calls.
- No-Answer Time When No-answer forward is selected, defines the time period before calls are forwarded.

# - Direct Call (Hotline/Warm-Line)

- Direct Call Enables Hotline/Warm-Line operation; when the user goes off-hook, a call is placed to a defined location.
- Direct Call Number When Direct Call is assigned that when the user goes offhook, a call is placed to the defined number.
- Direct Call Timer For Warm-Line operation, the timer specifies the period before the Direct Call is placed. Set in 1 second increments (0-10 seconds); Hotline operation is 0 seconds.

To modify parameters on the Call Preferences Configuration screen:

- 1) Select the desired parameter and enter new values, or select values from the drop-down menus.
- 2) When complete, select the Change button to load new values to the LIP Phone memory.

## 4.5 Dial Plan

The LIP phone incorporates a Dial Plan, which monitors the user dialed digits for patterns matching the Dial Plan number. If a matching pattern is dialed, the phone will modify the digits and process the call using the modified digit string. The Dial Plan is defined as either a Routing Table or a Digit Map.Table.

#### 4.5.1 Routing Table

|                        |       |        |       | Dia    | l Plan T  | ype    |     |       |         |
|------------------------|-------|--------|-------|--------|-----------|--------|-----|-------|---------|
|                        |       |        | ⊖ Dig | git Ma | p 💿 Ro    | outing | ļТ  | able  |         |
|                        |       |        |       | (      | Change    |        |     |       |         |
|                        |       |        | Cı    | urrent | t Routir  | ng Ta  | abl | le    |         |
|                        | Index | Number | TRNC  | Pre    |           | Pos    | st  | Extra |         |
|                        | 0     | ~      | 0     |        | NULL      | NUI    | LL  | 0     | .0.0.0  |
|                        | 1     | 1234   | 0     |        | 1         | NUI    | LL  | 0     | .0.0.0  |
|                        | 2     | 2345   | 1     |        | NULL      | NUI    | LL  | 0     | .0.0.0  |
| Delete Entry Add Entry |       |        |       |        |           |        |     |       |         |
| Num                    | ıber  | TRNC   | Pr    | e      | Post      |        |     | Pause | Extra   |
|                        |       | 0      | NULL  |        | NULL      | 1      | NU  | LL    | 0.0.0.0 |
|                        |       |        |       | C      | Add Entry | ,      |     |       |         |

Figure 4.5-1 Routing Tables Configuration

In the Routing Table up to 50 Dial Plan numbers may be defined. Each pattern can include definitions for modifiying the dialed number. Specific entries for the Routing Table are:

- Number digit pattern to match with the user dialed digits.
- TRNC Truncation, defines the number of digits to delete from the dialed number.
- Pre defines digits to insert in the front of the truncated number.
- Post defines the digits to insert at the end of the truncated number.
- Pause defines the position in the Number where, if matched, the phone will Pause for additional digits before processing the call. The pause duration is programmable with a default of 3 seconds under the [Dial] section of the Configuration file.
- Extra IP Address of phone to assign the prefix number.

In addition to the dial pad digits, special characters can be defined as follows:

- ?- matches any single digit.
- $\sim$  matches a string of characters of any length.
- , locates the position of a Pause.
- . returns dial tone"

The following are examples of Dial Plans using the Routing Table.

#### Simple Dial Plan using the Routing Table

Process the call after any 7 digit number is dialed or if the Operator is dialed at digit '0'.

| Number  | TRNC | Pre  | Post | Pause | Extra   |
|---------|------|------|------|-------|---------|
| 0?????? | 0    | NULL | NULL | ?,    | 0.0.0.0 |
| ??????? | 0    | NULL | NULL | NULL  | 0.0.0.0 |

From this table, if the user dials 0 as the first digit, the LIP phone will wait for the pause time for additional digits. After the pause, if no additional digits are dialed, the phone places a call to the Operator. Also, after the user dials any seven digits, the call is processed.

#### Complex Dial Plan

Process the call after the local operator at 0, long distance operator at 00, a four-digit local extension number starting with 3,4 or 5, a seven-digit local number prefixed by an 8, two-digit number preceded by star ('\*'), a ten digit long distance number prefixed by 91, or an international number starting with 9011 is dialed.

| Number       | TRNC | Pre  | Post | Pause | Extra   |
|--------------|------|------|------|-------|---------|
| 0?           | 0    | NULL | NULL | ?,    | 0.0.0.0 |
| 00           | 0    | NULL | NULL | NULL  | 0.0.0.0 |
| 3???         | 0    | NULL | NULL | NULL  | 0.0.0.0 |
| 4???         | 0    | NULL | NULL | NULL  | 0.0.0.0 |
| 5???         | 0    | NULL | NULL | NULL  | 0.0.0.0 |
| 8???????     | 0    | NULL | NULL | NULL  | 0.0.0.0 |
| *??          | 0    | NULL | NULL | NULL  | 0.0.0.0 |
| 91?????????? | 0    | NULL | NULL | NULL  | 0.0.0.0 |
| 0 9011~      | 0    | NULL | NULL | NULL  | 0.0.0.0 |

#### 2<sup>nd</sup> Dial Tone

To provide second dial tone after a '9' is dialed, establish a Dial Plan as below.

| Number | TRNC | Pre  | Post | Pause | Extra   |
|--------|------|------|------|-------|---------|
| 9.~    | 0    | NULL | NULL | ?,    | 0.0.0.0 |

To change Routing Table parameters:

- 1) Assure the Routing Table radial button is selected under the Dial Plan Type
- 2) Enter the desired values into the respective boxes.
- 3) Select the Add Entry button.

To delete an entry from Current Routing Table:

- 1) Select the check box in fornt of the desired entry.
- 2) Click the Delete Entry button.

To delete all the entries:

- 1) Enter 'all' as the index.
- 2) Click the Delete Entry button.

## 4.5.2 Digit Map Table

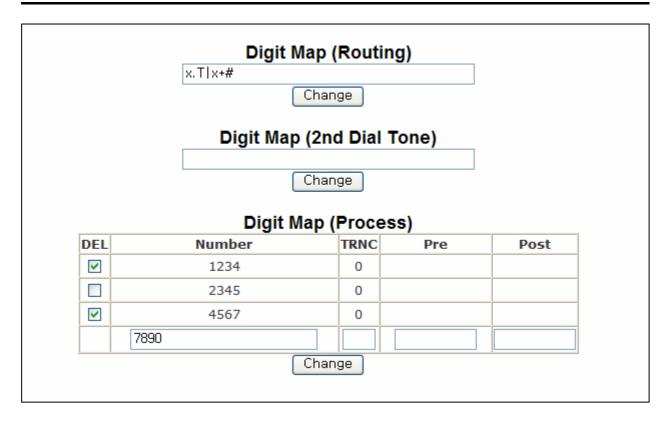

#### Figure 4.5-2 Digit Map Tables Configuration

Using the Digit Map Table, a string of 512 characters may be entered to define the Dial Plan. Within the string individual numbers are entered, separated by a '|'. In addition to dial pad digits, special characters may be entered as follows:

- x - matches any single digit, (0 to 9).

- T – matches a timer expiry, inserts a Timed Pause.

- . – matches any number of ocurrences of a digit, including zero ocurrences and includes special character matches.

- + - matches any number of ocurrences of the previous match, including special characters.

- [] – matches a digit from a group of digits. Use with "." to define a range, [2-6] matches a digit 2 to 6 inclusive.

A matching number can be assigned to be modified prior to call set-up. The Digit Map Number Process defines the modification procedures including:

- TRNC Truncation, defines the number of digits to delete from the dialed number.
- Pre defines digits to insert in the front of the truncated number.
- Post defines the digits to insert at the end of the truncated number.

The following are examples of Dial Plans using the Routing Table.

#### Simple Dial Plan using the Digit Map Table

Process the call after any 7 digit number is dialed or if the Operator is dialed at digit '0'.

The digit map of this Dial Plan is (0T|xxxxxx). From this Map, if the user dials 0 as the first digit, the LIP phone will wait for the pause time for additional digits. After the pause, if no additional digits are dialed, the phone places a call to the Operator. Also, after the user dials any seven digits, the call is processed.

#### Complex Dial Plan

Process the call after the local operator at 0, long distance operator at 00, a four-digit local extension number starting with 3,4 or 5, a seven-digit local number prefixed by an 8, two-digit number preceded by star ('\*'), a ten digit long distance number prefixed by 91, or an international number starting with 9011 is dialed.

The dial plan for this is (0T|00T|[3-5]xxx|8xxxxxxx|\*xx|91xxxxxxxxx|9011x.T).

A second 512 character string Map is employed employed to provide 2<sup>nd</sup> Dial Tone.

To change Digit Map Table parameters:

- 1) Assure the Digit Map radial button is selected under the Dial Plan Type
- 2) Enter the desired values into the Digit Map respective boxes.
- 3) Select the Change button.

To set-up or change a Digit Map to provide second dial-tone

- 1) Enter the digits in the appropriate test boxes.
- 2) Click the Change button.

To modify a Digit Map Process:

- 1) Enter the digits in the appropriate test boxes.
- 2) Click the Change button.

To delete the entries from the Digit Map Process:

1) Select the DEL check-box.

2) Click the Change button.

| LIP-6812                   |                        |                          |  |  |
|----------------------------|------------------------|--------------------------|--|--|
| Web Manager<br>(SIP)       | Version                |                          |  |  |
| ()                         | Model Name             | LIP-6812D (SIP IP Phone) |  |  |
| VoIP Configuration         | H/W Version            | 2.0                      |  |  |
| LAN Configuration          | S/W Version            | 1.2.19s                  |  |  |
| EAN Configuration          | S/W Link Time          | Mar 30 2007, 16(27:57    |  |  |
| Call Preferences           |                        |                          |  |  |
| Dial Plan                  | Phone                  | e Name                   |  |  |
| Phone Information          | Phone Name             |                          |  |  |
| Phone Settings             | Ch                     | ange                     |  |  |
| Phone Book                 | _                      |                          |  |  |
| Programmable Key           | Change                 | Password                 |  |  |
|                            | Login Name             | private                  |  |  |
| Call Log                   | Old Password           |                          |  |  |
| Network Time Configuration | New Password           |                          |  |  |
| Upgrade Configuration      | Confirm Password       |                          |  |  |
| QoS Configuration          |                        |                          |  |  |
| Load Default Configuration |                        | ange                     |  |  |
| Reboot                     |                        |                          |  |  |
|                            | Return to the Site Map |                          |  |  |
| 🚯 LG-N&RTEL                |                        |                          |  |  |
|                            |                        |                          |  |  |

#### Figure 4.6-1 Phone Information

The Phone Information screen displays the version information of the LIP-6812/LIP-6830 and the Phone Name. In addition, the password can be changed from this screen.

To change the Phone Name:

- 1) Enter the desired name.
- 2) When complete, select the Change button to load new values to the LIP Phone memory.

To change the Password:

- 1) Enter the existing password.
- 2) Enter the new password and confirm.
- 3) When complete, select the Change button to load new values to the LIP Phone memory.

# 4.7 Phone Settings

| (SIP)       Phone Settings         VolP Configuration       Ringer Type       1          LAN Configuration       20 ms         LAN Configuration       20 ms         Call Preferences       Ringer       0 m          Dial Plan       DTMF Relay       nego          Phone Settings       DTMF Payload (96~255)       101         Phone Book       DTMF Duration (50~300)       120 ms         Programmable Key       Call Log       The Number of Lines       2          etwork Time Configuration       Use Speed Number       use           QoS Configuration       Call Park       Call Pickup       Group Call         oad Default Configuration       Change       Change  | LIP-6812<br>Web Manager                                                                                        |                        |                   |  |  |  |  |  |  |
|----------------------------------------------------------------------------------------------------|----------------------------------------------------------------------------------------------------|------------------------|-------------------|--|--|--|--|--|--|
| VolP Configuration       Frame Duration       20 ms         LAN Configuration       20 ms         Call Preferences       Ringer       on v         Dial Plan       DTMF Relay       nego v         Phone Information       DTMF Payload (96~255)       101         Phone Settings       DTMF Duration (50~300)       120 ms         Phone Book       The Number of Lines (1~11)       2 v         Call Log       The Number of Lines (1~11)       2 v         etwork Time Configuration       Use Speed Number       use v         Upgrade Configuration       Call Park       Call Pickup         QoS Configuration       Change         oad Default Configuration       Change |                                                                                                    | Phone S                |                   |  |  |  |  |  |  |
| LAN Configuration       20 ms         LAN Configuration       (10~100)         Call Preferences       Ringer         Dial Plan       DTMF Relay         Phone Information       DTMF Payload (96~255)         Phone Settings       DTMF Duration (50~300)         Phone Book       Image: Configuration         Programmable Key       Use Speed Number         Call Log       Functions         twork Time Configuration       Call Park         QoS Configuration       Change         ad Default Configuration       Change                                                                                                    |                                                                                                    | Ringer Type            | 1 🐱               |  |  |  |  |  |  |
| Call Preferences     Ringer     on v       Dial Plan     DTMF Relay     nego v       Phone Information     DTMF Payload (96~255)     101       Phone Settings     DTMF Duration (50~300)     120 ms       Phone Book     The Number of Lines (1~11)     2 v       Programmable Key     Use Speed Number     use v       Call Log     Functions       work Time Configuration     Call Park     Call Pickup       QoS Configuration     Direct Call Pickup     Group Call       QoS Configuration     Change                                                                                                    | the second second second second second second second second second second second second second second second s |                        | 20 ms             |  |  |  |  |  |  |
| Dial Plan   Phone Information   Phone Settings   Phone Book   Programmable Key   Call Log   Call Log   rork Time Configuration   Orgrade Configuration   Ogs Configuration   Default Configuration                                                                                                    | LAN Configuration                                                                                              | Headset Auto Mode      | disable 🐱         |  |  |  |  |  |  |
| Phone Information       DTMF Payload (96~255)       101         Phone Settings       DTMF Duration (50~300)       120 ms         Phone Book       The Number of Lines (1~11)       2 v         Orgrammable Key       Use Speed Number       use v         Call Log       Functions         ork Time Configuration       Call Park       Call Pickup         grade Configuration       Direct Call Pickup       Group Call         Dos Configuration       Change                                                                                                    | Call Preferences                                                                                               | Ringer                 | on 🗸              |  |  |  |  |  |  |
| hone Information   Phone Settings   Phone Book   ogrammable Key   Call Log   rk Time Configuration   In Call Park   Call Park   Call Pickup   OS Configuration   Default Configuration                                                                                                    | Dial Plan                                                                                                    | DTMF Relay             | nego 🖌            |  |  |  |  |  |  |
| Image: Settings       DTMF Duration (50~300)       120 ms         Phone Book       The Number of Lines (1~11)       2          ogrammable Key       Lock Outgoing Call       unlock          Call Log       Use Speed Number       use          k Time Configuration       Call Park       Call Pickup         ade Configuration       Direct Call Pickup       Group Call         S Configuration       Change                                                                                                    | one Information                                                                                                | DTMF Payload (96~255)  | 101               |  |  |  |  |  |  |
| The Number of Lines<br>(1~11)     2       Phone Book     Lock Outgoing Call     Unlock        ogrammable Key     Use Speed Number     use        Call Log     Functions       *k Time Configuration     Call Park     Call Pickup       rade Configuration     Direct Call Pickup     Group Call       oS Configuration     Change                                                                                                    |                                                                                                    | DTMF Duration (50~300) | 120 ms            |  |  |  |  |  |  |
| Lock Outgoing Call     unlock        ogrammable Key     Use Speed Number     use        Call Log     Functions       rk Time Configuration     Call Park     Call Pickup       rade Configuration     Direct Call Pickup     Group Call       oS Configuration     Change                                                                                                    |                                                                                                    |                        | 2 💌               |  |  |  |  |  |  |
| Use Speed Number     use       Call Log     Functions       ork Time Configuration     Call Park       grade Configuration     Direct Call Pickup       NoS Configuration     Change                                                                                                    |                                                                                                    | Lock Outgoing Call     | unlock 🖌          |  |  |  |  |  |  |
| Functions       k Time Configuration       ade Configuration       S Configuration       Lefault Configuration                                                                                                    | grammable Key                                                                                                  | Use Speed Number       | use 🗸             |  |  |  |  |  |  |
| Time Configuration       Call Park       Call Pickup         ade Configuration       Direct Call Pickup       Group Call         S Configuration       Change         efault Configuration       Change                                                                                                    | Call Log                                                                                                    |                        |                   |  |  |  |  |  |  |
| ade Configuration Call Park Call Park Call Pickup Group Call S Configuration Change fault Configuration                                                                                                    | Time Configuration                                                                                             | Func                   | tions             |  |  |  |  |  |  |
| S Configuration Change                                                                                                    | k Time Comiguration                                                                                            | Call Park              | Call Pickup       |  |  |  |  |  |  |
| Default Configuration                                                                                                    | rade Configuration                                                                                             | Direct Call Pickup     | Group Call Pickup |  |  |  |  |  |  |
|                                                                                                    | S Configuration                                                                                                | Cha                    | nge               |  |  |  |  |  |  |
|                                                                                                    | Default Configuration                                                                                          |                        |                   |  |  |  |  |  |  |
| Reboot Return to the Site Map                                                                                                    | Reboot                                                                                                    | Return to the Site Map |                   |  |  |  |  |  |  |
|                                                                                                    |                                                                                                    |                        |                   |  |  |  |  |  |  |

Figure 4.7-1 Phone Settings

In the Phone Settings screen, the following parameters may be modified.

- Phone Settings
  - Ringer Type Ring tone for incoming calls, select one of seven.
  - Frame Duration RTP frame duration (milliseconds).
  - Headset Auto Mode Headset connection.
  - Ringer Ringer on or off.
  - DTMF Relay DTMF signaling method (in-band, out-of-band or negotiate).
  - DTMF Payload RFC 2833 payload type for DTMF signals.
  - DTMF Duration Duration of DTMF signals sent from the phone.
  - The Number of Lines The number of programmable buttons used for SIP call appearances or 'Lines (min. 2); the maximum number of Lines is the maximum number of buttons available on the LIP Phone (LIP-6812=11, LIP-6830=24).
  - Lock Outgoing Call Locking an outgoing call, user must enter the LCD Menu password to place calls.
  - Use Speed Number Speed Numbers use 2-digit dialing from idle to access Phone Book numbers.
- Functions
  - Call Park Softkey display for Call Park function.

- Call Pick Softkey display for Call Pick-up from park function.
- Directed Call Pickup Softkey display for DIrected Call Pick-up funciton.
- Group Call Pickup Softkey display for Group Call Pick-up function.

To modify Phone Setting parameters:

- 1) Select the parameter.
- 2) Enter the new value or select a value from drop-down menu.
- 3) When complete select Change button.

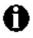

Changing DTMF Payload, Frame Duration or DTMF Relay requires a reboot of the LIP-6812/LIP-6830; when you leave the menu, you will receive a Reboot notice.

## 4.8 Phone Book

| LIP-6812<br>Web Manager<br>(SIP) |                    |            | Phor    | ie Book List    |       |        |      |
|----------------------------------|--------------------|------------|---------|-----------------|-------|--------|------|
| VoIP Configuration               | Speed<br>Number    | Name       |         |                 | Clear | Modify | Dial |
| LAN Configuration                |                    |            | [Add] [ | Clear) ClearAll | ו     |        |      |
| Call Preferences                 |                    |            |         |                 | _     |        |      |
| Dial Plan                        | Dov                | vnload     |         |                 | Brow  | se Upl | load |
| Phone Information                |                    |            |         |                 |       |        |      |
| Phone Settings                   |                    |            |         |                 |       |        |      |
| Phone Book                       | <u>Return to r</u> | the Site M | Лар     |                 |       |        |      |
| Programmable Key                 |                    |            |         |                 |       |        |      |
| Call Log                         |                    |            |         |                 |       |        |      |
| etwork Time Configuration        |                    |            |         |                 |       |        |      |
| Upgrade Configuration            |                    |            |         |                 |       |        |      |
| QoS Configuration                |                    |            |         |                 |       |        |      |
| _oad Default Configuration       |                    |            |         |                 |       |        |      |
| Reboot                           |                    |            |         |                 |       |        |      |
| 🚯 LG - N ØRTEL                   |                    |            |         |                 |       |        |      |

#### Figure 4.8-1 Phone Book

The LIP Phone includes a Phone Book with 100 records. Each record can be accessed with a Speed Number (00-99). The Speed Dial numbers are maintained in the Phone Book. The Phone Book entries can be added, editted or deleted from the Phone Book screen.

To add a Phone Book entry:

1) Click the Add button and enter the new values in the Phone Book Entry screen.

| A                  | dd a Phone Book Entry |  |
|--------------------|-----------------------|--|
| Speed<br>number    | 0 (0 ~ 99)            |  |
| Name               |                       |  |
| Address            |                       |  |
| Info<br>(optional) |                       |  |
|                    | Save                  |  |

Figure 4.8-2 Add a Phone Book Entry

2) When complete, select the Save button to store the new number to the Phone Book.

To modify an entry:

- 1) Select Modify in the desired entry and enter the new values in the Phone Book Entry screen.
- 2) When complete, select Save to store the new number in the Phone Book.

To place a call using the Phone Book:

1) Click the Dial button for the desired entry.

To delete specific entries from the Phone Book:

1) Click the 'Clear' box in the desired entries and select the Clear button.

To delete all entries from Phone Book:

1) Select the ClearAll button.

The Phone Book can be downloaded or uploaded to/from a \*.csv formatted file. To Upload/download:

- 1) Click Browse... and locate the desired csv file.
- 2) Select upload or download, as desired.

<u>Ex.,</u>

Phone Book

| Speed Number | Name         | PhoneNumber | Information |
|--------------|--------------|-------------|-------------|
| 1            | Lee Myunghee | 1000        | lmh@abc.com |
| 2            | baragirl     | 2000        |             |
| 3            | lmh          | 3000        | korea       |

<u>sample \*.csv file</u> SpeedNumber,Name,PhoneNumber,Information 1,Lee Myunghee,1000,Imh@abc.com 2,baragirl,2000, 3,Imh,3000,korea

# 4.9 Flexible Button

| LIP-6830<br>Web Manager<br>(SIP) | DSS Registration |                 |            |          |        |     |  |  |
|----------------------------------|------------------|-----------------|------------|----------|--------|-----|--|--|
| VoIP Configuration               |                  | DSS Mac         | Address    |          |        |     |  |  |
| LAN Configuration                |                  |                 | [ Ch       | ange     |        |     |  |  |
| Call Preferences                 |                  |                 |            | unge     |        |     |  |  |
| Routing Table Configuration      |                  | Ass             | ign a Prog | rammabl  | le Key |     |  |  |
| Phone Information                | F1               | [private LINE]  |            | None     | ×      | F13 |  |  |
| Phone Settings                   | F1<br>F2         | [private LINE]  |            | None     | ▼      | F13 |  |  |
| Phone Book                       | F3               | None V          |            | None     | ¥      | F15 |  |  |
| Programmable Key                 | F4               | None 🔽          |            | None     | ✓      | F16 |  |  |
| Call Log                         | F5               | None 🔽          |            | None     | ~      | F17 |  |  |
| Network Time Configuration       | F6               | None 🔽          |            | None     | ~      | F18 |  |  |
| Upgrade Configuration            | F7               | None 💌          |            | None     | ×      | F19 |  |  |
|                                  | F8               | None 💌          |            | None     | *      | F20 |  |  |
| QoS Configuration                | F9               | None 💌          |            | None     | ~      | F21 |  |  |
| Load Default Configuration       | F10              | None 🔽          |            | None     | ~      | F22 |  |  |
| Reboot                           | F11              | None 🔽          |            | None     | ~      | F23 |  |  |
|                                  | F12              | None 💌          |            | None     | ~      | F24 |  |  |
| 🕒 LG-NØRTEL                      |                  |                 | Change     | ClearAll | )      |     |  |  |
|                                  | <u>Return</u>    | to the Site Map |            |          |        |     |  |  |

Figure 4.9-1 LIP-6830 Flexible Button

The LIP-6812 has 12 flexible buttons with one assigned for Headset, and the LIP-6830 has 24 flexible buttons. Unused buttons (not used for Lines) can be assigned to various functions (refer to Table 3-1 Flexible Button Functions for available functions).

To change button functions:

- 1) Select the function from the drop-down menu next to button.
  - For Speed Dial function, enter the number to be dialed.
  - For a Message button, enter the address or phone number of the Voice Mail Server.
- 2) If a function is changed, click the Change button.

To delete the function for all flexible buttons:

1) Select the ClearAll button.

#### 4.9.1 DSS Console

A 48-button DSS Console (side-car) may be equipped with an LIP-6812/LIP-6830 to provide additional flexible buttons for special needs. Once the DSS Console is registered, the additional buttons can be assigned.

To register a Console with a Phone:

- 1) Enter the Ethernet MAC address of the DSS Console in the "DSS Registration" box.
- 2) Select the Change button.

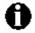

Changing the DSS Registration requires a reboot of the LIP-6812/LIP-6830; when you leave the menu, you will receive a Reboot notice.

| LIP-6812<br>Web Manager<br>(SIP) |               |               |           |     | с   | all Log       |                  |       |     |      |
|----------------------------------|---------------|---------------|-----------|-----|-----|---------------|------------------|-------|-----|------|
| VoIP Configuration               | Num           | Dir           | User      | Н   | ost | Date,<br>Time | Call<br>Duration | State | Add | Dial |
| LAN Configuration                |               |               |           |     |     | ClearAll      |                  |       |     |      |
| Call Preferences                 |               |               |           |     |     |               |                  |       |     |      |
| Dial Plan                        | <u>Returr</u> | <u>n to t</u> | he Site M | Лар |     |               |                  |       |     |      |
| Phone Information                |               |               |           |     |     |               |                  |       |     |      |
| Phone Settings                   |               |               |           |     |     |               |                  |       |     |      |
| Phone Book                       |               |               |           |     |     |               |                  |       |     |      |
| Programmable Key                 |               |               |           |     |     |               |                  |       |     |      |
| Call Log                         |               |               |           |     |     |               |                  |       |     |      |
| letwork Time Configuration       |               |               |           |     |     |               |                  |       |     |      |
| Upgrade Configuration            |               |               |           |     |     |               |                  |       |     |      |
| QoS Configuration                |               |               |           |     |     |               |                  |       |     |      |
| Load Default Configuration       |               |               |           |     |     |               |                  |       |     |      |
| Reboot                           |               |               |           |     |     |               |                  |       |     |      |
| 🕕 LG - N 🖉 RTEL                  |               |               |           |     |     |               |                  |       |     |      |

#### Figure 4.10-1 Call Log

The Call Log is a list of all calls (incoming, outgoing or missed) at the extension. The log indicates the Call type (InComing/OutGoing/Missed), the other Party's Address, Call time, Call duration and Call state. A number from the Call Log can be dialed or added directly to the Phone Book.

To add a number from the Call Log to the Phone Book list:

1) Select the Add button.

To delete all Call logs:

1) Select the ClearAll button.

To call a party from the Call Log: 1) Click the Dial button.

# 4.11 Network Time Configuration

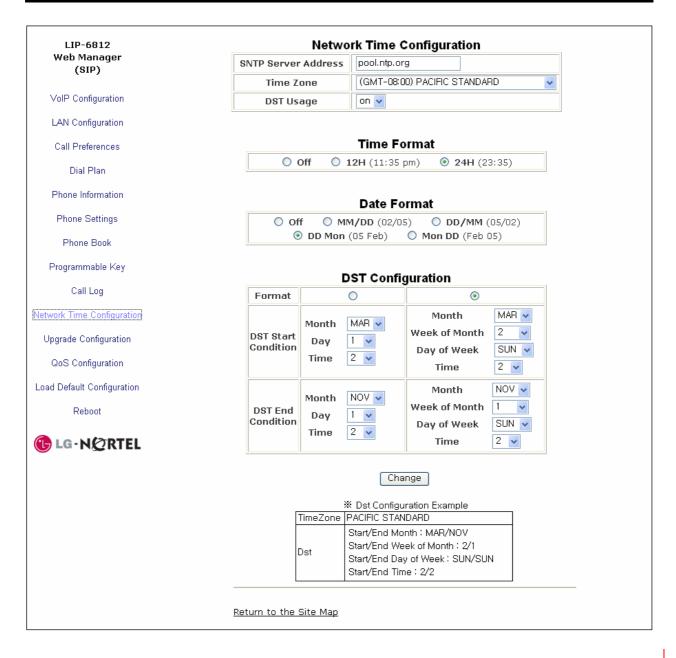

Figure 4.11-1 Network Time Configuration

The Network Time Configuration screen allows you to set up the Time and Daylight Savings Time Configuration. Within Network Time Configuration, the following parameters can be set.

- Network Time Configuration
  - o SNTP Server Address Simple Network Time Protocol Server IP address or URL,
  - Time Zone Time zone
  - DST Usage Enables Daylight Savings Time.
- **Time Format** Sets the format of the LCD time display, Off, 12- or 24-hour.

- **Date Format** Sets the format of the LCD date display.
- **DST Configuration** The DST Configuration configures the format for Daylight Savings Time. The Start and End for DST can be configured in the Month/Day/Time format or the North American Standard, Month/Week/Day/Time format.

It is recommended that the following SNTP servers be used:

- pool.ntp.org
- ntp.nasa.gov
- clock.via.net
- tick.ucla.edu

To modify parameters on the Network Time Configuration screen, select the desired parameter and enter new values or select values from the drop-down menus. When modifications have been completed, select Change to load new values in the LIP Phone memory.

| LIP-6812<br>Web Manager    |                      |                            | Upar                    | ade Result                                                                                          |  |  |  |
|----------------------------|----------------------|----------------------------|-------------------------|----------------------------------------------------------------------------------------------------|--|--|--|
| (SIP)                      |                      | S/W Image NULL SERVER ADDR |                         |                                                                                                    |  |  |  |
| VoIP Configuration         |                      |                            |                         | NO SERVER ADDR                                                                                      |  |  |  |
| LAN Configuration          |                      | Mac Confi                  |                         | NO SERVER ADDR                                                                                      |  |  |  |
|                            |                      |                            |                         |                                                                                                    |  |  |  |
| Call Preferences           |                      | l le                       | arada                   | Configuration                                                                                       |  |  |  |
| Dial Plan                  |                      |                            | <b>grade</b><br>0.0.0.0 | Configuration                                                                                       |  |  |  |
| Phone Information          | TFTP 💿               | TFTP Server<br>Address     | L                       | ived by DHCP on boot                                                                                |  |  |  |
| Phone Settings             | н                    | ITTP/HTTPS URL             | Rece                    | ived by DHCP on boot, Option 160                                                                    |  |  |  |
| Phone Book                 |                      | HTTP/HTTPS<br>Port         | 443                     |                                                                                                    |  |  |  |
| Programmable Key           |                      | ID                         |                         |                                                                                                    |  |  |  |
| Call Log                   |                      | Password                   |                         |                                                                                                    |  |  |  |
| Network Time Configuration |                      |                            | \$MAC                   |                                                                                                    |  |  |  |
|                            | M                    | IAC Cfg. Format            | ('\$MAC                 | :MAC (ex)001234567890)                                                                              |  |  |  |
| Upgrade Configuration      |                      |                            | 🗹 Verifi                | ed Cert.                                                                                            |  |  |  |
| QoS Configuration          |                      | Verifying Cert.            |                         | er name verification                                                                                |  |  |  |
| Load Default Configuration | HTTP/<br>HTTPS 🔿 🗖   |                            | ation                   |                                                                                                    |  |  |  |
| Reboot                     |                      |                            |                         | Root CA                                                                                             |  |  |  |
| € LG-N&RTEL                |                      |                            |                         | ~                                                                                                   |  |  |  |
|                            |                      |                            |                         |                                                                                                    |  |  |  |
|                            |                      | ile to Upgrade             |                         | S/W 🗹 Configuration                                                                                 |  |  |  |
|                            | D                    | Decryption Key             |                         |                                                                                                    |  |  |  |
|                            | S                    | mart Upgrade               |                         | Use Smart Upgrade<br>Every 1 v hour(s)<br>Every 0 v o'clock<br>When found new, confirm downloading. |  |  |  |
|                            |                      |                            |                         | Change                                                                                              |  |  |  |
|                            | <u>Return to the</u> | e Site Map                 |                         |                                                                                                    |  |  |  |

Figure 4.12-1 Upgrade Configuration

In the Upgrade Configuration screen, the results of the most recent download can be viewed. Upgrade result messages are defined in *Appendix C*, Download LCD Messages. A log is provided displaying any error conditions for the Configuration file download. In addition, the following parameters can be modified:

## - Upgrade Configuration

- TFTP/HTTPS The type of upgrade file-transport method.
- TFTP Server Address IP address or FQDN of TFTP server for location of upgrade files. When the checkbox "Received by DHCP on boot" is checked, the LIP-6812/LIP-6830 will only use the IP address of TFTP server retrieved from the DHCP server.
- HTTPS URL URL of HTTP/HTTPS server for location of upgrade files. When the checkbox "Received by DHCP on boot" is checked, the LIP-6812/LIP-6830 uses the DHCP Option defined to retrieve the URL. If present, the provisioning type is changed to HTTPS using the URL from the DHCP Option, default 160.
- HTTPS Port Port of HTTP/HTTPS server. Commonly used number is 443.
- ID User Name for HTTP/HTTPS authentication.
- Password Password for HTTP/HTTPS authentication
- MAC Cfg. Format The format of the MAC specific configuration filename;
   "\$MAC" is replaced with the MAC address of the LIP Phone.
- Verifying Cert. Defines parameters for verifying the HTTPS SSL Server Certification is valid. When "Verified Cert." is checked, the phone checks the certification authority. When "Server name verification" is checked, the phone checks whether the server name is valid; when "Expiration" is checked, the phone checks whether the certification is expired.
- Root CA, when the CA is verified, the phone will use internal CAs including Versign. When the CA is not available in the Phone memory, the CA can be pasted to the web page.
- File to Upgrade Files (S/W and Configuration) to check for download.
- Decryption Key 32-Byte hexadecimal key used for 3DES decryption of Configuration files.
- Smart Upgrade Smart Upgrade periodically checks for new software on the provisioning server. Two methods of Smart Upgrade are available; one checks the server at the interval in hours, the second checks daily at the time specified in a 24 hour clock format. Check the "Use Smart Upgrade" box, select the method with the radial button and enter the interval or time as appropriate.

When a new version is found, the LIP Phone can download the firmware automatically or will display the availability of a new version and await User confirmation to download. To await User confirmation, check the "when new found, confirm downloading" box. After download, the LIP Phone will reboot.

To modify the Upgrade configuration:

- 1) Select the parameter and enter the new value or select the check box.
- 2) When finished, select the Change button.

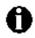

If the checkbox "Received by DHCP on boot" is checked, then any address entered into the TFTP Server Address or HTTPS URL will be ignored and only the server information retrieved from the DHCP Server is used. The radial button next to the transport type (TFTP or HTTPS) desired must be checked. If no transport type is indicated by the radial buttons, Software and Configuration file download is disabled.

Changes made to the Upgrade Configuration require a reboot of the LIP-6812/LIP-6830; when you leave the menu, you will receive a Reboot notice.

# 4.13 QoS Configuration

| Web Manager<br>(SIP)                                                                                              | Diffserv Configuration                                                                                                    |                                          |              |                                                                                 |          |              |  |
|----------------------------------------------------------------------------------------------------|----------------------------------------------------------------------------------------------------|------------------------------------------|--------------|---------------------------------------------------------------------------------|----------|--------------|--|
| VoIP Configuration                                                                                                | Choose one of these codepoint and enter the value in hexa code.<br>At VoIP system, the AF codepoint(0x28 ~ 0x98) may be recommended! |                                          |              |                                                                                 |          |              |  |
| LAN Configuration                                                                                                 | Recommended C                                                                                                    |                                          | indard Per-H | op Behavior                                                                     |          |              |  |
| Call Preferences                                                                                                  | 1. DE (Default Expected) : 0x00<br>2. EF (Expected Forwarding) : 0xb8<br>3. AF (Assured Forwarding) : 0x28 ~ 0x98                    |                                          |              |                                                                                 |          |              |  |
| Dial Plan                                                                                                    | J. AF (Assured F                                                                                                    | orwarding) . 0x2                         | co ~ 0x90    |                                                                                 |          |              |  |
| Phone Information                                                                                                 | Grade                                                                                                    | Ave                                      | Bronze       |                                                                                 | lver     | Gold         |  |
|                                                                                                    | Low                                                                                                    | 0X28                                     | 0X48         |                                                                                 | 68<br>To | 0X88         |  |
| Phone Settings                                                                                                    | Medium<br>High                                                                                                    | 0X30<br>0X38                             | 0X50<br>0X58 | (0)<br>(0)                                                                      |          | 0X90<br>0X98 |  |
| Phone Book                                                                                                    | Tiigii                                                                                                    | 0,00                                     |              | 0/                                                                              | <i>.</i> | 0,30         |  |
| Programmable Key                                                                                                  |                                                                                                    | ToS                                      |              | OxO                                                                             |          |              |  |
|                                                                                                    |                                                                                                    |                                          |              |                                                                                 |          |              |  |
| Call Log                                                                                                    |                                                                                                    |                                          |              |                                                                                 |          |              |  |
| , , , , , , , , , , , , , , , , , , ,                                                                             |                                                                                                    |                                          | IEEE 80      | 2.1Q                                                                            |          | 1            |  |
| letwork Time Configuration                                                                                        |                                                                                                    |                                          | IEEE 80      | <b>2.1Q</b><br>PC Port                                                          | LAN      | Port         |  |
| Ŭ                                                                                                    |                                                                                                    | Priority                                 |              |                                                                                 | LAN<br>5 | Port         |  |
| Network Time Configuration                                                                                        |                                                                                                    | Priority<br>.an ID (0 ~ 4                |              | PC Port                                                                         |          |              |  |
| Network Time Configuration<br>Upgrade Configuration<br><u>Cool Configuration</u>                                  | VI                                                                                                    | •                                        |              | PC Port                                                                         | 5        |              |  |
| Network Time Configuration<br>Upgrade Configuration<br><u>OoS Configuration</u>                                   | VI                                                                                                    | .an ID (0 ~ 4                            | 094)         | PC Port                                                                         | 5        |              |  |
| Network Time Configuration<br>Upgrade Configuration<br>QoS Configuration<br>Load Default Configuration<br>Reboot  |                                                                                                    | .an ID (0 ~ 4                            | 094)         | PC Port                                                                         | 5        |              |  |
| Network Time Configuration<br>Upgrade Configuration<br>COS Configuration<br>Load Default Configuration            | Minii                                                                                                    | an ID (0 ~ 4.<br>Jitter I                | 094)         | PC Port                                                                         | 5        |              |  |
| Network Time Configuration<br>Upgrade Configuration<br>Cool Configuration<br>Load Default Configuration<br>Reboot | Minin                                                                                                    | an ID (0 ~ 4)<br>Jitter I<br>mum Delay ( | 094)         | PC Port<br>3 v<br>D<br>D<br>D<br>D<br>D<br>D<br>D<br>D<br>D<br>D<br>D<br>D<br>D | 5        |              |  |
| Network Time Configuration<br>Upgrade Configuration<br><u>QoS Configuration</u><br>Load Default Configuration     | VI                                                                                                    | .an ID (0 ~ 4                            | 094)         | PC Port                                                                         | 5        |              |  |

#### Figure 4.13-1 QoS Configuration

On the QoS Configuration screen, the DiffServ Code Point (DSCP) and VLAN parameters are defined. DSCP establishes the priority of the packet. Compatible routers apply the DSCP for packet priority, handling higher priority packets first. However, at congested routers, higher priority packets are discarded first. Thus, a median value for the DSPC is recommended.

The VLAN tag provides the definition for Ethernet frame priority and VLAN ID based on IEEE 802.1p/Q. The VLAN tag is assigned separately for the LIP-6812/LIP-6830 PC and LAN (voice) port. When VLAN ID is assigned, only frames with the ID are accepted and frames sent by the LIP-6812/LIP-6830 include the LAN port the VLAN information. Also, the PC, LAN switch ports and the default gateway must be assigned to employ the VLAN tags for proper operation.

Jitter Buffer Configuration is used to control QoS. The minimum, normal, and maximum delays expected can be changed. Using larger values produce less packet loss as the LIP Phone will wait longer for receipt of packets. However, large values may delay voice packet processing. Smaller values may produce more packet loss but quicker voice packet processing.

To modify the QoS configuration:

- 1) Select the parameter, and either enter a new value or select a value from the drop-down menu.
- 2) When complete, select Change to load the new values in the LIP-6812/LIP-6830 memory.

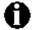

Modifications made to the IEEE 802.1p/Q Configuration require a reboot of the LIP-6812/LIP-6830; when you leave the menu, you will receive a Reboot notice

# 4.14 Load Default

| LIP-6812<br>Web Manager<br>(SIP) | Click to load default settings                                       |
|----------------------------------|----------------------------------------------------------------------|
| VolP Configuration               | After loading, system will restart to apply default values to system |
| LAN Configuration                | Load                                                                 |
| Call Preferences                 | Return to the Site Map                                               |
| Dial Plan                        |                                                                      |
| Phone Information                |                                                                      |
| Phone Settings                   |                                                                      |
| Phone Book                       |                                                                      |
| Programmable Key                 |                                                                      |
| Call Log                         |                                                                      |
| Network Time Configuration       |                                                                      |
| Upgrade Configuration            |                                                                      |
| QoS Configuration                |                                                                      |
| Load Default Configuration       |                                                                      |
| Reboot                           |                                                                      |
|                                  |                                                                      |

#### Figure 4.14-1 Load Default

The Load Default Configuration screen permits the LIP-6812/LIP-6830 Configuration to be returned to Factory Deefault values (refer to *Appendix A*, Factory Default Configuration).

To set the LIP-6812/LIP-6830 to default values

- 1) Select Load and confirm.
- 2) The IP Phone configuration will load the default configuration and reboot.

| LIP-6812<br>Web Manager    |                        |  |
|----------------------------|------------------------|--|
| (SIP)                      | Click to restart phone |  |
| VoIP Configuration         |                        |  |
| LAN Configuration          | Reboot                 |  |
| Call Preferences           | Return to the Site Map |  |
| Dial Plan                  |                        |  |
| Phone Information          |                        |  |
| Phone Settings             |                        |  |
| Phone Book                 |                        |  |
| Programmable Key           |                        |  |
| Call Log                   |                        |  |
| Network Time Configuration |                        |  |
| Upgrade Configuration      |                        |  |
| QoS Configuration          |                        |  |
| Load Default Configuration |                        |  |
| Reboot                     |                        |  |
|                            |                        |  |
|                            |                        |  |

Figure 4.15-1 Reboot

The Reboot screen is used to manually reboot the LIP-6812/LIP-6830.

To reboot the LIP-6812/LIP-6830:

- 1) Select the Reboot button.
- 2) The IP Phone will save and load any changes in the Configuration to active memory and will reboot using the changed configuration data.

# 5. Troubleshooting

# 5.1 Information

The LIP-6812 and LIP-6830 provide the means to quickly view the Network parameters (IP address, Default Gateway address, and Subnet-mask), Server IP addresses (Call Server, TFTP Server, and SNTP Server), and view recent download information for configuration and software files.

- 1) Press the Settings button.
- 2) Press (3) button, or move cursor to **8.Information** using the [Next]/[Prev] Softkeys, and press the [OK] Softkey.

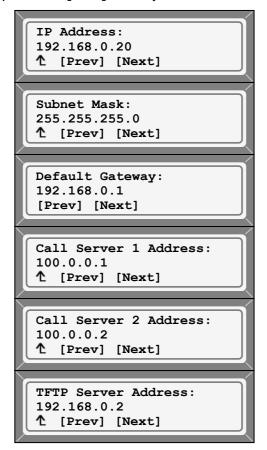

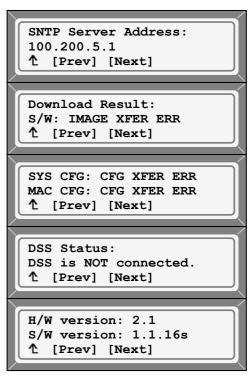

3) Press the [Next] Softkey to view next information.

The download information display has several messages that may be displayed based on the download flags and result of the most recent download (*Appendix C* lists the messages and applicable meaning).

- 1) Press the settings button to exit the menu.
- 5.2 Troubleshooting Guide

| Symptom                                     | Corrective Action                                                                                                    |
|---------------------------------------------|----------------------------------------------------------------------------------------------------|
|                                             | 1. Switch power source ON                                                                                                    |
| LCD Off                                     | 2. Check/replace AC/DC adapter                                                                                                    |
|                                             | 3. Check/correct input power                                                                                                    |
| Handset off-hook,                           | 1. Check that the RJ-45 LAN cable is connected correctly.                                                                                                    |
| no dial tone                                | 2. Make sure that the Call Server IP address is correct.                                                                                                    |
|                                             | Line not registered with the Call Server,                                                                                                    |
| Button LEDs flash red                       | 1. Check Phone configuration                                                                                                    |
| then green                                  | 2. Check network connections                                                                                                    |
|                                             | 3. Check call server.                                                                                                    |
| Network setting error                       | <ol> <li>Network Mode: DHCP</li> <li>Make sure Network Mode is DHCP.</li> <li>Make sure the RJ-45 LAN cable is connected securely to your<br/>LIP-6812/LIP-6830 and LAN, hub, or router.</li> <li>Make sure that all network ports, routers, or hubs are alive.</li> <li>Make sure your network supports DHCP.</li> <li>Network Mode: Static</li> <li>Make sure Network Mode is Static.</li> <li>If you entered the IP address through a phone, make sure you<br/>reset your LIP-6812/LIP-6830.</li> </ol> |
| When I attempt to make a call, I can't hear | <ol> <li>Check all cables and connections.</li> <li>Make sure that the Call Server IP address is correct.</li> </ol>                                                                                                    |

# Table 5-1 Troubleshooting

**NOTE:** If you are experiencing a technical problem, contact your System Manager.

# **Appendix A. Factory Default Configuration**

Factory default configurations are settings for the configuration which are set at the factory. The default values for configurable settings are given in Table A below.

| Config File<br>Section Name | Parameter/Field            | Default Value |
|-----------------------------|----------------------------|---------------|
|                             | Network Mode               | DHCP          |
|                             | IP Address                 | 192.168.1.1   |
|                             | Subnet Mask                | 255.255.255.0 |
|                             | Default Gateway            | 192.168.1.254 |
|                             | Primary DNS Address        | 0.0.0.0       |
|                             | Secondary DNS Address      | 0.0.0.0       |
| [LAN]                       | Domain Name*               | Not Assigned  |
|                             | TFTP Server address        | Not Assigned  |
|                             | TOS (Type of Service)*     | 0             |
|                             | PC port VLAN Priority      | 3             |
|                             | PC Port VLAN Id            | 0             |
|                             | LAN port VLAN Priority     | 5             |
|                             | LAN port VLAN Id           | 0             |
| [VOIP]                      | Call Server Address line 1 | 0.0.0.0       |
|                             | Proxy Port line 1          | 5060          |
|                             | Display Name line 1        | Not Assigned  |
|                             | Name line 1                | Not Assigned  |
|                             | Auth. Username line 1      | Not Assigned  |
|                             | Auth. Password line 1      | Not Assigned  |
|                             | Line 1 Line type           | Private       |
|                             | Line 1 BLA Primary Line    | Not Assigned  |
|                             | Extension for DSS line 1   | Not assigned  |
|                             | ACD Activity for Line 1    | Disable       |
|                             | ACD Group ID for line 1    | Not assigned  |
|                             | Call Server Address line 2 | 0.0.0.0       |
|                             | Proxy Port line 2          | 5060          |
|                             | Display Name line 2        | Not Assigned  |
|                             | Name line 2                | Not Assigned  |
|                             | Auth. Username line 2      | Not Assigned  |
|                             | Auth. Password line 2      | Not Assigned  |
|                             | Line 2 Line type           | Private       |
|                             | Line 2 BLA Primary Line    | Not Assigned  |
|                             | Extension for DSS line 2   | Not assigned  |
|                             | ACD Activity for Line 2    | Disable       |
|                             | ACD Group ID for line 2    | Not assigned  |
|                             | Outbound Proxy Address     | Not Assigned  |
|                             | Outbound Proxy Port        | 5060          |
|                             | Backup Proxy Address       | Not Assigned  |
|                             | Backup Proxy Port          | 5060          |
|                             | Domain*                    | Not assigned  |

| Config File<br>Section Name |                                  | Default Value                  |  |
|-----------------------------|----------------------------------|--------------------------------|--|
|                             | Start RTP Port                   | 23000                          |  |
|                             | VMS Address                      | Not Assigned                   |  |
|                             | prack mode**                     | disabled                       |  |
|                             | User Name*                       | Not Assigned                   |  |
|                             | Replaces header**                | enabled                        |  |
|                             | Local UDP Port                   | 5060                           |  |
|                             | Register Expires                 | 3600 seconds                   |  |
|                             | SIP Session timer**              | 0                              |  |
|                             | SIP T1 timer**                   | 500 msec.                      |  |
|                             | SIP T2 timer**                   | 4000 msec.                     |  |
|                             | Stun Server Address**            | Not Assigned                   |  |
|                             | Number of Lines*                 | 2                              |  |
|                             | Preferred Codec*                 | G729/G723/PCMU/PCMA            |  |
|                             | Central Conference               | Enabled w/Call Server as URL   |  |
|                             | Interface type                   | Not Assigned                   |  |
|                             | Port                             | Not Assigned                   |  |
|                             | Destination                      | Not Assigned                   |  |
|                             | Truncation                       | Not Assigned                   |  |
| [ROUTE]                     | Prefix Number                    | Not Assigned                   |  |
|                             | Suffix Number                    | Not Assigned                   |  |
|                             | Pause                            | Not Assigned                   |  |
|                             | IP Address                       | Not Assigned                   |  |
|                             | Ringer Off                       | Ringer on                      |  |
|                             | VAD                              | Off                            |  |
|                             | Frame Duration*                  | 20                             |  |
|                             | Headset Auto Mode*               | Disabled                       |  |
|                             | DTMF Relay*                      | nego                           |  |
|                             | DTMF Payload*                    | 101                            |  |
|                             | DTMF Duration                    | 120 milli-sec.                 |  |
|                             | Ring Type 0 frequency**          | 425/440 Hz                     |  |
|                             | Ring Type 1 frequency**          | 530/555 Hz                     |  |
| (0.00)*                     | Ring Type 2 frequency**          | 350/375 Hz                     |  |
| [DSP]*                      | Ring Type 3 frequency**          | 1280/1300 Hz                   |  |
|                             | Ring Type 4 frequency**          | 490 500 Hz                     |  |
|                             | Ring Type 5 frequency**          | 690 700 Hz                     |  |
|                             | Ring Type 6 frequency**          | 1090 1100 Hz                   |  |
|                             | Undefined Cadence (0)**          | 2000, 4000, 0, 0, 0, 0         |  |
|                             | External call Cadence (1)**      | 800, 400, 800, 4000, 0, 0      |  |
|                             | Group call Cadence (2)**         | 400, 200, 400, 200, 800, 4000  |  |
|                             | Internal call Cadence (3)**      | 300, 200, 1000, 200, 300, 4000 |  |
|                             | ACD call Cadence (4)**           | 500, 0, 0, 0, 0, 0             |  |
|                             | Jitter Buffer, (min, max, nom.)* | 30, 60, 120 msec.              |  |
| [FWRD]                      | Call Forward                     | Not Assigned                   |  |
|                             | Dial Mode                        | Number                         |  |
| [DIAL]                      | Dial Plan Pause timer            | 3 seconds                      |  |
|                             | Inter-digit timer                | 10 seconds                     |  |

| Config File<br>Section Name | Parameter/Field              | Default Value                                 |  |
|-----------------------------|------------------------------|-----------------------------------------------|--|
|                             | Language**                   | English                                       |  |
|                             | Lock Outgoing Call           | unlock                                        |  |
|                             | Use Speed Number             | enabled                                       |  |
|                             | Web Server**                 | enabled                                       |  |
|                             | telnet_server*               | allow.                                        |  |
|                             | function call_park*          | disable                                       |  |
|                             | phone password               | Not Assigned                                  |  |
| [SYSTEM]                    | function call_pickup*        | disable                                       |  |
|                             | function group_call_pickup*  | disable                                       |  |
|                             | function direct_call_pickup* | disable                                       |  |
|                             | function cdp                 | enable                                        |  |
|                             | Web Manger Login Name*       | private                                       |  |
|                             | Web Manager Login Password*  | lip                                           |  |
|                             | DSS registration             | Not assigned                                  |  |
|                             | NTP Server Address           | pool.ntp.org                                  |  |
|                             | Synch. Interval**            | 24 hours                                      |  |
|                             | Time Zone                    | 3 (PACIFIC STANDARD)                          |  |
|                             | DST Enable                   | On                                            |  |
| [NETTIME]                   | DST Format*                  | North American standard format                |  |
|                             | DST Start Configuration*     | March, 2 <sup>nd</sup> week, Sunday at 2 am   |  |
|                             | DST End Configuration*       | November, 1 <sup>st</sup> week, Sunday at 2am |  |
|                             | Time Format                  | 24 hour                                       |  |
|                             | Date Format                  | DD Mon (21 Feb)                               |  |
|                             | Provisioning Type            | TFTP                                          |  |
|                             | Use DHCP option 66/150       | Enable                                        |  |
|                             | HTTPS URL                    | Not Assigned                                  |  |
|                             | HTTPS URL DHCP Option        | 160                                           |  |
|                             | Use DHCP option              | Enable                                        |  |
|                             | HTTP/HTTPS Port              | 80/443                                        |  |
|                             | ID                           | Not Assigned                                  |  |
| [PROVISION]                 | Password                     | Not Assigned                                  |  |
|                             | Phone Specific File name     | \$MAC                                         |  |
|                             | HTTPS Certs*                 | Authority, server name & expiration           |  |
|                             | Decryption key*              | Not Assigned                                  |  |
|                             | Smart Upgrade*               |                                               |  |
|                             | S/W Download Flag            | Upgrade at midnight<br>Enabled                |  |
|                             | Config Download Flag         | Enabled                                       |  |
| [PROG]                      | Flex Buttons                 | 1 & 2 Private Lines                           |  |
| [CALL]                      | Caller ID Block              | Disabled                                      |  |
|                             | Anonymous Caller ID Block    | Disabled                                      |  |
|                             | Call Waiting                 | Enabled                                       |  |
|                             | Call Waiting Tone            | Enabled                                       |  |
|                             | Call Hold Ringback Tone      | Enabled                                       |  |
|                             | Message Waiting Tone         | Enabled                                       |  |

| Config File<br>Section Name | Parameter/Field             | Default Value |
|-----------------------------|-----------------------------|---------------|
|                             | Auto Answer                 | Disabled      |
|                             | Forwarding Condition*       | 0 off         |
|                             | Forwarding Address*         | Not Assigned  |
|                             | Forwarding No Answer Time*  | 10 seconds    |
|                             | Intercom Notification       | enabled       |
|                             | ACD*                        | disabled      |
|                             | ACD Primary Line            | 1             |
|                             | ACD Unavailable, completed* | Enabled       |
|                             | ACD Unavailable, missed*    | Enabled       |
| ACD Unavailable, declined*  |                             | Enabled       |
| Direct Call*                |                             | disabled      |
|                             | Direct Call Number*         | Not Assigned  |
|                             | Direct Call Timer*          | 5 seconds     |

**Table A. Factory Default Settings** 

**NOTE:** Parameters marked with an **\*** can not be modified via the LCD Menu. Parameters mark with **\*\*** can only be modifieid using the configuration file download.

## Appendix B. LIP-6812/LIP-6830 Specification

Table B provides the basic specifications of the LIP-6812/LIP-6830.

### Table B. LIP-6812/LIP-6830 Specifications

| Item                      | LIP-6812                                                                                 | LIP-6830                                 |
|---------------------------|------------------------------------------------------------------------------------------|------------------------------------------|
| Network Interface         | RJ-45 IEEE 802.3 Ethernet/Fast Ethernet switch port                                      |                                          |
| PC/Workstation Interface  | RJ-45 IEEE 802.3 Ethernet/Fast Ethernet switch port                                      |                                          |
| Power                     | 802.3af or AC/DC Power Adapter                                                           |                                          |
|                           | Message Indicator, Speaker, Mute<br>Red LED                                              |                                          |
| LED Indicators            | 11 Programmable Buttons and<br>1 Headset Button<br>Red/Green LED                         | 24 Programmable Buttons<br>Red/Green LED |
| Physical Size (H x W x D) | 108 x 203 x 190 mm                                                                       | 108 x 257 x 190 mm                       |
| Weight                    | 880 g                                                                                    | 1020 g                                   |
| AC/DC Adaptor             | Output: 48VDC, 100mA AC/DC adaptor :<br>Input: 120 VAC, 0.1 A (max.), 60 Hz, 11 W (max.) |                                          |
| Operation Temperature     | 0 - 40° C                                                                                |                                          |
| Storage Temperature       | -20 - 60° C                                                                              |                                          |
| Operation Humidity        | 10 - 85 %RH ( <b>Note :</b> non-condensing)                                              |                                          |

# Appendix C. Download LCD Messages

Table C-1 provides the messages displayed for the most recent Software download.

| Table C-T Software Download Message |                                                          |  |
|-------------------------------------|----------------------------------------------------------|--|
| Message                             | Description                                              |  |
| LOAD FLAG OFF                       | S/W load is disabled                                     |  |
| NULL SERVER ADDR                    | TFTP/WEB server address is 0.0.0.0                       |  |
| VER FILE XFER ERR                   | Downloading a new version of S/W has failed              |  |
| IMAGE XFER ERR                      | Check the TFTP/ WEB server                               |  |
| VER FILE NOT FOUND                  | The version file doesn't exist in TFTP/ WEB server       |  |
| VER STRING ERR                      | The version file contains an erroneous format            |  |
| IMAGE NOT FOUND                     | The S/W image doesn't exist in TFTP/ WEB server          |  |
| IMAGE SIZE ERR                      | The S/W image size is 0 or larger than maximum size      |  |
| INVALID ID OR PW                    | The current ID or password for authentication is invalid |  |
| NEW VERSION LOADED                  | S/W is successfully loaded                               |  |
| UPDATE NOT NEEDED                   | The current version is the latest                        |  |

Table C-2 provides messages displayed for the most recent Configuration file download.

### Table C-2 Configuration Download Message

| Message                        | Description                                                                                                    |
|--------------------------------|----------------------------------------------------------------------------------------------------|
| LOAD FLAG OFF                  | Config fiel load is disabled (section 3.6.8.5 or 4.12)                                                           |
| NO SERVER ADDR                 | TFTP/ WEB server address is 0.0.0.0                                                                              |
| CFG XFER ERR                   | Downloading the configuration file has failed; check if the TFTP/WEB server is running                           |
| FILE SIZE ERR                  | The configuration file size is 0 or there is an error during reading time from TFTP server                       |
| FILE NOT FOUND                 | The configuration file doesn't exist in TFTP/ WEB server                                                         |
| INVALID FILE OR DECRYPT<br>KEY | The received configuration file is an invalid format or encrypted with an unknown key                            |
| PARAMETER ERR                  | The configuration file contains an erroneous value; the value has been automatically converted to previous value |
| INVALID ID OR PW               | The current ID or password for authentication is invalid                                                         |
| DOWNLOAD OK                    | Configuration was successfully downloaded                                                                        |

### Appendix D. Using the Configuration File

During automated provisioning (Config. Download flag, Section 3.6.8.5 or 4.12 is enabled), LIP Phones will attempt to download a global and a Phone specific Configuration file from a TFTP or Web server supporting HTTP/S. The global files, "sysconf\_6812d\_sip.cfg" and "sysconf\_6830d\_sip.cfg", are typically used for parameters which are the same for all LIP Phones connecting to the server. Parameters such as Network mode, Time Zone, Daylight Savings Time mode might be globally set.

The phone-specific Configuration file as a default uses the MAC address of the phone (for example, 00405a123477) for the file name. When using HTTP/S, the LIP Phone can be assigned with a name for the phone specific file in place of the MAC address but the MAC address must be included in the file name or path. Parameters specified in the phone specific configuration file override those defined in the global configuration file.

Both the global and MAC configuration files can configure any of the parameters of the Phone, the only difference is the MAC file values have priority over the global file. Each is an ASCII file containing parameters, called Fields under various Sections. By assigning values after the Field name, the LIP Phone Configuration parameters are established.

**NOTE:** A blank Field in the Configuration file will return the value of the associated parameter to default. If a value is changed for a Field Name marked with an asterik in Table D-1, the reboot flag will be enabled and the LIP Phone will reboot after initialzation is completed. The first line of the Configuration file (global or phone specific) must be "LIP-68XX configuration information SIP4B(v1.0)" as shown in Figure D.

The Configuration files can be loaded without encryption. The Phone supports HTTPS, using SSL and can be assigned a User name and password to authorize access to the HTTPS files. In addition, HTTP/HTTPS files can be encrypted using a 32-byte key, which must be assigned to the phone or passed via the Config file; the Phone will use the 3DES algorithm to decrypt the file.

In DHCP mode, the values from the DHCP Server have a higher priority than the values in the sysconf\_6812d\_sip.cfg/sysconf\_6830d\_sip.cfg file and Phone-specific configuration file.

Table D-1 below shows the Configuration parameters by Section and Field/Parameter Name with descriptive information. Table D-2 shows selections available for the time-zones. Figure D provides a blank LIP-6812/LIP-6830 Configuration file. Values need only be assigned in the Configuration files if other than default (refer to the comments in the example configuration file for proper entry of values). If a Field is erased or commented-out, it will have no affect on the LIP Phone memory; the phone will use the existing value in memory. Deleting an unused field line from the Configuration file reduces traffic at boot.

| Section | Field Name<br>(Parameter Name) | Description                                       |
|---------|--------------------------------|---------------------------------------------------|
| LAN     | network_mode                   | Whether the phone uses DHCP to configure network. |

|         |                     | Valid values are static and dhcp.<br>Default is dhcp.                                                                                                    |
|---------|---------------------|----------------------------------------------------------------------------------------------------|
|         |                     | To manually configure your IP settings, you must set this parameter to static.                                                                                                    |
|         |                     | Note: Basic provisioning parameters are requested from the local DHCP Server, as below:<br>DHCP Option #1 :Subnet Mask                                                                                                   |
|         |                     | DHCP Option #2 :Time offset in seconds of the local time zone from GMT.                                                                                                    |
|         |                     | DHCP Option #3 :Default Gateway (router) IP Address<br>DHCP Option #6 :DNS Server IP Address                                                                                                    |
|         |                     | DHCP Option #42 :SNTP Server IP Address<br>DHCP Option #50 :IP address of the phone                                                                                                    |
|         |                     | DHCP Option #66 :TFTP Server Name<br>DHCP Option #150 :TFTP Server IP Address, has priority                                                                                                    |
|         |                     | over Option #66 when set<br>DHCP Option #160 :HTTPS URL for provisioning, has                                                                                                    |
|         |                     | priority over Option #66 and #150<br>IP address of the Primary DNS server used by the phone to                                                                                                    |
|         | dns1_address        | resolve names to IP addresses.<br>(Optional) IP address of the Secondary DNS server used by                                                                                                    |
|         | dns2_address        | the phone to resolve names to IP addresses. The phone<br>attempts to use Secondary DNS servers if Primary DNS<br>server is unavailable.                                                                                  |
|         | domain_name         | (Not used) Domain in which the phone resides.                                                                                                    |
|         | tftp_server_address | IP address or URL of a TFTP server for provisioning.                                                                                                    |
|         | tos                 | (Optional) Type of service (ToS) value for the media stream<br>being used.<br>Valid values are 00 to FF (Hex).<br>Default is 0.                                                                                          |
|         | pc_802_priority     | (Optional) Establishes the IEEE 802.1 priority for Ethernet<br>frames from the LIP Phone PC port.<br>Valid values are 0 to 7.<br>Default is 3.                                                                           |
|         | phone_802_priority  | (Optional) Establishes the IEEE 802.1 priority for Ethernet<br>frames from the LIP Phone voice port including signaling<br>and voice packets.<br>Valid values are 0 to 7.<br>Default is 5.                               |
|         | pc_vlan_id          | <ul> <li>(Optional) Unique identifier of the VLAN of which the pc port is a member.</li> <li>1 to 4094</li> <li>0 (disables VLAN)<br/>Default is 0, disable.</li> </ul>                                                  |
|         | phone_vlan_id       | <ul> <li>(Optional) Unique identifier of the VLAN of which the phone port is a member.</li> <li>Valid values are the following:</li> <li>1 to 4094</li> <li>0 (disables VLAN)</li> <li>Default is 0, disable.</li> </ul> |
| NETTIME | sntp_server_address | (Optional) IP address or URL of the SNTP server from which the phone obtains time data.                                                                                                    |
|         | interval            | (Optional) Duration (interval), in hours, between time sync<br>with sntp server.                                                                                                    |

|         |                                       | Default is 1.                                                                                             |
|---------|---------------------------------------|----------------------------------------------------------------------------------------------------|
|         |                                       | (Optional) Time zone in which the phone is located.                                                       |
|         | timezone                              | Valid values are region numbers representing various time zones shown in Table 2.                         |
|         |                                       | Default is 3 (Pacific Standard).                                                                          |
|         |                                       | (Optional) Time format for LCD displaying.                                                                |
|         | time_format                           | Valid values are 0 (off), 1 (12H) or 2 (24H).                                                             |
|         |                                       | Default is 2.                                                                                             |
|         |                                       | (Optional) Date format for LCD displaying.<br>Valid values are 0(off) 1(MM/DD) 2(DD/MM) 3(DD Mon)         |
|         | date_format                           | 4(Mon DD).                                                                                                |
|         |                                       | Default is 3.                                                                                             |
|         |                                       | (Optional) Whether daylight savings time (DST) is                                                         |
|         | dst_auto_adjust                       | automatically adjusted on the phones.                                                                     |
|         |                                       | Valid values are 0 (do not adjust) or 1 (adjust).                                                         |
|         |                                       | Default is 1.<br>(Optional) Month in which DST starts.                                                    |
|         | dst_start_month                       | Valid values are 1 to 12, with 1 being January and 12 being                                               |
| NETTIME |                                       | December. In the United States, the default is 3.                                                         |
|         |                                       | (Optional) Day of the month on which DST begins.                                                          |
|         |                                       | Valid values are the following:                                                                           |
|         | dst_start_day                         | <ul> <li>1 to 31 (for days of the month)</li> </ul>                                                       |
|         |                                       | 0 (ignore this field and use the value in the                                                             |
|         |                                       | dst_start_day_of_week parameter instead)<br>Default is 0.                                                 |
|         |                                       | (Optional) Day of the week on which DST begins.                                                           |
|         | dst_start_day_of_week                 | Valid values are 1 to 7 (1 is Sunday; 7 is Saturday). In the                                              |
|         |                                       | United States, the default is 1.                                                                          |
|         |                                       | (Optional) Week of month in which DST begins.                                                             |
|         |                                       | Valid values are 1 to 6 and 7 (1 is the first week; each                                                  |
|         | dst_start_week_of_month               | subsequent number is a subsequent week; 7 is the last                                                     |
|         |                                       | week in the month regardless of which week the last week is). In the United States, the default is 2.     |
|         | dst_start_time                        | (Optional) Hour of day on which DST begins.                                                               |
|         |                                       | Valid values are 0 to 23. In the United States, the default is                                            |
|         |                                       | 2.                                                                                                    |
|         |                                       | (Optional) Month in which DST ends.                                                                       |
|         | dst_stop_month                        | Valid values are 1 to 12 with 1 being January and 12 being                                                |
|         |                                       | December. In the United States, the default is 11.<br>(Optional) Day of the month on which DST ends.      |
|         |                                       | Valid values are as follows:                                                                              |
|         | det stern le                          | • 1 to 31 (for the days of the month)                                                                     |
|         | dst_stop_day                          | • 0 (ignore this field and use the value in the                                                           |
|         |                                       | dst_stop_day_of_week parameter instead)                                                                   |
|         | dst_stop_day_of_week                  | Default is 0.                                                                                             |
|         |                                       | (Optional) Day of the week on which DST ends.<br>Valid values are 1 to 7, with 1 being Sunday and 7 being |
|         |                                       | Saturday. In the United States, the default is 1.                                                         |
|         |                                       | (Optional) Week of month on which DST ends.                                                               |
|         | dst_stop_week_of_month                | Valid values are 1 to 6 and 7, with 1 being the first week,                                               |
|         |                                       | each number thereafter being subsequent weeks, and 7                                                      |
|         |                                       | being the last week in the month regardless of which week                                                 |
|         |                                       | the last week is. In the United States, the default is 1.<br>(Optional) Hour of day on which DST ends.    |
|         | dst_stop_time                         | Valid values are 0 to 23. In the United States, the default is                                            |
|         | · · · · · · · · · · · · · · · · · · · | 2.                                                                                                    |
|         |                                       |                                                                                                    |

| -    | outbound_proxy_server   | (Optional) Address of the outbound proxy server in dotted IP address or URL format.<br>When an outbound proxy is enabled, all SIP requests are sent to the outbound proxy server instead of to the line <i>n</i> _proxy_address. The media stream is not routed through the outbound proxy. |
|------|-------------------------|----------------------------------------------------------------------------------------------------|
|      | outbound_proxy_port     | (Optional) Port number of the outbound proxy server.<br>Default is 5060.<br>Valid values are 1024 to 32000.                                                                                                    |
|      | backup_proxy_server     | (Optional) Address of the backup proxy server. Enter this address in IP dotted-decimal notation or URL.                                                                                                    |
|      | back_proxy_port         | (Optional) Port number of the backup proxy server.<br>Valid values are 1024 to 32000.<br>Default is 5060.                                                                                                    |
|      | message_url             | (Optional) Configures the voice-mail number that is dialed<br>when the MSG button is pressed. Value is typically a phone<br>number but can be an IP address or a hostname.                                                                                                    |
|      | SIP_service_domain      | (Optional) Specifies the SIP service domain.                                                                                                    |
|      | preferred_codec         | (Optional) Codec to use when a call is initiated.<br>Valid values are g729, g723, pcmu and pcma.<br>Default order of priority is g729 g723 pcmu pcma.                                                                                                    |
| VOIP | rtp_port                | (Optional) Start RTP range for media.<br>Range is from 16300 to 32700.<br>Default is 23000.                                                                                                    |
|      | outbound_proxy_register | (Optional) Whether to register with a proxy server during initialization.<br>Valid values are disable and enable.<br>Default is enable.                                                                                                    |
|      | prack_mode              | (Optional) Although SIP use UDP, phone can get reliable response(ACK) when this parameter is enabled. Valid values are disable and enable. Default is disable.                                                                                                    |
|      | user_param              | (Optional) Specifies the "user=phone" parameter in the To,<br>From, and Contact headers of REGISTER messages.<br>Valid values are disable and enable.<br>Default is disable.                                                                                                    |
|      | replaces_mode           | (Optional) Specifies the SIP "Replace" header support.<br>Valid values are disable and enable.<br>Default is enable.                                                                                                    |
|      | local_udp_port          | (Optional) UDP port used for SIP messages.<br>Range is from 1024 to 32000.<br>Default is 5060.                                                                                                    |
|      | timer_register_expires  | (Optional) Amount of time, in seconds, after which a REGISTRATION request expires. This value is inserted into the Expire header field.<br>Valid values are 0 to 6400.<br>Default is 3600.                                                                                                  |
|      | timer_session           | (Optional) Specifies the SIP session time in seconds.<br>Valid values are 0 to 640.<br>Default is 0.                                                                                                    |
|      | timer_t1                | (Optional) Lowest value, in milliseconds, of the retransmission timer for SIP messages.<br>Valid values are 100 to 640.<br>Default is 250.                                                                                                    |
|      | timer_t2                | (Optional) Highest value, in milliseconds, of the retransmission timer for SIP messages.<br>Valid values are 641 to 6400.<br>Default is 2000.                                                                                                    |

|      | centralized_conference                                | (Optional) Specifies use of a centralized conference server<br>to process audio for the conference.<br>Valid values are enable/disable<br>Default is enable.                                                                                                    |  |
|------|-------------------------------------------------------|----------------------------------------------------------------------------------------------------|--|
| VOIP | conference_url                                        | (Optional) Specifies the URI for the centralized conference<br>server.<br>Max 50 characters are available.<br>Default is Call Server.                                                                                                    |  |
|      | de_register                                           | When a line is registered, it normal de-registers prior to re-<br>geistering during the power or other boot cylce. In certaon<br>circumstances it may be preferred not to de-register.<br>Valid values are enable/disable<br>Default is enable                                                                                                    |  |
|      | max_line_num                                          | <ul> <li>(Optional) The number of programmable buttons used for SIP lines and features.</li> <li>Valid values are as follows:</li> <li>LIP-6812 phone — 1 to 11</li> <li>LIP-6830 phone — 1 to 24</li> <li>Default is 2.</li> </ul>                                                                                                    |  |
|      | line1_proxy_address ~<br>line <i>n</i> _proxy_address | Address of the SIP proxy servers that are used by the phones. Enter the addresses in IP address or host name of the proxy server. The <i>n</i> variable represents a phone line.<br><b>Note:</b> The line <i>n</i> _proxy_address parameter and the line <i>n</i> _proxy_port parameter can be used to assign different proxy addresses to different phone lines. The value of "n" can be from 1 to value of max_line_num.             |  |
|      | line1_proxy_port ~<br>line <i>n</i> _proxy_port       | Port number of the SIP proxy server that will be used by phone lines. The <i>n</i> variable represents a phone line. Valid values are 1024 to 32000. Default is 5060.                                                                                                    |  |
|      | line1_displayname ~<br>line <i>n</i> _displayname     | (Optional) Identification as it should appear for caller-<br>identification purposes. For example, instead of<br>jdoe@company.com appearing on phones that have caller<br>ID, you can specify User A in this parameter to have User A<br>appear on the called party display. If a value is not specified<br>for this parameter, nothing is used.<br>The <i>n</i> variable represents a phone line.<br>Max 50 characters are available. |  |
|      | line1_name ~<br>line <i>n</i> _name                   | SIP User ID, often Number or SIP address for use when registering. Enter a number without dashes. For example, enter 555-0100 as 5550100. Enter an SIP address without the host name.<br>The <i>n</i> variable represents a phone line.<br>Max 50 characters are available.                                                                                                    |  |
|      | line1_authname ~<br>line <i>n</i> _authname           | (Optional) Name used by the phone for authentication if a registration is challenged by the proxy server during initialization. It is required only if a proxy server requires authentication from phones.<br>The $n$ variable represents a phone line.<br>Max 50 characters are available.                                                                                                    |  |
|      | line1_password ~<br>line <i>n</i> _password           | (Optional) Password used by the phone for authentication if<br>a registration is challenged by the proxy server during<br>initialization.<br>The <i>n</i> variable represents a phone line.<br>Max 50 characters are available.                                                                                                    |  |

| LIP-0812 6 | LIF-0030                                                            |                                                                                                    | Installer Guid                                                                                                    |  |
|------------|---------------------------------------------------------------------|----------------------------------------------------------------------------------------------------|----------------------------------------------------------------------------------------------------|--|
|            | line1_type -<br>line <i>n</i> _typ                                  |                                                                                                    | <ul> <li>(Optional) Line type can be configured by ITSPs.</li> <li>Valid values are as follows: <ul> <li>private — A line that is only presented with any call appearance that is only visible and accessible through the original endpoints involved in setting up the call.</li> <li>shared — a line that is only presented with any call appearance that is visible and optionally accessible through the original endpoints in the call as well as an authorized set of other endpoints in the network.</li> <li>dss — a shared line except no outgoing call access is provided. The users can make one-touch calling to covered extensions (Direct Station Selection) and answer incoming calls.</li> <li>The externsion number is set in the line<i>n</i>_extension field. Default is private.</li> </ul> </li> </ul> |  |
|            | line_bla_prim ~<br>line <i>n</i> _bla_prim                          |                                                                                                    | <ul> <li>(Optional) For BLA Line types, specifies the Name/SIP User Id associated with the LIP phone if it is different from the Name (linen_name).</li> <li>The <i>n</i> variable represents a phone line.</li> <li>Max 50 characters are available.</li> </ul>                                                                                                    |  |
|            | line1_exten<br>line <i>n</i> _ext                                   |                                                                                                    | <ul> <li>(Optional) When a line (line<i>n</i>_type) is assigned as a DSS, the associated extension number must be assigned.</li> <li>The n variable represents a phone line.</li> <li>(Optional) Whether to activate ACD agent for the specified</li> </ul>                                                                                                    |  |
|            | line1_acd_a<br>line <i>n</i> _aco                                   | •                                                                                                    | line. Valid values are disable and enable.<br>Default is disable.                                                                                                    |  |
|            | line1_acdgi<br>line <i>n</i> _ac                                    | dgroupid                                                                                                    | (Optional) Specifies the ACD Agent Group ID for line1 to n,<br>where n is the line number to the max_line_num field.                                                                                                    |  |
|            |                                                                     | LIP Phone.<br>found, the ca<br><b>Note</b> : 0 to 9<br>required to fo<br>(~' is a wild c<br>'?' Any dialed<br>'.' represents | s "virtual dial tone"                                                                                                    |  |
|            |                                                                     |                                                                                                    | e position of a 3-second pause in the prefix number                                                                                                    |  |
|            |                                                                     | intf                                                                                                    | Must be SIP.<br>Must be 0.                                                                                                    |  |
| ROUTE      | add                                                                 | port<br>nums                                                                                                    | Specifies the destination prefix number.<br>Valid values are 0 to 9, '*', '#', '~', '?', '.' or NULL.                                                                                                    |  |
|            |                                                                     | trunc                                                                                                    | (Optional) Specifies the number of prefix digits to be stripped<br>before forwarding the collected digits to the destination. Valid<br>values are 0 to 31.                                                                                                    |  |
|            |                                                                     | pre                                                                                                    | (Optional) Specifies the number to add in front of the phone number. Valid values are 0 to 9, '*', '#', '.', '~' or NULL.                                                                                                    |  |
|            |                                                                     | post                                                                                                    | (Optional) Specifies the number to add at the back of the phone number. Valid values are 0 to 9, '*', '#', '.', '~' or NULL.                                                                                                    |  |
|            |                                                                     | pause                                                                                                    | (Optional) Specifies the position of prefix table which has the 3 seconds pause before sending the call. The ',' locates the position of the 3 seconds pause in the prefix number. Valid values are '?', ',' or NULL.                                                                                                    |  |
|            |                                                                     | ip-addr                                                                                                    | (Optional) Specifies the ip-address of phone to assign the prefix number without regard to the proxy address                                                                                                    |  |
|            | ringer_off (Optional) Turn on or off the ring signal when receiving |                                                                                                    |                                                                                                    |  |
|            |                                                                     |                                                                                                    | inbound call.                                                                                                    |  |
|            |                                                                     |                                                                                                    |                                                                                                    |  |

|     |                | Valid values are 1 (on) and 0 (off).<br>Default is 1 (on).                                                                                                    |
|-----|----------------|----------------------------------------------------------------------------------------------------|
| DSP | VAD            | (Optional) Enables voice activation detection (VAD).<br>Valid values are 1 (on) and 0 (off).<br>Default is 0.                                                                                                    |
|     | dtmf_payload   | (Optional) Specifies the DTMF payload type for RFC2833.<br>Valid values are 96 through 255. The default is 101.                                                                                                    |
|     | dtmf_duration  | (Optional) Specifies the DTMF duration.<br>Valid values are 50 through 300 ms. The default is 120.                                                                                                    |
|     | frame_duration | (Optional) RTP frame duration in milliseconds.<br>Valid values are 10 to 100.<br>Default is 20.                                                                                                    |
|     | headset_mode   | <ul><li>(Optional) Whether or not the headset mode is enabled. When enabled, the headset will be selected as the preferred transducer.</li><li>Valid values are disable and enable.</li><li>Default is disable.</li></ul>                                                                                                    |
|     | dtmf           | <ul> <li>(Optional) RFC 2833 payload type for DTMF signals.</li> <li>Valid values are as follows: <ul> <li>inband — Always generate in-band DTMF.</li> <li>nego — Negotiate RFC2833 out-of-band and in-band with remote side.</li> <li>rfc2833 — Always generate DTMF digits out-of-band RFC2833.</li> <li>info — Always generate DTMF digits out-of-band INFO message.</li> <li>Default is nego.</li> </ul> </li> </ul> |
|     | ringtype0      | (Optional) Two value frequency array, 0 to 4000 Hz.<br>Default is 425 440                                                                                                    |
| DSP | ringtype1      | (Optional) Two value frequency array, 0 to 4000 Hz.<br>Default is 530 555                                                                                                    |
|     | ringtype2      | (Optional) Two value frequency array, 0 to 4000 Hz.<br>Default is 350, 375                                                                                                    |
|     | ringtype3      | (Optional) Two value frequency array, 0 to 4000 Hz.<br>Default is 1280, 1300                                                                                                    |
|     | ringtype4      | (Optional) Two value frequency array, 0 to 4000 Hz.<br>Default is 490, 500                                                                                                    |
|     | ringtype5      | (Optional) Two value frequency array, 0 to 4000 Hz.<br>Default is 690, 700                                                                                                    |
|     | ringtype6      | (Optional) Two value frequency array, 0 to 4000 Hz.<br>Default is 1090, 1100                                                                                                    |
|     | cadence0       | (Optional) Ring cadence when undefined in Alert Info header.<br>Six value time array (on off on off on off). Valid range is 0 to<br>30000 milliseconds.<br>Default is 2000 4000 0 0 0 0.                                                                                                    |
|     | cadence1       | (Optional) Ring cadence when External call in Alert Info<br>header. Six value time array (on off on off on off). Valid range<br>is 0 to 30000 milliseconds.<br>Default is 800 400 800 4000 0 0.                                                                                                    |
|     | cadence2       | <ul><li>(Optional) Ring cadence when Group call in Alert Info header.</li><li>Six value time array (on off on off on off). Valid range is 0 to 30000 milliseconds.</li><li>Default is 400 200 400 200 800 4000.</li></ul>                                                                                                    |
|     | cadence3       | (Optional) Ring cadence when Internal call in Alert Info<br>header. Six value time array (on off on off on off). Valid range<br>is 0 to 30000 milliseconds.<br>Default is 300 200 1000 200 300 4000                                                                                                    |
|     | cadence4       | (Optional) Ring cadence when ACD call in Alert Info header.                                                                                                    |

|      |                        | Six value time array (on off on off on off). Valid range is 0 to 30000 milliseconds.                                                                                                    |
|------|------------------------|----------------------------------------------------------------------------------------------------|
|      |                        | Default is 500 0 0 0 0 0 0                                                                                                    |
|      | cadence5               | (Optional) Ring cadence when ACD call in Alert Info header.<br>Six value time array (on off on off on off). Valid range is 0 to<br>30000 milliseconds.<br>Default is 1000 100 1000 2000 0 0                                                                                                    |
|      | jitterbuffer_min_delay | (Optional) Minimum jitter buffer delay time in milliseconds.<br>Valid values are 0 to 150.<br>Default is 30.<br><b>Note</b> : Jitter buffer is used to control QoS. Using larger values                                                                                                    |
|      |                        | produce less packet loss as the LIP Phone will wait longer for<br>receipt of packets. However, large values may delay voice<br>packet processing. Smaller values may produce more packet<br>loss but quicker voice packet processing.                                                                                                    |
|      | jitterbuffer_nom_delay | (Optional) Nominal jitter buffer delay time in milliseconds.<br>Valid values are 0 to 150.<br>Default is 60.                                                                                                    |
|      | jitterbuffer_max_delay | (Optional) Maximum jitter buffer delay time in milliseconds.<br>Valid values are 0 to 150.<br>Default is 120.                                                                                                    |
| FWRD | condition              | <ul> <li>(Optional) Specifies the condition when the phone forwards a call.</li> <li>Valid values are as follows: <ul> <li>-1 — disabled (Disable forwarding feature)</li> <li>0 — not-usage (Don't forward a call)</li> <li>1 — no-answer (Forward a call when the call is not answered).</li> <li>2 — busy (Forward a call when the phone is busy).</li> <li>3 — no-answer &amp; busy (Forward a call when the phone is busy or the call is not answered).</li> <li>4 — un-conditional (Always forward a call).</li> </ul> </li> </ul> |
|      | forwarding_address     | (Optional) Specifies the address to forward a call.<br>Max 60 characters are available.                                                                                                    |
|      | noanswer_time          | (Optional) Specifies the no-answer time, in seconds, for no-<br>answer condition forward.<br>Valid values are 1 to 30.<br>Default is 10.                                                                                                    |
|      | dial_mode              | (Optional) Specifies the default dial-mode.<br>Valid values are number, ip or url.<br>Default is number.                                                                                                    |
|      | pause_timer            | (Optional) Specifies the pause timer in seconds.<br>Valid values are 1 to 30.<br>Default is 3.                                                                                                    |
| DIAL | inter_digit_timer      | (Optional) Specifies the inter-digit timer in seconds.<br>Valid values are 1 to 30.<br>Default is 6.                                                                                                    |
|      | dialplan               | (Optional) Specifies the dial plan type.<br>Valid values are digitmap or routing.<br>Default is routing.                                                                                                    |
|      | digitmap               | (Optional) Specifies the digit map string.<br>Max 512 characters are available.<br>Default is "x.T x+#".                                                                                                    |
|      | digitmap_tone          | (Optional) Specifies the digit map string for second dial tone.<br>Max 512 characters are available.                                                                                                    |
|      | digitmap_process       | (Optional) Specifies the digit map string with truncation, pre                                                                                                    |

| PROG       add         example       - num: the digitmap string (max. 512 length string)         example       (max. 32 length string)         example       (max. 32 length string)         example       (Optional) Specifies the fixible key number.         Valid values are as follows when the max line number is 2<br>(default value):         example       (Optional) Specifies the fixible key number.         Valid values are as follows:       -         example       -         (Optional) Specifies the function to assign.         Valid values are as follows:       -         example       -         func       -         func       -         func       -         func       -         func       -         example       -         example       -         example       -         example       -         example       -         func       -         func       -         func       -         func       -         func       -         func       -         func       -         func       -                                                                                                    |      |               |           | and post digits.                                          |
|----------------------------------------------------------------------------------------------------|------|---------------|-----------|-----------------------------------------------------------|
| PROG       add         add       prof. :: digits to insert in fort of the number, (max. 32 length string)         • post: digits to insert in fort of the number (max. 32 length string)         • prog       (Optional) Specifies the flexible key number.         Valid values are as follows:       (Optional) Specifies the flexible key number.         • LIP-6812 phone — 2 to 21       (Optional) Specifies the function to assign.         Valid values; are as follows:       • 1 — Speed Dial         • 2 — Phonebook       • 3 — Call Log         • 1 — Speed Dial       • 5 — Redial         • 5 — Redial       • 6 — Redial         • 6 — Redial       • 6 — Redial         • 9 — CONF       • 10 — TRNS         • 11 — Hold       • 12 — DND         • 12 — DND       • 13 — Ringer Off         • 14 — Message       • 16 — Intercom         num       (Optional) Specifies the number to dial when the parameter func is defined as 1 (Speed Dia) or 14 (Message).         (Optional) Configures caller ID blocking. When enabled, the phone blocks its own 1D.         valid values are enable and disable.       Default is disable.         call_waiting_tone       (Optional) Configures call waiting for incoming call.         (Optional) Enables or disables blocking of anonymous incoming call.       Valid values are enable and disable.         call_waiti                                                                                                    |      |               |           |                                                           |
| PROG <ul> <li>prog</li> <li>post: digits to insert in ront of the number, (max. 32 length string)</li> <li>post: digits to insert in at the end of the number (max. 32 length string)</li> <li>post: digits to insert in at the end of the number.</li> <li>Valid values are as follows when the max line number is 2 (default value):</li> <li>LIP-6812 phone - 2 to 11</li> <li>LIP-6830 phone - 2 to 24</li> <li>(Optional) Specifies the function to assign.</li> <li>Valid values are as follows:</li> <li>1 - Speed Dial</li> <li>2 - Phonebook</li> <li>3 - Call Log</li> <li>4 - Headset</li> <li>5 - Redial</li> <li>6 - Redial</li> <li>6 - Redial</li> <li>6 - Redial</li> <li>6 - Redial</li> <li>6 - Redial</li> <li>6 - Redial</li> <li>6 - Redial</li> <li>6 - Intercom</li> <li>(Optional) Specifies the number to dial when the parameter func is defined as 1 (Speed Dial) or 14 (Message).</li> <li>15 - ACD Agent</li> <li>15 - ACD Agent</li> <li>16 - Intercom</li> <li>(Optional) Configures caller to blocking of anonymous is disable.</li> <li>Default is disable.</li> <li>Optional) Configures call waiting for incoming call.</li> <li>Valid values are enable and disable.</li> <li>Default is disable.</li> <li>(Optional) Enables or disables call waiting tone for every call.</li> <li>Valid values are enable and disable.</li> <li>Default is enable.</li> <li>(Optional) Enables or disables call waiting tone for every call.</li> <li>Valid values are enable and disable.</li> <li>Default is enable.</li> <li>(Optional) Enables or disables a stutter</li></ul>                                                                                                    |      |               |           |                                                           |
| PROG       add       - prog       (Optional) Specifies the flexible key number.<br>(Optional) Specifies the flexible key number.<br>(Optional) Specifies the flexible key number.         PROG       add       - LIP-6812 phone - 2 to 21<br>(Optional) Specifies the flexible key number.         Valid values are as follows when the max line number is 2<br>(default value):<br>- LIP-6812 phone - 2 to 24         Valid values are as follows       - 1 - Speed Dial<br>- 2 - Phonebook<br>- 3 - Call Log<br>Phonebook<br>- 3 - Call Log<br>Redial<br>- 6 - Redial<br>- 6 - Redial<br>- 6 - Redial<br>- 7 - Return<br>- 8 - FWRD<br>- 9 - CONF<br>- 10 - TRNS<br>- 11 - Hold<br>- 12 - DND<br>- 13 - Ringer Off<br>- 14 - Message<br>- 15 - ACD Agent<br>- 16 - Intercom         rum       (Optional) Specifies the number to dial when the parameter<br>func is defined as 1 (Speed Dial) or 14 (Message).         rum       (Optional) Configures caller ID blocking. When enabled, the<br>phone blocks its own ID.<br>Valid values are enable and disable.<br>Default is disable.         calle_jolk       (Optional) Configures caller ID blocking of anonymous<br>incoming calls. Valid values are enable and disable.<br>Default is disable.         call_waiting_tone       (Optional) Enables or disables blocking of anonymous<br>incoming calls. Valid values are enable and disable.<br>Default is enable.         call_waiting_tone       (Optional) Enables or disables call waiting tone for every call.<br>Valid values are enable and disable.<br>Default is enable.         call_hold_ningback       (Optional) Enables or disables call waiting tone for every call.<br>Valid values are enable and disable.<br>Default is enable.         call_hold_ningback       (Optional) E                                                                                                    |      |               |           | •                                                         |
| PROG <ul> <li>prog</li> <li>(Optional) Specifies the flexible key number.<br/>Valid values are as follows when the max line number is 2<br/>(default value):</li></ul>                                                                                                    |      |               |           |                                                           |
| PROG         add         (Optional) Specifies the flexible key number.<br>(Valid values are as follows when the max line number is 2<br>(default value):<br>UP-6832 phone - 2 to 11           PROG         add         UP-6812 phone - 2 to 11           Valid values are as follows:         1           2         -Phonebook           3         - Call Log           4         - Headset           5         - Redial           6         - Redial           6         - Redial           6         - Redial           6         - Redial           6         - Redial           7         - Return           8         - FWRD           9         - CONF           11         - Horesode           12         - DND           13         - Ringer Off           14         Message           15         - ACD Agent           16         - Intercorm           num         (Optional) Configures caller Diokking. When enabled, the phone blocks its own ID.           Valid values are enable and disable.         Default is disable.           caller_id_blk         (Optional) Configures call waiting for incoming call.           Valid values are enable and disable.         Default is enable. </td <td></td> <td colspan="2" rowspan="2"></td> <td></td>                                                                                                    |      |               |           |                                                           |
| PROG         add         (Optional) Specifies the flexible key number.<br>Valid values are as follows when the max line number is 2<br>(default value):<br>• LIP-6812 phone - 2 to 11<br>• LIP-6830 phone - 2 to 24           (Optional) Specifies the function to assign.<br>Valid values are as follows:<br>• 1 - Speed Dial<br>• 2 - Phonebook<br>• 3 - Call Log<br>• 4 - Headset<br>• 5 - Redial<br>• 6 - Redial<br>• 6 - Redial<br>• 6 - Redial<br>• 7 - Return<br>• 8 - FVRD<br>• 9 - CONF<br>• 10 - TRNS<br>• 11 - Hold<br>• 12 - DND<br>• 13 - Ringer Off<br>• 14 - Message<br>• 15 - ACD Agent<br>• 16 - Intercom<br>num           call_r_id_blk         (Optional) Specifies the number to dial when the parameter<br>func is defined as 1 (Speed Dial) or 14 (Message).<br>(Optional) Specifies the number to dial when the parameter<br>func is defined as 1 (Speed Dial) or 14 (Message).           caller_id_blk         (Optional) Specifies the number to dial when the parameter<br>func is defined as 1 (Speed Dial) or 14 (Message).<br>(Optional) Specifies the number to dial when the parameter<br>func is defined as 1 (Speed Dial) or 14 (Message).<br>(Optional) Configures caller ID blocking. When enabled, the<br>phone blocks its own ID.<br>Valid values are enable and disable.<br>Default is disable.           call_waiting         (Optional) Configures call waiting for incoming call.<br>Valid values are enable and disable.<br>Default is enable.           call_waiting_tone         (Optional) Enables or disables blocking of anonymous<br>incoming calls. Valid values are enable and disable.<br>Default is enable.           call_waiting_tone         (Optional) Enables or disables call waiting tone for every call.<br>Valid values are enable and disable.<br>Default is enable.           call_hold_ingback         Optional) Pinables or disables call waiting tone for every call.<br>Valid values are enable a |      |               |           |                                                           |
| PROG       add       Valid values are as follows when the max line number is 2 (default value):<br><ul> <li>LIP-6830 phone — 2 to 11<br/><li>LIP-6830 phone — 2 to 24</li> <li>Optional Specifies the function to assign.<br/>Valid values are as follows:</li></li></ul>                                                                                                    |      |               |           |                                                           |
| PROG       add <ul> <li>LIP-6812 phone — 2 to 24</li> <li>(Optional) Specifies the function to assign.<br/>Valid values are as follows:                 <ul></ul></li></ul>                                                                                                    |      |               |           |                                                           |
| PROG       add <ul> <li>LIP-6812 phone — 2 to 24</li> <li>(Optional) Specifies the function to assign. Valid values are as follows:                 <ul> <li>1 — Speed Dial</li> <li>2 — Phonebook</li> <li>3 — Call Log</li> <li>4 — Headset</li> <li>5 — Redial</li> <li>6 — Redial</li> <li>7 — Return</li> <li>8 — FWRD</li> <li>9 — CONF</li> <li>10 — TRNS</li> <li>14 — Message</li> <li>15 — ACD Agent</li> <li>16 — Intercom</li> <li>17 — Specifies the number to dial when the parameter func is defined as 1 (Speed Dial) or 14 (Message).</li></ul></li></ul>                                                                                                    |      |               | prog      | (default value):                                          |
| PROG       add       • LIP-6830 phone — 2 to 24         (Optional) Specifies the function to assign.       Valid values are as follows:         • 1 — Speed Dial       • 2 — Phonebook         • 2 — Phonebook       • 3 — Call Log         • 4 — Headset       • 5 — Redial         • 6 — Redial       • 6 — Redial         • 8 — FWRD       • 9 — CONF         • 10 — TRNS       • 11 — Hold         • 12 — DND       • 13 — Ringer Off         • 14 — Message       • 15 — ACD Agent         • 15 — ACD Agent       • Goptional) Specifies the number to dial when the parameter func is defined as 1 (Speed Dial) or 14 (Message).         (Optional) Configures caller ID blocking. When enabled, the phone blocks its own ID.         valid values are enable and disable.         Default is disable.         (Optional) Configures call waiting for incoming call.         valid values are enable and disable.         Default is enable.         (Optional) Configures call waiting tone for every call.         valid values are enable and disable.         Default is enable.         (Optional) Enables or disables call waiting tone for every call.         valid values are enable and disable.         Default is enable.         (Optional) Enables or disables call, this parameter causes the phone to ring. letting you know that you s                                                                                                    |      |               | p. • 9    |                                                           |
| PROG         add         (Optional) Specifies the function to assign.<br>Valid values are as follows:<br>• 1 - Speed Dial<br>• 2 - Phonebook<br>• 3 - Call Log<br>• 4 - Headset<br>• 5 - Redial<br>• 7 - Return<br>• 8 - FWRD<br>• 9 - CONF<br>• 10 - TRNS<br>• 11 - Hold<br>• 12 - DND<br>• 13 - Ringer Off<br>• 14 - Message<br>• 15 - ACD Agent<br>• 16 - Intercom           rum         (Optional) Specifies the number to dial when the parameter<br>funci is defined as 1 (Speed Dial) or 14 (Message).<br>(Optional) Specifies the number to dial when the parameter<br>funci is defined as 1 (Speed Dial) or 14 (Message).<br>(Optional) Configures caller ID blocking. When enabled, the<br>phone blocks its own ID.<br>Valid values are enable and disable.<br>Default is disable.<br>(Optional) Configures call waiting for incoming call.<br>Valid values are enable or disables blocking of anonymous<br>incoming calls. Valid values are enable or disable. The default<br>is disable.<br>Default is disable.<br>Call_waiting           call_waiting_tone         (Optional) Configures call waiting for incoming call.<br>Valid values are enable and disable.<br>Default is enable.           call_hold_ringback         (Optional) Inables or disables call waiting tone for every call.<br>Valid values are enable and disable.<br>Default is enable.           call_hold_ringback         (Optional) Inables or disables call waiting tone for every call.<br>Valid values are enable and disable.<br>Default is enable.           msg_waiting_tone         (Optional) Enables or disables a stutter dial tone when there is<br>a message waiting.<br>Valid values are enable and disable.<br>Default is enable.           msg_waiting_tone         (Optional) Enables or disables a stutter dial tone when there is<br>a message waiting.           waiting_tone         (Optional) Enables or disables a stutter dial tone when                 |      |               |           |                                                           |
| PROG       add       vaid values are as follows:         • 1 — Speed Dial       2 — Phonebook         • 3 — Call Log       4 — Headset         • 5 — Redial       6 — Redial         • 7 — Return       8 — FWRD         • 9 — CONF       10 — TRNS         • 11 — Hold       12 — DND         • 15 — ACD Agent       - ACD Agent         • 16 — Intercom       (Optional) Specifies the number to dial when the parameter func is defined as 1 (Speed Dial) or 14 (Message).         (Coptional) Configures caller ID blocking. When enabled, the phone blocks its own ID.         Vaid values are enable and disable.         Default is disable.         (Optional) Configures caller ID blocking of anonymous incoming calls. Valid values are enable or disables blocking of anonymous incoming calls. Valid values are enable or disable. The default is disable.         call_waiting_tone       (Optional) Configures call waiting for incoming call.         Vaid values are enable or disables blocking on another call, when you hang up the call, this parameter causes the phone to rig, letting you know that you suit lhave another party on hold.         call_hold_ringback       (Optional) Enables or disables a stutter dial tone when there is a message waiting.         widi values are enable and disable.       Default is enable.         (Optional) Enables or disables a stutter dial tone when there is a message waiting.         valid values are enabl                                                                                                    |      |               |           |                                                           |
| PROG       add <ul> <li>2 - Phonebook</li> <li>3 - Call Log</li> <li>4 - Headset</li> <li>5 - Redial</li> <li>6 - Redial</li> <li>7 - Return</li> <li>8 - FWRD</li> <li>9 - CONF</li> <li>10 - TRNS</li> <li>11 - Hold</li> <li>12 - DND</li> <li>13 - Ringer Off</li> <li>14 - Message</li> <li>15 - ACD Agent</li> <li>16 - Intercom</li> <li>num</li> <li>(Optional) Specifies the number to dial when the parameter func is defined as 1 (Speed Dial) or 14 (Message).</li> </ul> <li>(Optional) Specifies to own ID. Valid values are enable and disable. Default is disable.</li> <li>Default is disable.</li> <li>(Optional) Enables or disables blocking of anonymous incoming calls. Valid values are enable on disable. The default is disable.</li> <li>call_waiting (Optional) Enables or disables call waiting for incoming call. Valid values are enable and disable. Default is enable.</li> <li>CALL (call_waiting (Optional) Enables or disables call waiting tone for every call. Valid values are enable and disable. Default is enable.</li> <li>Optional) If you have a call on hold and are talking on another call, when you hang up the call, this parameter causes the phone to ring, letting you know that you still have another party on hold.</li> <li>Valid values are enable and disable. Default is enable.</li> <li>Optional) Enables or disables a stutter dial tone when there is a message waiting.</li> <ul> <li>Valid values are enable and disable.</li> <li>Default is enable.</li> <li>Optional) Enables or disables a stuter dial tone when there is a message waiting.</li> <li>Valid values are enable and disable.</li></ul>                                                                                                    |      |               |           |                                                           |
| PROG       add <ul> <li>2 - Phonebook</li> <li>3 - Call Log</li> <li>4 - Headset</li> <li>5 - Redial</li> <li>6 - Redial</li> <li>7 - Return</li> <li>8 - FWRD</li> <li>9 - CONF</li> <li>10 - TRNS</li> <li>11 - Hold</li> <li>12 - DND</li> <li>13 - Ringer Off</li> <li>14 - Message</li> <li>15 - ACD Agent</li> <li>16 - Intercom</li> <li>num</li> <li>(Optional) Specifies the number to dial when the parameter func is defined as 1 (Speed Dial) or 14 (Message).</li> </ul> <li>(Optional) Specifies to own ID. Valid values are enable and disable. Default is disable.</li> <li>Default is disable.</li> <li>(Optional) Enables or disables blocking of anonymous incoming calls. Valid values are enable on disable. The default is disable.</li> <li>call_waiting (Optional) Enables or disables call waiting for incoming call. Valid values are enable and disable. Default is enable.</li> <li>CALL (call_waiting (Optional) Enables or disables call waiting tone for every call. Valid values are enable and disable. Default is enable.</li> <li>Optional) If you have a call on hold and are talking on another call, when you hang up the call, this parameter causes the phone to ring, letting you know that you still have another party on hold.</li> <li>Valid values are enable and disable. Default is enable.</li> <li>Optional) Enables or disables a stutter dial tone when there is a message waiting.</li> <ul> <li>Valid values are enable and disable.</li> <li>Default is enable.</li> <li>Optional) Enables or disables a stuter dial tone when there is a message waiting.</li> <li>Valid values are enable and disable.</li></ul>                                                                                                    |      |               |           | • 1 — Speed Dial                                          |
| PROG       add <ul> <li>3 Call Log</li> <li>4 Headset</li> <li>5 Redial</li> <li>6 Redial</li> <li>6 Redial</li> <li>8 FWRD</li> <li>9 CONF</li> <li>10 TRNS</li> <li>11 Hold</li> <li>12 DND</li> <li>13 Ringer Off</li> <li>14 Message</li> <li>15 ACD Agent</li> <li>6 Intercom</li> </ul> <li>(Optional) Specifies the number to dial when the parameter func is defined as 1 (Speed Dial) or 14 (Message).</li> <li>(Optional) Specifies the number to diasable.</li> <li>Default is disable.</li> <li>(Optional) Configures caller ID blocking. When enabled, the phone blocks its own ID.</li> <li>Valid values are enable and disable.</li> <li>Default is disable.</li> <li>(Optional) Configures call waiting for incoming call.</li> <li>Valid values are enable or disables blocking of anonymous incoming calls. Valid values are enable or disable. The default is disable.</li> <li>CALL         <ul> <li>call_waiting</li> <li>(Optional) Configures call waiting for incoming call.</li> <li>Valid values are enable or disables call waiting tone for every call.</li> <li>Valid values are enable and disable.</li> <li>Default is enable.</li> <li>(Optional) Finables or disables call waiting tone for every call.</li> <li>Valid values are enable and disable.</li> <li>Default is enable.</li> <li>(Optional) Finables or disables call waiting tone for every call.</li> <li>Valid values are enable and disable.</li> <li>Default is enable.</li> <li>(Optional) Finables or disables a stutter dial tone when there is a m</li></ul></li>                                                                                                    |      |               |           |                                                           |
| PROG       add <ul> <li>4 — Headset</li></ul>                                                                                                    |      |               |           |                                                           |
| PROG       add       • 6 - Redial         func       • 7 - Return         • 9 - CONF         • 10 - TRNS         • 11 - Hold         • 12 - DND         • 13 - Ringer Off         • 14 - Message         • 15 - ACD Agent         • 16 - Intercom         num       (Optional) Specifies the number to dial when the parameter func is defined as 1 (Speed Dial) or 14 (Message).         (Optional) Configures caller 1D blocking. When enabled, the phone blocks its own ID.         valid values are enable and disable.         Default is disable.         (Optional) Configures call rub blocking of anonymous is isable.         caller_id_blk         (Optional) Configures call values are enable or disable. The default is disable.         call_waiting       (Optional) Configures call waiting for incoming call.         Valid values are enable and disable.       Default is enable.         (Optional) Enables or disables call waiting tone for every call.         Valid values are enable and disable.       Default is enable.         (Optional) If you have a call on hold and are talking on another call, when you hang up the call, this parameter causes the phone to ring, letting you know that you still have another party on hold.         valid values are enable.       (Optional) Enables or disables a stutter dial tone when there is a message waiting.                                                                                                    |      |               |           | -                                                         |
| PROG       add       • 6 - Redial         func       • 7 - Return         • 9 - CONF         • 10 - TRNS         • 11 - Hold         • 12 - DND         • 13 - Ringer Off         • 14 - Message         • 15 - ACD Agent         • 16 - Intercom         num       (Optional) Specifies the number to dial when the parameter func is defined as 1 (Speed Dial) or 14 (Message).         (Optional) Configures caller 1D blocking. When enabled, the phone blocks its own ID.         valid values are enable and disable.         Default is disable.         (Optional) Configures call rub blocking of anonymous is isable.         caller_id_blk         (Optional) Configures call values are enable or disable. The default is disable.         call_waiting       (Optional) Configures call waiting for incoming call.         Valid values are enable and disable.       Default is enable.         (Optional) Enables or disables call waiting tone for every call.         Valid values are enable and disable.       Default is enable.         (Optional) If you have a call on hold and are talking on another call, when you hang up the call, this parameter causes the phone to ring, letting you know that you still have another party on hold.         valid values are enable.       (Optional) Enables or disables a stutter dial tone when there is a message waiting.                                                                                                    |      |               |           | • 5 — Redial                                              |
| CALL       func       • 7 - Return<br>• 8 - FWRD<br>• 9 - CONF<br>• 10 - TRNS<br>• 11 - Hold<br>• 12 - DND<br>• 13 - Ringer Off<br>• 14 - Message<br>• 15 - ACD Agent<br>• 16 - Intercom         num       (Optional) Specifies the number to dial when the parameter<br>func is defined as 1 (Speed Dial) or 14 (Message).         caller_id_blk       (Optional) Configures caller ID blocking. When enabled, the<br>phone blocks its own ID.<br>Valid values are enable and disable.<br>Default is disable.         call_waiting       (Optional) Enables or disables blocking of anonymous<br>incoming calls. Valid values are enable or disable. The default<br>is disable.         call_waiting       (Optional) Configures call waiting for incoming call.<br>Valid values are enable and disable.<br>Default is enable.         call_waiting       (Optional) Configures call waiting for incoming call.<br>Valid values are enable and disable.<br>Default is enable.         call_waiting_tone       (Optional) Enables or disables call waiting tone for every call.<br>Valid values are enable and disable.<br>Default is enable.         call_waiting_tone       (Optional) Trables or disables call on hold and are talking on another<br>call, when you hang up the call, this parameter causes the<br>phone to ring, letting you know that you still have another<br>party on hold.<br>Valid values are enable and disable.<br>Default is enable.         msg_waiting_tone       (Optional) Enables or disables a stutter dial tone when there is<br>a message waiting.<br>Valid values are enable and disable.<br>Default is enable.         msg_waiting_tone       (Optional) Enables or disables a stutter dial tone when there is<br>a message waiting.         valid values are enable and di                                                                                                    | PROG | add           |           |                                                           |
| CALL <ul> <li>auto_answer</li> <li>call_hold_ringback</li> </ul> <ul> <li>8 — FWRD</li> <li>9 — CONF</li> <li>10 — TRNS</li> <li>11 — Hold</li> <li>12 — DND</li> <li>13 — Ringer Off</li> <li>14 — Message</li> <li>15 — ACD Agent</li> <li>16 — Intercom</li> <li>(Optional) Specifies the number to dial when the parameter func is defined as 1 (Speed Dial) or 14 (Message).</li> <li>(Optional) Specifies the number to dial when the parameter func is defined as 1 (Speed Dial) or 14 (Message).</li> </ul> <li>(Optional) Specifies the number to dial when the parameter func is defined as 1 (Speed Dial) or 14 (Message).</li> <li>(Optional) Specifies the number to dial when the parameter func is defined as 1 (Speed Dial) or 14 (Message).</li> <li>(Optional) Specifies the number to dial when the parameter func is defined as 1 (Speed Dial) or 14 (Message).</li> <li>(Optional) Specifies the number to dial when the parameter func is defined as 1 (Speed Dial) or 14 (Message).</li> <li>(Optional) Enables or disables blocking of anonymous incoming calls. Valid values are enable and disable. Default is disable.</li> <li>(Optional) Configures call waiting for incoming call.</li> <li>Valid values are enable and disable. Default is enable.</li> <li>(Optional) Pables or disables call waiting on another call, when you hang up the call, this parameter causes the phone to ring, letting you know that you still have another party on hold.</li> <li>Valid values are enable and disable. Default is enable.</li> <li>(Optional) Enables or disables a stutter dial tone when there is a message waiting.</li> <li>Valid values are enable and disable. Default is enable</li>                                                                                                    |      |               |           |                                                           |
| CALL <ul> <li>9 — CONF</li> <li>10 — TRNS</li> <li>11 — Hold</li> <li>12 — DND</li> <li>13 — Ringer Off</li> <li>14 — Message</li> <li>15 — ACD Agent</li> <li>16 — Intercom</li> <li>(Optional) Specifies the number to dial when the parameter func is defined as 1 (Speed Dial) or 14 (Message).</li> <li>(Optional) Configures caller ID blocking. When enabled, the phone blocks its own ID.</li> <li>Valid values are enable and disable.</li> <li>Default is disable.</li> <li>(Optional) Configures caller ID blocking of anonymous incoming calls. Valid values are enable or disable. The default is disable.</li> <li>(Optional) Configures call waiting for incoming call.</li> <li>Valid values are enable and disable.</li> <li>Default is enable.</li> <li>(Optional) Configures call waiting tone for every call.</li> <li>Valid values are enable and disable.</li> <li>Default is enable.</li> </ul> Call_waiting_tone         (Optional) The pables or disables call waiting tone for every call.           Valid values are enable and disable.         Default is enable.           Default is enable.         (Optional) Figure are enable and disable.           Default is enable.         Optional) Configures call waiting tone for every call.           Valid values are enable and disable.         Default is enable.           Default is enable.         (Optional) If you have a call on hold and are talking on another call, when you hang up the call, this parameter causes the phone to ring, letting yo                                                                                                    |      |               | func      |                                                           |
| CALL       • 10 - TRNS         • 11 - Hold         • 11 - Hold         • 12 - DND         • 13 - Ringer Off         • 14 - Message         • 15 - ACD Agent         • 16 - Intercom         num         (Optional) Specifies the number to dial when the parameter func is defined as 1 (Speed Dial) or 14 (Message).         (Optional) Configures caller ID blocking. When enabled, the phone blocks its own ID.         Valid values are enable and disable.         Default is disable.         (Optional) Enables or disables blocking of anonymous incoming calls. Valid values are enable or disable. The default is disable.         (Optional) Enables or disables call waiting for incoming call.         Valid values are enable and disable.         Default is enable.         (Optional) Enables or disables call waiting tone for every call.         Valid values are enable and disable.         Default is enable.         (Optional) Enables or disables call waiting on another call, when you hang up the call, this parameter causes the phone to ring, letting you know that you still have another party on hold.         Valid values are enable and disable.         Default is enable.         (Optional) Enables or disables a stutter dial tone when there is a message waiting.         waiting_tone       (Optional) Enables or disables a stuter dial tone when there is a message waiting. </td <td></td> <td></td> <td></td> <td></td>                                                                                                    |      |               |           |                                                           |
| CALL       • 11 - Hold         • 11 - Hold         • 12 - DND         • 13 - Ringer Off         • 14 - Message         • 15 - ACD Agent         • 16 - Intercom         num       (Optional) Specifies the number to dial when the parameter func is defined as 1 (Speed Dial) or 14 (Message).         (Optional) Specifies the number to dial when the parameter func is defined as 1 (Speed Dial) or 14 (Message).         (Optional) Configures caller ID blocking. When enabled, the phone blocks its own ID.         Valid values are enable and disable.         Default is disable.         (Optional) Enables or disables blocking of anonymous incoming calls. Valid values are enable or disable. The default is disable.         call_waiting       (Optional) Configures call waiting for incoming call.         Valid values are enable and disable.       Default is enable.         (Call_waiting_tone       (Optional) Enables or disables call waiting tone for every call.         (Call_waiting_tone       (Optional) If you have a call on hold and are talking on another call, when you hang up the call, this parameter causes the phone to ring, letting you know that you still have another party on hold.         valid values are enable and disable.       Default is enable.         (Optional) Enables or disables a stutter dial tone when there is a message waiting.       Valid values are enable and disable.         Default is enable.       (Optional) E                                                                                                    |      |               |           |                                                           |
| CALL <ul> <li>                 12 — DND                 <ul> <li>13 — Ringer Off</li> <li>13 — Ringer Off</li> <li>14 — Message</li> <li>15 — ACD Agent</li> <li>16 — Intercom</li></ul></li></ul>                                                                                                    |      |               |           |                                                           |
| CALL       • 13 - Ringer Off         • 14 - Message       • 15 - ACD Agent         • 16 - Intercom       (Optional) Specifies the number to dial when the parameter func is defined as 1 (Speed Dial) or 14 (Message).         caller_id_blk       (Optional) Configures caller ID blocking. When enabled, the phone blocks its own ID. Valid values are enable and disable. Default is disable.         anonymous_call_blk       (Optional) Configures call values are enable or disables blocking of anonymous in disable.         call_waiting       (Optional) Configures call waiting for incoming call. Valid values are enable and disable.         call_waiting       (Optional) Configures call waiting for incoming call.         call_waiting_tone       (Optional) Enables or disables call waiting tone for every call.         call_hold_ringback       (Optional) If you have a call on hold and are talking on another call, when you hang up the call, this parameter causes the phone to ring, letting you know that you still have another party on hold.         valid values are enable and disable.       Default is enable.         (Optional) If you have a call on hold and are talking on another call, when you hang up the call, this parameter causes the phone to ring, letting you know that you still have another party on hold.         valid values are enable and disable.       Default is enable.         (Optional) Inables or disables a stutter dial tone when there is a message waiting.       Valid values are enable and disable.         Default is enable.       Optional                                                                                                    |      |               |           |                                                           |
| CALL       • 14 - Message<br>• 15 - ACD Agent<br>• 16 - Intercom         num       (Optional) Specifies the number to dial when the parameter<br>func is defined as 1 (Speed Dial) or 14 (Message).         caller_id_blk       (Optional) Configures caller ID blocking. When enabled, the<br>phone blocks its own ID.<br>Valid values are enable and disable.<br>Default is disable.         anonymous_call_blk       (Optional) Enables or disables blocking of anonymous<br>incoming calls. Valid values are enable or disable. The default<br>is disable.         call_waiting       (Optional) Configures call waiting for incoming call.<br>Valid values are enable and disable.<br>Default is enable.         call_waiting_tone       (Optional) Enables or disables call waiting tone for every call.<br>Valid values are enable and disable.<br>Default is enable.         call_hold_ringback       (Optional) If you have a call on hold and are talking on another<br>call, when you hang up the call, this parameter causes the<br>phone to ring, letting you know that you still have another<br>party on hold.<br>Valid values are enable and disable.<br>Default is enable.         msg_waiting_tone       (Optional) Enables or disables a stutter dial tone when there is<br>a message waiting.<br>Valid values are enable and disable.<br>Default is enable.         musg_waiting_tone       (Optional) Enables or disables a stutter dial tone when there is<br>a message waiting.<br>Valid values are enable and disable.<br>Default is enable.         uato_answer       (Optional) Enables or disables answering automatically an                                                                                                    |      |               |           |                                                           |
| CALL       • 15 - ACD Agent<br>• 16 - Intercom         num       (Optional) Specifies the number to dial when the parameter<br>func is defined as 1 (Speed Dial) or 14 (Message).         caller_id_blk       (Optional) Configures caller ID blocking. When enabled, the<br>phone blocks its own ID.<br>Valid values are enable and disable.<br>Default is disable.         anonymous_call_blk       (Optional) Enables or disables blocking of anonymous<br>incoming calls. Valid values are enable or disable. The default<br>is disable.         call_waiting       (Optional) Configures call waiting for incoming call.<br>Valid values are enable and disable.<br>Default is enable.         call_waiting_tone       (Optional) Enables or disables call waiting tone for every call.<br>Valid values are enable and disable.<br>Default is enable.         call_hold_ringback       (Optional) If you have a call on hold and are talking on another<br>call, when you hang up the call, this parameter causes the<br>phone to ring, letting you know that you still have another<br>party on hold.         valid values are enables or disables a stutter dial tone when there is<br>a message waiting.<br>Valid values are enable and disable.<br>Default is enable.         msg_waiting_tone       (Optional) Enables or disables a stutter dial tone when there is<br>a message waiting.<br>Valid values are enable and disable.<br>Default is enable.         waiting_tone       (Optional) Enables or disables a stutter dial tone when there is<br>a message waiting.<br>Valid values are enable and disable.<br>Default is enable.                                                                                                    |      |               |           | -                                                         |
| CALL       • 16 — Intercom         CALL       • 16 — Intercom         CALL       • 16 — Intercom         CALL       • 16 — Intercom         CALL       • 16 — Intercom         CALL       • 0ptional) Specifies the number to dial when the parameter func is defined as 1 (Speed Dial) or 14 (Message).         (Optional) Configures caller ID blocking. When enabled, the phone blocks its own ID.         Valid values are enable and disable.         Default is disable.         (Optional) Enables or disables blocking of anonymous incoming calls. Valid values are enable or disable. The default is disable.         Call_waiting       (Optional) Configures call waiting for incoming call.         Valid values are enable and disable.       Default is enable.         (Optional) Enables or disables call waiting tone for every call.         Valid values are enable and disable.       Default is enable.         (Optional) If you have a call on hold and are talking on another call, when you hang up the call, this parameter causes the phone to ring, letting you know that you still have another party on hold.         Valid values are enable and disable.       Default is enable.         (Optional) Enables or disables a stutter dial tone when there is a message waiting.         Valid values are enable and disable.       Default is enable.         (Optional) Enables or disables answering automatically an                                                                                                    |      |               |           | -                                                         |
| CALL         num         (Optional) Specifies the number to dial when the parameter func is defined as 1 (Speed Dial) or 14 (Message).           Caller_id_blk         (Optional) Configures caller ID blocking. When enabled, the phone blocks its own ID. Valid values are enable and disable. Default is disable.           anonymous_call_blk         (Optional) Enables or disables blocking of anonymous incoming call. Valid values are enable or disable. The default is disable.           call_waiting         (Optional) Configures call waiting for incoming call. Valid values are enable and disable. Default is enable.           call_waiting_tone         (Optional) Enables or disables call waiting tone for every call. Valid values are enable and disable. Default is enable.           call_waiting_tone         (Optional) If you have a call on hold and are talking on another call, when you hang up the call, this parameter causes the phone to ring, letting you know that you still have another party on hold. Valid values are enable and disable. Default is enable.           msg_waiting_tone         (Optional) Enables or disables a stutter dial tone when there is a message waiting. Valid values are enable and disable. Default is enable.           msg_waiting_tone         (Optional) Enables or disables a stutter dial tone when there is a message waiting. Valid values are enable and disable. Default is enable.           msg_waiting_tone         (Optional) Enables or disables a stutter dial tone when there is a message waiting. Valid values are enable and disable. Default is enable.                                                                                                    |      |               |           | 5                                                         |
| num         func is defined as 1 (Speed Dial) or 14 (Message).           caller_id_blk         (Optional) Configures caller ID blocking. When enabled, the phone blocks its own ID.<br>Valid values are enable and disable.<br>Default is disable.           anonymous_call_blk         (Optional) Enables or disables blocking of anonymous incoming calls. Valid values are enable or disable. The default is disable.           call_waiting         (Optional) Configures call waiting for incoming call.<br>Valid values are enable and disable.<br>Default is enable.           call_waiting_tone         (Optional) Enables or disables call waiting tone for every call.<br>Valid values are enable and disable.<br>Default is enable.           CALL         call_hold_ringback         (Optional) If you have a call on hold and are talking on another call, when you hang up the call, this parameter causes the phone to ring, letting you know that you still have another party on hold.<br>Valid values are enable and disable.<br>Default is enable.           msg_waiting_tone         (Optional) Enables or disables a stutter dial tone when there is a message waiting.<br>Valid values are enable and disable.<br>Default is enable.           msg_waiting_tone         (Optional) Enables or disables a stutter dial tone when there is a message waiting.<br>Valid values are enable and disable.<br>Default is enable.           doptional         Enables or disables or disables a stutter dial tone when there is a message waiting.<br>Valid values are enable and disable.                                                                                                    |      |               |           |                                                           |
| CALL       (Optional) Configures caller ID blocking. When enabled, the phone blocks its own ID. Valid values are enable and disable. Default is disable.         CALL       (Optional) Enables or disables blocking of anonymous incoming calls. Valid values are enable or disable. The default is disable.         CALL       (Optional) Configures call waiting for incoming call. Valid values are enable and disable.         CALL       (Optional) Configures call waiting for incoming call. Valid values are enable and disable.         CALL       (Optional) Configures call waiting for incoming call. Valid values are enable and disable.         Call_waiting_tone       (Optional) Enables or disables call waiting tone for every call. Valid values are enable and disable.         Call_hold_ringback       (Optional) If you have a call on hold and are talking on another call, when you hang up the call, this parameter causes the phone to ring, letting you know that you still have another party on hold.         waiting_tone       (Optional) Enables or disables a stutter dial tone when there is a message waiting.         msg_waiting_tone       (Optional) Enables or disables a stutter dial tone when there is a message waiting.         waiti values are enable and disable.       Default is enable.         (Optional) Enables or disables a stutter dial tone when there is a message waiting.       Valid values are enable and disable.         Default is enable.       (Optional) Enables or disables answering automatically an                                                                                                    |      |               | num       |                                                           |
| caller_id_blk       phone blocks its own ID.<br>Valid values are enable and disable.<br>Default is disable.         anonymous_call_blk       (Optional) Enables or disables blocking of anonymous<br>incoming calls. Valid values are enable or disable. The default<br>is disable.         call_waiting       (Optional) Configures call waiting for incoming call.<br>Valid values are enable and disable.<br>Default is enable.         call_waiting_tone       (Optional) Enables or disables call waiting tone for every call.<br>Valid values are enable and disable.<br>Default is enable.         call_waiting_tone       (Optional) If you have a call on hold and are talking on another<br>call, when you hang up the call, this parameter causes the<br>phone to ring, letting you know that you still have another<br>party on hold.<br>Valid values are enable and disable.<br>Default is enable.         msg_waiting_tone       (Optional) Enables or disables a stutter dial tone when there is<br>a message waiting.<br>Valid values are enable and disable.<br>Default is enable.         auto_answer       (Optional) Enables or disables answering automatically an                                                                                                    |      |               |           |                                                           |
| Caller_id_blk       Valid values are enable and disable.<br>Default is disable.         anonymous_call_blk       (Optional) Enables or disables blocking of anonymous incoming calls. Valid values are enable or disable. The default is disable.         call_waiting       (Optional) Configures call waiting for incoming call.<br>Valid values are enable and disable.<br>Default is enable.         call_waiting_tone       (Optional) Enables or disables call waiting tone for every call.<br>Valid values are enable and disable.<br>Default is enable.         call_waiting_tone       (Optional) If you have a call on hold and are talking on another<br>call, when you hang up the call, this parameter causes the<br>phone to ring, letting you know that you still have another<br>party on hold.<br>Valid values are enable and disable.<br>Default is enable.         msg_waiting_tone       (Optional) Enables or disables a stutter dial tone when there is<br>a message waiting.<br>Valid values are enable and disable.<br>Default is enable.         auto_answer       (Optional) Enables or disables answering automatically an                                                                                                    |      |               |           |                                                           |
| CALL         Default is disable.           call_waiting_tone         (Optional) Enables or disables blocking of anonymous incoming calls. Valid values are enable or disable. The default is disable.           call_waiting         (Optional) Configures call waiting for incoming call. Valid values are enable and disable. Default is enable.           call_waiting_tone         (Optional) Enables or disables call waiting tone for every call. Valid values are enable and disable. Default is enable.           call_waiting_tone         (Optional) Fixed values are enable and disable. Default is enable.           call_hold_ringback         (Optional) If you have a call on hold and are talking on another call, when you hang up the call, this parameter causes the phone to ring, letting you know that you still have another party on hold.           waiting_tone         (Optional) Enables or disables a stutter dial tone when there is a message waiting. Valid values are enable and disable. Default is enable.           msg_waiting_tone         (Optional) Enables or disables a stutter dial tone when there is a message waiting. Valid values are enable and disable. Default is enable.                                                                                                    |      | caller_id_bl  | K         |                                                           |
| anonymous_call_blk       (Optional) Enables or disables blocking of anonymous incoming calls. Valid values are enable or disable. The default is disable.         call_waiting       (Optional) Configures call waiting for incoming call. Valid values are enable and disable. Default is enable.         call_waiting_tone       (Optional) Enables or disables call waiting tone for every call. Valid values are enable and disable. Default is enable.         call_waiting_tone       (Optional) Enables or disables call waiting tone for every call. Valid values are enable and disable. Default is enable.         call_hold_ringback       (Optional) If you have a call on hold and are talking on another call, when you hang up the call, this parameter causes the phone to ring, letting you know that you still have another party on hold.         waiting_tone       (Optional) Enables or disables a stutter dial tone when there is a message waiting.         msg_waiting_tone       (Optional) Enables or disables answering automatically an disable.         uauto_answer       (Optional) Enables or disables answering automatically an disable.                                                                                                    |      |               |           |                                                           |
| anonymous_call_blk       incoming calls. Valid values are enable or disable. The default is disable.         call_waiting       (Optional) Configures call waiting for incoming call. Valid values are enable and disable. Default is enable.         call_waiting_tone       (Optional) Enables or disables call waiting tone for every call. Valid values are enable and disable. Default is enable.         call_waiting_tone       (Optional) Enables or disables call waiting tone for every call. Valid values are enable and disable. Default is enable.         call_hold_ringback       (Optional) If you have a call on hold and are talking on another call, when you hang up the call, this parameter causes the phone to ring, letting you know that you still have another party on hold.         waiting_tone       (Optional) Enables or disables a stutter dial tone when there is a message waiting.         msg_waiting_tone       (Optional) Enables or disables answering automatically an disable.                                                                                                    |      |               |           |                                                           |
| is disable.       is disable.         call_waiting       (Optional) Configures call waiting for incoming call.<br>Valid values are enable and disable.<br>Default is enable.         call_waiting_tone       (Optional) Enables or disables call waiting tone for every call.<br>Valid values are enable and disable.<br>Default is enable.         cALL       (Optional) Enables or disables call on hold and are talking on another<br>call_hold_ringback         call_hold_ringback       (Optional) If you have a call on hold and are talking on another<br>call, when you hang up the call, this parameter causes the<br>phone to ring, letting you know that you still have another<br>party on hold.         Valid values are enable and disable.<br>Default is enable.       (Optional) Enables or disables a stutter dial tone when there is<br>a message waiting.<br>Valid values are enable and disable.<br>Default is enable.         msg_waiting_tone       (Optional) Enables or disables a stutter dial tone when there is<br>a message waiting.<br>Valid values are enable and disable.<br>Default is enable.         auto_answer       (Optional) Enables or disables answering automatically an                                                                                                    |      |               |           |                                                           |
| call_waiting       (Optional) Configures call waiting for incoming call.<br>Valid values are enable and disable.<br>Default is enable.         call_waiting_tone       (Optional) Enables or disables call waiting tone for every call.<br>Valid values are enable and disable.<br>Default is enable.         CALL       call_hold_ringback       (Optional) If you have a call on hold and are talking on another<br>call, when you hang up the call, this parameter causes the<br>phone to ring, letting you know that you still have another<br>party on hold.         Valid values are enable and disable.<br>Default is enable.       (Optional) If you have a call on hold and are talking on another<br>call, when you hang up the call, this parameter causes the<br>phone to ring, letting you know that you still have another<br>party on hold.         waiting_tone       (Optional) Enables or disables a stutter dial tone when there is<br>a message waiting.<br>Valid values are enable and disable.<br>Default is enable.         auto_answer       (Optional) Enables or disables answering automatically an                                                                                                    |      | anonymous     | _call_dik | 8                                                         |
| call_waiting       Valid values are enable and disable.<br>Default is enable.         call_waiting_tone       (Optional) Enables or disables call waiting tone for every call.<br>Valid values are enable and disable.<br>Default is enable.         CALL       call_hold_ringback       (Optional) If you have a call on hold and are talking on another<br>call, when you hang up the call, this parameter causes the<br>phone to ring, letting you know that you still have another<br>party on hold.         Walid values are enable and disable.<br>Default is enable.       Default is enable and disable.<br>Default is enable.         msg_waiting_tone       (Optional) Enables or disables a stutter dial tone when there is<br>a message waiting.<br>Valid values are enable and disable.<br>Default is enable.         auto_answer       (Optional) Enables or disables answering automatically an                                                                                                    |      |               |           |                                                           |
| CALL       Default is enable.         call_waiting_tone       (Optional) Enables or disables call waiting tone for every call.<br>Valid values are enable and disable.<br>Default is enable.         CALL       call_hold_ringback       (Optional) If you have a call on hold and are talking on another<br>call, when you hang up the call, this parameter causes the<br>phone to ring, letting you know that you still have another<br>party on hold.<br>Valid values are enable and disable.<br>Default is enable.         msg_waiting_tone       (Optional) Enables or disables a stutter dial tone when there is<br>a message waiting.<br>Valid values are enable and disable.<br>Default is enable.         auto_answer       (Optional) Enables or disables answering automatically an                                                                                                    |      | coll waiting  |           |                                                           |
| CALL(Optional) Enables or disables call waiting tone for every call.<br>Valid values are enable and disable.<br>Default is enable.CALLcall_hold_ringback(Optional) If you have a call on hold and are talking on another<br>call, when you hang up the call, this parameter causes the<br>phone to ring, letting you know that you still have another<br>party on hold.<br>Valid values are enable and disable.<br>Default is enable.msg_waiting_tone(Optional) Enables or disables a stutter dial tone when there is<br>a message waiting.<br>Valid values are enable and disable.<br>Default is enable.auto_answer(Optional) Enables or disables or disables answering automatically an                                                                                                    |      |               |           |                                                           |
| CALL       call_waiting_tone       Valid values are enable and disable.<br>Default is enable.         CALL       call_hold_ringback       (Optional) If you have a call on hold and are talking on another call, when you hang up the call, this parameter causes the phone to ring, letting you know that you still have another party on hold.<br>Valid values are enable and disable.<br>Default is enable.         msg_waiting_tone       (Optional) Enables or disables a stutter dial tone when there is a message waiting.<br>Valid values are enable and disable.<br>Default is enable.         auto_answer       (Optional) Enables or disables answering automatically an                                                                                                    |      |               |           |                                                           |
| CALL       Default is enable.         call_hold_ringback       (Optional) If you have a call on hold and are talking on another call, when you hang up the call, this parameter causes the phone to ring, letting you know that you still have another party on hold.         Valid values are enable and disable.       Default is enable.         msg_waiting_tone       (Optional) Enables or disables a stutter dial tone when there is a message waiting.         valid values are enable and disable.       Default is enable.         uto_answer       (Optional) Enables or disables answering automatically an                                                                                                    |      |               | 1000      |                                                           |
| CALL       (Optional) If you have a call on hold and are talking on another call, when you hang up the call, this parameter causes the phone to ring, letting you know that you still have another party on hold.         Valid values are enable and disable.       Default is enable.         msg_waiting_tone       (Optional) Enables or disables a stutter dial tone when there is a message waiting.         valid values are enable and disable.       Default is enable.         (Optional) Enables or disables a stutter dial tone when there is a message waiting.       Valid values are enable and disable.         Default is enable.       (Optional) Enables or disables answering automatically an                                                                                                    |      | call_walling  | _tone     |                                                           |
| CALL       call_hold_ringback       call, when you hang up the call, this parameter causes the phone to ring, letting you know that you still have another party on hold.         Valid values are enable and disable.       Default is enable.         msg_waiting_tone       (Optional) Enables or disables a stutter dial tone when there is a message waiting.         valid values are enable and disable.       Default is enable.         (Optional) Enables or disables a stutter dial tone when there is a message waiting.       Valid values are enable and disable.         Default is enable.       (Optional) Enables or disables answering automatically an                                                                                                    |      |               |           |                                                           |
| call_hold_ringback       phone to ring, letting you know that you still have another party on hold.         Valid values are enable and disable.       Default is enable.         msg_waiting_tone       (Optional) Enables or disables a stutter dial tone when there is a message waiting.         auto_answer       (Optional) Enables or disables answering automatically an                                                                                                    | CALL |               |           |                                                           |
| call_hold_ringback       party on hold.         Valid values are enable and disable.       Default is enable.         Default is enable.       (Optional) Enables or disables a stutter dial tone when there is a message waiting.         waiting_tone       Valid values are enable and disable.         auto_answer       (Optional) Enables or disables answering automatically an                                                                                                    |      |               |           |                                                           |
| Valid values are enable and disable.         Default is enable.         msg_waiting_tone         auto_answer         (Optional) Enables or disables a stutter dial tone when there is a message waiting.         Valid values are enable and disable.         Default is enable.                                                                                                    |      | call_hold_rir | ngback    |                                                           |
| msg_waiting_tone       Default is enable.         auto_answer       (Optional) Enables or disables a stutter dial tone when there is a message waiting.         Valid values are enable and disable.       Default is enable.                                                                                                    |      |               |           |                                                           |
| msg_waiting_tone       (Optional) Enables or disables a stutter dial tone when there is a message waiting.<br>Valid values are enable and disable.<br>Default is enable.         auto_answer       (Optional) Enables or disables answering automatically an                                                                                                    |      |               |           |                                                           |
| msg_waiting_tone       a message waiting.<br>Valid values are enable and disable.<br>Default is enable.         auto_answer       (Optional) Enables or disables answering automatically an                                                                                                    |      |               |           |                                                           |
| msg_waiting_tone       Valid values are enable and disable.         Default is enable.         auto_answer       (Optional) Enables or disables answering automatically an                                                                                                    |      |               |           |                                                           |
| auto_answer       (Optional) Enables or disables answering automatically an                                                                                                    |      | msg_waiting   | _tone     |                                                           |
| auto_answer (Optional) Enables or disables answering automatically an                                                                                                    |      |               | -         |                                                           |
|                                                                                                    |      |               |           |                                                           |
|                                                                                                    |      |               |           |                                                           |
|                                                                                                    |      | auto answe    | r         | (Optional) Enables or disables answering automatically an |
| incoming cail.                                                                                                    |      |               |           | incoming call.                                            |

Valid values are enable and disable. D-9

|        |                                | Default is enable.                                                                         |
|--------|--------------------------------|--------------------------------------------------------------------------------------------|
|        |                                | (Optional) Enables or disables beep tone for Auto Answer                                   |
|        | intercom_noti                  | intercom calls.                                                                            |
|        | Intercom_net                   | Valid values are enable and disable.                                                       |
|        |                                | Default is enable.<br>(Optional) Enables or disables the ACD agent feature.                |
|        | acd_active                     | Valid values are enable and disable.                                                       |
|        |                                | Default is disable.                                                                        |
|        |                                | (Optional) Specifies the primary line for the ACD to display                               |
|        | and primary line               | ACD status and idle access softkeys.                                                       |
|        | acd_primary_line               | Valid values are 0 to 24.                                                                  |
| CALL   |                                | Default is 1.                                                                              |
|        |                                | (Optional) Enables or disables auto change to "unavailable" state after completing a call. |
|        | acd_unavail_completed          | Valid values are enable and disable.                                                       |
|        |                                | Default is enable.                                                                         |
|        |                                | (Optional) If acd_unavail_completed is enabled, a timer for                                |
|        | and unavail time compl         | Wrap-up (unavailable state after completing a call) can be                                 |
|        | acd_unavail_time_compl<br>eted | defined.                                                                                   |
|        | eled                           | Valid values are 0 to 999 seconds.                                                         |
|        |                                | Default is 60 seconds.                                                                     |
|        |                                | (Optional) Enables or disables auto change to "unavailable" state after missing a call.    |
|        | acd_unavail_missed             | Valid values are enable or disable.                                                        |
|        |                                | Default is enable.                                                                         |
|        |                                | (Optional) Enables Hotline/Warm-Line operation.                                            |
|        | call_direct                    | Valid values are enable or disable.                                                        |
|        |                                | Default is disable.                                                                        |
|        | call_direct_number             | (Optional) Destination for direct call.                                                    |
|        | a all alian at time an         | (Optional) Delay timer for Warm-Line operation.                                            |
|        | call_direct_timer              | Valid values are 0 to 10 seconds delay.<br>Default is 5.                                   |
|        |                                | (Optional) Specifies the language of strings displayed on the                              |
|        |                                | LCD. Support for a given language is limited by the LCD type                               |
|        |                                | equipped.                                                                                  |
|        |                                | Valid values are as follows:                                                               |
| SYSTEM | lang                           | <ul> <li>0 — english</li> <li>1 — french</li> </ul>                                        |
|        |                                | <ul> <li>1 — Itericit</li> <li>2 — korean</li> </ul>                                       |
|        |                                | • 3 — danish                                                                               |
|        |                                | Default is 0 (english).                                                                    |
|        |                                | (Optional) Enables or disables locking an outgoing call. Valid                             |
|        |                                | values are as follows:                                                                     |
|        | lock_outgoing_call             | • 0 — unlock                                                                               |
|        |                                | <ul> <li>1 — lock</li> <li>Default is 0 (unlock).</li> </ul>                               |
|        |                                | (Optional) Enables or disables using Speed Number dialing.                                 |
|        |                                | Valid values are as follows:                                                               |
|        | use_speed_number               | • 0 — disable                                                                              |
|        |                                | • 1 — enable                                                                               |
|        |                                | Default is 1 (enable).                                                                     |
|        |                                | (Optional) Specifies the web server activity.<br>Valid values are as follows:              |
|        | web_server                     | <ul> <li>• 0 — disable</li> </ul>                                                          |
|        |                                | • 1 — enable                                                                               |
|        |                                | Default is 1 (enable).                                                                     |
|        |                                |                                                                                            |
|        | telnet_server                  | (Optional) Specifies the telnet server activity.                                           |
|        |                                | Valid values are as follows:                                                               |

| • 0 — disable         • 1 — enable         Default is 1 (enable).         (Optional) Specifies the LCD Menu and Phone Lock password         phone_password       (Optional) Specifies the LCD Menu and Phone Lock password         function call_park       (Optional) Specifies soft key access for Call Park         function call_pickup       (Optional) Specifies soft key access for Call Park         function call_pickup       (Optional) Specifies soft key access for Pick-up a Parked call Valid values are disable and enable.         function       (Optional) Specifies soft key access for directed Call Pick-up         function       (Optional) Specifies soft key access for directed Call Pick-up         function       (Optional) Specifies soft key access for directed Call Pick-up         valid values are disable.       Default is disable.         (Optional) Specifies soft key access for directed Call Pick-up       Valid values are disable and enable.         Default is disable.       Default is disable.         (Optional) Specifies soft key access for directed Call Pick-up         Valid values are disable and enable.         Default is disable.         Default is disable.         (Optional) Specifies soft key access for directed Call Pick-up         Valid values are disable and enable.         Default is disable.         (Optional) Specifies soft key access for dire | rd         |
|----------------------------------------------------------------------------------------------------|------------|
| Default is 1 (enable).         phone_password       (Optional) Specifies the LCD Menu and Phone Lock password         valid value is 4-digits string.         Default is a null string.         function call_park         function call_pickup         function call_pickup         function direct_call_pickup         function         direct_call_pickup         function         direct_call_pickup         function         direct_call_pickup         (Optional) Specifies soft key access for directed Call Pick-up         Valid values are disable and enable.         Default is disable.         (Optional) Specifies soft key access for directed Call Pick-up         Valid values are disable and enable.         Default is disable.         (Optional) Specifies soft key access for directed Call Pick-up         Valid values are disable and enable.         Default is disable.         (Optional) Specifies soft key access for directed Call Pick-up         Valid values are disable and enable.         Default is disable.         (Optional) Specifies soft key access for directed Call Pick-up         Valid values are disable and enable.         Default is disable.                                                                                                    | rd         |
| phone_password       (Optional) Specifies the LCD Menu and Phone Lock password         phone_password       Valid value is 4-digits string.         Default is a null string.       (Optional) Specifies soft key access for Call Park         function call_park       (Optional) Specifies soft key access for Call Park         function call_pickup       (Optional) Specifies soft key access for Pick-up a Parked call         function       (Optional) Specifies soft key access for Pick-up a Parked call         function       (Optional) Specifies soft key access for directed Call Pick-up         function       (Optional) Specifies soft key access for directed Call Pick-up         function       (Optional) Specifies soft key access for directed Call Pick-up         function       (Optional) Specifies soft key access for directed Call Pick-up         function       (Optional) Specifies soft key access for directed Call Pick-up         Valid values are disable and enable.       Default is disable.         Default is disable.       (Optional) Specifies soft key access for directed Call Pick-up         Valid values are disable and enable.       Default is disable.         Default is disable.       (Optional) Specifies soft key access for directed Call Pick-up                                                                                                    | ord        |
| phone_password       Valid value is 4-digits string.<br>Default is a null string.         function call_park       (Optional) Specifies soft key access for Call Park<br>Valid values are disable and enable.<br>Default is disable.         function call_pickup       (Optional) Specifies soft key access for Pick-up a Parked ca<br>Valid values are disable and enable.<br>Default is disable.         function<br>direct_call_pickup       (Optional) Specifies soft key access for directed Call Pick-up<br>Valid values are disable and enable.<br>Default is disable.         function<br>direct_call_pickup       (Optional) Specifies soft key access for directed Call Pick-up<br>Valid values are disable and enable.<br>Default is disable.         (Optional) Specifies soft key access for directed Call Pick-up         Valid values are disable and enable.         Default is disable.         (Optional) Specifies soft key access for directed Call Pick-up         Valid values are disable and enable.         Default is disable.                                                                                                    |            |
| procession       Default is a null string.         function call_park       (Optional) Specifies soft key access for Call Park         function call_pickup       Default is disable.         function call_pickup       (Optional) Specifies soft key access for Pick-up a Parked call         function call_pickup       (Optional) Specifies soft key access for Pick-up a Parked call         function call_pickup       (Optional) Specifies soft key access for directed Call Pick-up         function       (Optional) Specifies soft key access for directed Call Pick-up         valid values are disable and enable.       Default is disable.         function       (Optional) Specifies soft key access for directed Call Pick-up         valid values are disable and enable.       Default is disable.         (Optional) Specifies soft key access for directed Call Pick-up       Valid values are disable and enable.         Default is disable.       (Optional) Specifies soft key access for directed Call Pick-up                                                                                                    |            |
| function call_park       (Optional) Specifies soft key access for Call Park         function call_park       Valid values are disable and enable.         function call_pickup       (Optional) Specifies soft key access for Pick-up a Parked call         function call_pickup       (Optional) Specifies soft key access for Pick-up a Parked call         function direct_call_pickup       (Optional) Specifies soft key access for directed Call Pick-up         Valid values are disable.       (Optional) Specifies soft key access for directed Call Pick-up         Valid values are disable.       (Optional) Specifies soft key access for directed Call Pick-up         Valid values are disable.       (Optional) Specifies soft key access for directed Call Pick-up                                                                                                    |            |
| function call_park       Valid values are disable and enable.         function call_pickup       Default is disable.         function call_pickup       (Optional) Specifies soft key access for Pick-up a Parked call         function       Default is disable.         function       (Optional) Specifies soft key access for directed Call Pick-up         function       (Optional) Specifies soft key access for directed Call Pick-up         direct_call_pickup       Default is disable.         (Optional) Specifies soft key access for directed Call Pick-up         Valid values are disable and enable.         Default is disable.         (Optional) Specifies soft key access for directed Call Pick-up         Valid values are disable and enable.         Default is disable.                                                                                                    |            |
| function call_pickup       Default is disable.         function call_pickup       (Optional) Specifies soft key access for Pick-up a Parked call         function       Default is disable.         function       (Optional) Specifies soft key access for directed Call Pick-up         direct_call_pickup       Default is disable.         (Optional) Specifies soft key access for directed Call Pick-up         Valid values are disable and enable.         Default is disable.         (Optional) Specifies soft key access for directed Call Pick-up         Valid values are disable and enable.         Default is disable.         (Optional) Specifies soft key access for directed Call Pick-up                                                                                                    |            |
| function call_pickup       (Optional) Specifies soft key access for Pick-up a Parked cate         function call_pickup       Valid values are disable and enable.         function direct_call_pickup       (Optional) Specifies soft key access for directed Call Pick-up         Valid values are disable.       Valid values are disable.         function direct_call_pickup       (Optional) Specifies soft key access for directed Call Pick-up         Valid values are disable.       Default is disable.         Optional) Specifies soft key access for directed Call Pick-up                                                                                                    |            |
| function call_pickup       Valid values are disable and enable.         function       Default is disable.         function       (Optional) Specifies soft key access for directed Call Pick-up         direct_call_pickup       Default is disable.         (Optional) Specifies soft key access for directed Call Pick-up         Valid values are disable and enable.         Default is disable.         (Optional) Specifies soft key access for directed Call Pick-up                                                                                                    |            |
| Interview         Default is disable.           function         (Optional) Specifies soft key access for directed Call Pick-up           direct_call_pickup         Default is disable.           (Optional) Specifies soft key access for directed Call Pick-up           Default is disable.           (Optional) Specifies soft key access for directed Call Pick-up                                                                                                    |            |
| function       (Optional) Specifies soft key access for directed Call Pick-up         direct_call_pickup       Valid values are disable and enable.         Default is disable.       (Optional) Specifies soft key access for directed Call Pick-up                                                                                                    |            |
| Iunction       Valid values are disable and enable.         direct_call_pickup       Default is disable.         (Optional)       Specifies soft key access for directed Call Pick-up                                                                                                    |            |
| direct_call_pickup Default is disable.                                                                                                    | <i>)</i> . |
| (Ontional) Specifies soft key access for directed Call Pick-u                                                                                                    |            |
|                                                                                                    |            |
| function Valid values are disable and enable.                                                                                                    | ).         |
| group_call_pickup Default is disable.                                                                                                    |            |
|                                                                                                    |            |
| (Optional) Specifies cdp on reboot to define VLAN<br>function cdp Valid values are disable and enable.                                                                                                    |            |
| function cdp Valid values are disable and enable.<br>Default is enable.                                                                                                    |            |
| (Optional) Specifies the provisioning type. The LIP Pho                                                                                                    | 20         |
| supports two types of provisioning, TFTP and HTTPS.                                                                                                    | ne         |
|                                                                                                    |            |
| type Valid values are as follows:<br>• 0—TFTP • 1—HTTPS                                                                                                    |            |
|                                                                                                    |            |
| Default is 0 (TFTP).           (Optional) Whether to get a configuration file from                                                                                                    | ho         |
|                                                                                                    | ne         |
| cfg_downlaod provisioning server. Valid values are disable and enable.<br>Default is enable.                                                                                                    |            |
|                                                                                                    | he         |
|                                                                                                    | ne         |
| sw_downlaod provisioning server. Valid values are disable and enable.<br>Default is enable.                                                                                                    |            |
| (Optional) Whether to get a TFTP server address using opt                                                                                                    | on         |
| dhcp_get_tftp 66 or 150 on DHCP. Valid values are disable and enable.                                                                                                    | 011        |
| Default is enable.                                                                                                    |            |
| (Optional) Whether to get a HTTP URL using option 160                                                                                                    | on         |
| dhcp_get_http DHCP. Valid values are disable and enable.                                                                                                    | 011        |
| Default is enable.                                                                                                    |            |
| (Optional) Specifies an URL string for HTTPS provision                                                                                                    | na         |
| https_url server.                                                                                                    |            |
| Max 255 characters are available.                                                                                                    |            |
| (Optional) Specifies a DHCP option number for HTTP/HTT                                                                                                    | PS         |
|                                                                                                    |            |
| ON https_opt Valid values are 1 to 255.                                                                                                    |            |
| Default is 160.                                                                                                    |            |
| (Optional) Specifies the port of HTTPS web server.                                                                                                    |            |
| https_port Valid values are 0 to 65535.                                                                                                    |            |
| Default is 443.                                                                                                    |            |
| (Optional) Specifies the ID to authenticate for HTTPS session                                                                                                    | n.         |
| https_id Max 50 characters are available.                                                                                                    |            |
| (Optional) Specifies the password to authenticate for HTT                                                                                                    | PS         |
| https_password session.                                                                                                    |            |
| Max 50 characters are available.                                                                                                    |            |
| (Optional) Specifies the filename of phone spec                                                                                                    |            |
| configuration file. "\$MAC" will be replaced by the M                                                                                                    | ٩C         |
| https_macform address.                                                                                                    |            |
| Max 50 characters are available.                                                                                                    |            |
| Default is "\$MAC".                                                                                                    |            |

|               | verifying_cert   | (Optional) Specifies the hexadecimal value composed by a 3-<br>bit field flag for HTTPS certification verification. 0x01 checks<br>valid certification authority. 0x02 checks whether a server<br>name is valid. 0x04 checks whether a certification is expired.<br>Valid values are 0 to 7.<br>Default is ff. |  |
|---------------|------------------|----------------------------------------------------------------------------------------------------|--|
|               | decrypt_key      | (Optional) 32 byte hexadecimal 3DES decryption key.                                                                                                    |  |
|               | smartup_use      | (Optional) Enables or disables using Smart Update. Valid values are disable and enable. Default is enable.                                                                                                    |  |
| PROVISI<br>ON | smartup_type     | <ul> <li>(Optional) Specifies the type of Smart Update.</li> <li>Valid values are as follows: <ul> <li>1 — checks new version periodically</li> <li>2 — checks at the specific time per day</li> </ul> </li> <li>Default is 2.</li> </ul>                                                                      |  |
|               | smartup_interval | (Optional) Specifies the interval of periodical checking. Valid values are 0 to 86400 seconds. Default is 3600.                                                                                                    |  |
|               | smartup_time     | (Optional) Specifies the time of the day to check new version.<br>Valid values are 0 to 23 o'clock.<br>Default is 00:00.                                                                                                    |  |
|               | smartup_confirm  | (Optional) Enables or disables to confirm that the phone is<br>rebooted when new version is found.<br>Valid values are disable and enable.<br>Default is enable.                                                                                                    |  |

**Table D-1 Configuration Parameters** 

LIP-68XX configuration information SIP4B(v1.0) ; copyright LG-Nortel 2006 ; This file can be used as a global configuration file for all LIP-6800 series phones (LIP-6804, LIP-6812& LIP\_6830) and as a phone-specific configuration file. The Global file defines characteristics common to all the phones using the sysconf\_68??d\_sip.cfg file name (??= 04, 12, or 30). Phone-specific parameters are defined in the MAC file; use the phone's MAC address as the file name with no extension. ------Description for configuration file-----; -; ; The configuration file uses the following format ; [SECTION NAME] ; Field name value ; Make sure there is a space character after the value and before the ";" comments. ; To enter a space character, wrap the entire string in double quotes ("). ; The Configuration file returns the LIP Phone to default when the field is left blank. If the default is desired, it is recommended no value be assigned for the field in the Config file. ; A Field may be deleted or commented-out from the Config file to use the LIP Phones existing memory. ; ----- SETTINGS ------\_\_\_\_\_ ; Assure the field/parameter settings are configured to match up with the use of the phone. ; The below file is set-up for the 2 lines, which is default, add lines for the specific configuration. \_\_\_\_\_ ; \_\_\_\_\_ [LAN] ;Lan configuration network\_mode dns1\_address dns2 address domain\_name tftp\_server\_address tos pc\_802\_priority phone\_802\_priority pc\_vlan\_id phone\_vlan\_id [VOIP] ;VoIP configurations outbound\_proxy\_server outbound\_proxy\_port backup proxy server backup\_proxy\_port SIP\_service\_domain preferred\_codec rtp port outbound\_proxy\_register prack\_mode user\_param replaces\_mode local\_udp\_port message\_url timer\_register\_expires timer\_session timer t1 timer\_t2 stun\_server centralized\_conference conference\_url de register max\_line\_num line1\_proxy\_address line1\_proxy\_port line1\_displayname line1\_name line1\_authname

line1\_password line1\_type line1\_bla\_prim line1\_extension linel\_acd\_activity line1\_acdgroupid linen\_proxy\_address linen\_proxy\_port linen\_displayname line*n\_*name linen\_authname linen\_password line*n\_*type linen\_bla\_prim linen\_extension linen\_acd\_activity linen\_acdgroupid ;Note 'n" is the line number assigned consecutively to the "max\_line\_num". ;!!! Repeat above parameters for each line on the phone up to the "max\_line\_num" !!!!!!! ; ; [ ROUTE ] ;Call Routing Table Configurations ;add intf <port> nums [trunc pre post ;add sip 0 0 null null null pause ip-addr] 0.0.0.0 ; [DSP] ;DSP configurations ringer\_off VAD dtmf\_payload dtmf\_duration frame\_duration headset\_mode dtmf ringtype0 ringtypel ringtype2 ringtype3 ringtype4 ringtype5 ringtype6 cadence0 cadence1 cadence2 cadence3 cadence4 cadence5 jitterbuffer\_min\_delay jitterbuffer\_nom\_delay jitterbuffer\_max\_delay [FWRD] ;Forwarding Configurations condition forwarding\_address noanswer\_time ; [DIAL] ;Dial Configurations dial\_mode pause\_timer inter\_digit\_timer dialplan digitmap digitmap\_tone digitmap\_process [PROG] ;Entries for programmable buttons. Type the word "add" followed by ;add prog func [num] space, the button number, space, function number and for speed dials the number to dial. For message function enter the url, ip address or telephone number for voice mail.

prog = programmable button number, 6804N:3~4, 6812D:3~11, 6830D:3~24

| ; func = 0 for no function                                                      |
|---------------------------------------------------------------------------------|
| ; 1 for Speed Dial                                                              |
| ; 2 for Phone Book                                                              |
| ; 3 for Call Log                                                                |
| ; 4 for Mute                                                                    |
| ; 5 for Headset                                                                 |
| ; 6 for Redial                                                                  |
| ; 7 for Return                                                                  |
| ; 8 for FWRD                                                                    |
| ; 9 for CONF                                                                    |
| ; 10 for TRNS                                                                   |
| ; 11 for Hold                                                                   |
| ; 12 for DND                                                                    |
| ; 13 Ringer Off<br>; 14 Message                                                 |
|                                                                                 |
| ; 15 ACD Agent<br>; 16 Intercom                                                 |
| ; [num] = ; Speed Dial phone number or Vmail contact, max.50 character string.  |
| ; [num] = "Tspeed blat phone number of vimall contact, max.so character string. |
|                                                                                 |
| [CALL]                                                                          |
| ;Call Preference Configurations                                                 |
| caller_id_blk                                                                   |
| anonymous_call_blk                                                              |
| call_waiting                                                                    |
| call_waiting_tone                                                               |
| call_hold_ringback                                                              |
| msg_waiting_tone                                                                |
| auto_answer                                                                     |
| intercom_noti                                                                   |
| acd_active                                                                      |
| acd_primary_line                                                                |
| acd_unavail_completed                                                           |
| acd_unavail_missed                                                              |
| acd_unavail_time_completed                                                      |
| call_direct                                                                     |
| call_direct_number                                                              |
| call_direct_timer                                                               |
|                                                                                 |
| ;                                                                               |
| [SNMP]                                                                          |
| ;SNMP configurations                                                            |
| snmp_function                                                                   |
| snmp_manager_address                                                            |
| snmp_read_community                                                             |
| snmp_write_community                                                            |
| i i                                                                             |
|                                                                                 |
| [SYSTEM]                                                                        |
| ;System configurations                                                          |
| lang                                                                            |
| lock_outgoing_call                                                              |
| use_speed_number                                                                |
| web_server                                                                      |
| telnet_server<br>function call park                                             |
| function call_park<br>function call_pickup                                      |
| function call_pickup                                                            |
| function direct_call_pickup                                                     |
| function cdp                                                                    |
| phone_password                                                                  |
| ;                                                                               |
| [PROVISION]                                                                     |
| provisioning selections                                                         |
| type                                                                            |
| dhcp_get_tftp                                                                   |
| https_url                                                                       |
| https_opt                                                                       |
| dhcp_get_http                                                                   |
| https_port                                                                      |
| https_id                                                                        |
| https_password                                                                  |
| https_macform                                                                   |
| verifying_cert                                                                  |
| smartup_use                                                                     |
| smartup_type                                                                    |
| smartup_interval                                                                |
| smartup_time                                                                    |

smartup\_confirm
decrypt\_key cfg\_download sw\_download [NETTIME] ;SNTP, Timezone and DST Configurations sntp\_server\_address interval timezone dst\_auto\_adjust dst\_start\_month dst\_start\_day dst\_start\_day\_of\_week  $dst\_start\_week\_of\_month$ dst\_start\_time dst\_stop\_month dst\_stop\_day dst\_stop\_day\_of\_week dst\_stop\_week\_of\_month dst\_stop\_time time\_format date\_format ; 

### Figure D LIP-6812/LIP-6830 Example Configuration File

| Country                           | No | Country                           | No |
|-----------------------------------|----|-----------------------------------|----|
| GMT-12:00 Int.Date Line, West     | 60 | GMT+01:00 Oslo, Norway            | 30 |
| GMT-11:00 Midway/Samoa            | 61 | GMT+01:00 Paris, France           | 31 |
| GMT-10:00 Hawaii                  | 1  | GMT+01:00 Rome, Italy             | 32 |
| GMT-09:00 Alaska                  |    | GMT+01:00 Stocholm, Sweden        | 33 |
| GMT-08:00 Los Angeles, Califonnia |    | GMT+01:00 Vienna, Austria         | 34 |
| GMT-08:00 Pacific Standard        | 3  | GMT+02:00 Athens, Greece          |    |
| GMT-07:00 Mountain Standard       | 4  | GMT+02:00 Harare, Zimbabwe        | 36 |
| GMT-06:00 Central Standard        | 5  | GMT+02:00 Helsinki, Finland       | 37 |
| GMT-06:00 Mexico City, Mexico     | 6  | GMT+02:00 Istanbul, Turkey        | 38 |
| GMT-06:00 Saskatc., Canada        | 7  | GMT+02:00 Jerusalem, Israel       | 39 |
| GMT-05:00 Bogota, Colombia        | 8  | GMT+03:00 Kuwait                  | 40 |
| GMT-05:00 Eastern Standard        | 9  | GMT+03:00 Moscow, Russia          | 41 |
| GMT-05:00 Lima, Peru              | 10 | GMT+03:00 Nairobi, Kenya          | 42 |
| GMT-05:00 New York, NY            | 11 | GMT+03:00 Riyard, Saudi Arabia    | 43 |
| GMT-04:00 Atlantic Standard       | 12 | GMT+03:30 Tehran, Iran            |    |
| GMT-04:00 Caracas, Venezuela      | 13 | GMT+04:00 Abu Dhabi, UAE          |    |
| GMT-04:00 La Paz, Bolivia         |    | GMT+04:00 Tblisi, Georgia         |    |
| GMT-03:30 New Foundland           |    | GMT+04:30 Kabul, Afghanistan      | 47 |
| GMT-03:00 Brasilia, Brazil        | 16 | GMT+05:00 Islamabad, Pakistan     | 64 |
| GMT-03:00 Buenos Aires, Argentina | 17 | GMT+05:30 New Delhi, India        | 48 |
| GMT-03:00 Georgetown, Guyana      | 18 | GMT+06:00 Dhaka, Bangladesh       | 65 |
| GMT-02:00 Nuuk, Greenland         | 63 | GMT+06:30 Yangon, Myanmar         | 66 |
| GMT-01:00 Azores, Portugal        |    | GMT+07:00 Bankok, Thailand        |    |
| GMT-01:00 Cape Verde              |    | GMT+07:00 Jakarta, Indonesia      |    |
| GMT 00:00 Casablanca, Morocco     |    | GMT+08:00 Bejing, China           |    |
| GMT 00:00 Lisbon, Portugal        | 22 | GMT+09:00 Seoul, Korea 5          |    |
| GMT 00:00 London, England         | 23 | GMT+09:00 Tokyo, Japan            |    |
| GMT+01:00 Amsterdam, Nertherlands |    | GMT+09:30 Darwin, Australia 5     |    |
| GMT+01:00 Berlin, Germany         |    | GMT+10:00 Guam Standard 55        |    |
| GMT+01:00 Bern, Switzerland       |    | GMT+11:00 Solomon Islands         | 67 |
| GMT+01:00 Brussels, Belgium       |    | GMT+12:00 Marshall Islands 5      |    |
| GMT+01:00 Central Europeon        |    | GMT+12:00 Auckland, Wellington 57 |    |
| GMT+01:00 Copenhagen, Denmark     |    | GMT+13:00 Nuku'Alofa 58           |    |
| GMT+01:00 Madrid, Spain           |    |                                   |    |

Table D-2 Time Zones Chart

## Appendix E. Dial Pad Mode

The LIP 6812 and LIP-6830 dial pad can be used to input digits dialed or alphanumeric characters to enter a hostname. Table E provides the input information for dial pad mode.

|       | Dial Pad Mode       |                     |                  |  |  |
|-------|---------------------|---------------------|------------------|--|--|
| Digit | Upper Case<br>'[A]' | Lower Case<br>'[a]' | Symbols<br>'[S]' |  |  |
| 1     | @ : /               | @ : /               | @ : /            |  |  |
| 2     | АВС                 | abc                 | \$%              |  |  |
| 3     | DEF                 | d e f               | ^&_              |  |  |
| 4     | GHI                 | ghi                 | ( ) ?            |  |  |
| 5     | JKL                 | jkl                 | - +,/            |  |  |
| 6     | ΜΝΟ                 | mno                 | < > =            |  |  |
| 7     | PQRS                | pqrs                | ; :              |  |  |
| 8     | ΤUV                 | t u v               | , "×             |  |  |
| 9     | WXYZ                | w x y z             | { }              |  |  |
| 0     | . , ? !             | . , ? !             | . , ? !          |  |  |
| *     | . *                 | . *                 | . *              |  |  |
| #     | Space (' ')         | Space (' ')         | #[]              |  |  |

Table E. Alphanumeric Character Set

## Appendix F. Auto Provisioning Routine

### General

The LIP-6800 series terminals incorporate software routines to automatically provision the configuration and software of the phone. The basic routine employs CDP, if enabled, to initialize LAN settings, DHCP to gather basic network and provisioning server information, downloads configuration and software data from the provisioning server and registers and authenticates with the SIP server using the configuration data. The files with the configuration data can be encrypted so as to protect sensitive configuration customer data.

The phone attempts contact with and downloads configuration files and checks for software updates. For more details on the Configuration files see Appendix D. Note downloads can be disabled separately for the configuration files and software. As a default, the phone will employ TFTP as the download protocol. Optionally, the phone can employ HTTP/HTTPS as the provisioning protocol. If configured for HTTP/S or, if the DHCP server returns a URL for the assigned HTTP/S Option, default Opt. #160, the LIP Phone will use employ HTTP/HTTPS and the URL provided to access the configuration server.

### DHCP

During the initial and subsequent boot-up cycles, the phone will request various data options from the DHCP server. The following lists the DHCP options requested.

- DHCP Option #1 Subnet Mask
- DHCP Option #2 Time offset in seconds of the local time zone from GMT.
- DHCP Option #3 Default Gateway (router) IP Address
- DHCP Option #6 DNS Server IP Address
- DHCP Option #42 SNTP Server IP Address
- DHCP Option #50 IP address of the phone
- DHCP Option #66 TFTP Server Name
- DHCP Option #150 TFTP Server IP Address, has priority over Option 66 when set.
- DHCP Option #160 default HTTP/HTTPS URL for provisioning

#### **TFTP Downloads**

When TFTP is employed, the LIP Phone will contact the server provided from the DHCP server using the name or IP address from DHCP Option #66 or #150 or the TFTP server in memory when Option 66/150 is disabled or not provided by DHCP. The LIP Phone will request the TFTP server send the Global Configuration file ("sysconf\_6812d\_sip.cfg" for the LIP-6812 or "sysconf\_6830d\_sip.cfg" for the LIP-6830). If the file is provided as an unencrypted file, configuration data is transferred to the phone memory. If the file is not readable, the phone will attempt to decrypt the file using the decryption key in memory ("decrypt\_key").

Changes in the Provisioning data from Global Configuration file are transferred to the phone memory and the download the process is repeated for the Phone Specific Configuration file. Configuration data in the Phone Specific file will overwrite data from the Global file.

**NOTE:** If a value is changed for a Field Name marked with an asterik in Table D-1, the reboot flag will be enabled and the LIP Phone will reboot after download cycle is completed. By default, the Phone Specific file uses the MAC address of the Phone as the file name with no file extension.

After completing download of the Configuration files, the LIP Phone will request the software version file from the Server. This file named, "LIP\_6812\_VER\_SIP2" or "LIP\_6830\_VER\_SIP2" based on the Phone model, is an ASCII text file that identifies the software version available on the Server as well as the names of the files to be downloaded. The Phone compares the software version identified in the file with the version in the Phone. If different, the files identified in the version file are downloaded; typically the files required for download include the main firmware file and an xml file but, may include other files as needed for the upgrade. These files along with the version file are available from LG-Nortel. If desired, comments may be added to the version file using "#" as the leading character of the comment line.

If software download is required, after completion the LIP phone will enable the reboot flag and after completing the download cycle, the LIP Phone will reboot.

### HTTP/HTTPS downloads

When HTTP/HTTPS is employed, the LIP Phone will contact the URL defined in the Configuration memory or in the assigned HTTPS DHCP Option, default #160 when available and enabled. When the DHCP Option is populated, the Phone will employ to HTTP/HTTPS instead of the default TFTP mode. If the server uses HTTPS, the Phone will establish an open SSL link. During the SSL handshake, the Phone may optionally verify that the HTTPS Certification is valid. The LIP Phone will verify the Certificate has not expired. Each of these three verifications is enabled by default in the Phone Configuration memory but can be disabled using the Configuration file or through the Phone Web Admin. The LIP Phone supports several standard CAs including Verisign. In addition, a CA may be copy to the phone using the Web Admin.

If the HTTP/HTTPS Server requires authentication, the Phone uses the HTTPS ID and Password assigned in the Configuration memory; the Phone supports the basic and digest method. At this point, the phone will follow the same routine as for TFTP. The LIP Phone will request the Global configuration file ("sysconf\_6812d\_sip.cfg" for the LIP-6812 or "sysconf\_6830d\_sip.cfg" for the LIP-6830). If the file is provided as an unencrypted file, configuration data is transferred to the phone memory. If the file is not readable, the Phone will attempt to decrypt the file using the decryption key in memory ("decrypt\_key").

Changes in the Provisioning data from Global Configuration file are transferred to the phone memory and the download process is repeated for the Phone Specific Configuration file. Configuration data in the Phone Specific file will overwrite data from the Global file.

With the Global Configuration file downloaded, the Phone will repeat the process for the Phone Specific Configuration file. Configuration data in the Phone Specific file will overwrite data from the Global file.

**NOTE:** If a value is changed for a Field Name marked with an asterik in Table D-1, the reboot flag will be enabled and the LIP Phone will reboot after the download cycle is completed. By default, the Phone Specific file uses the MAC address of the Phone as the file name with no file extension. For HTTP/S, a different file name can be assigned in the Phone to use as Phone Specific Configuration file name.

After completing download of the Configuration files, the LIP Phone will request the software version file from the server. This file named "LIP\_6812\_VER\_SIP2" or "LIP\_6830\_VER\_SIP2" based on the Phone model, is an ASCII text file that identifies the software version available on the server as well as the names of the files to be downloaded. The Phone will first request the the file "*mac address*/LIP\_68xx\_VER\_SIP2, if not found, the file LIP\_68xx\_VER\_SIP2 is requested. The Phone compares the software version identified in the file with the version in the phone. If different, the files identified in the version file are downloaded; typically the files as needed for the upgrade. These files along with the version file are available from LG-Nortel. If desired, comments may be added to the version file using "#" as the leading character of the comment line. If desired, comments may be added to the version file using "#" as the leading character of the comment line.

If the software download is required, after completion of the download cycle the LIP phone will reboot.

#### SIP Server Check-in Request

Upon receipt of a SIP check-in request from the SIP server, the LIP Phone will check-in with the appropriate provisioning server, initiating the provisioning process. The phone must be idle to iniate provisiong, if busy, upon return to idle, the process will start. During the process, the LIP Phone will download any configuration file changes as well as new software regardless of the settings for the software and configuration download flags. If any of the Configuration parameters shown with an asterik in Table D-1 or if new software is download, the phone will reboot.

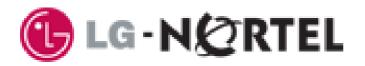

LIP-6812 & LIP-6830

Installer Guide